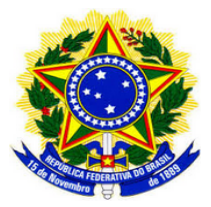

UNIVERSIDADE FEDERAL DO PIAUÍ

Centro de Ciências da Natureza Pós-Graduação em Matemática

Mestrado Profissional em Matemática em Rede Nacional - PROFMAT

# **CÔNICAS E QUÁDRICAS PARA O ENSINO MÉDIO**

**Adecio da Silva Santos**

Teresina-PI

2017

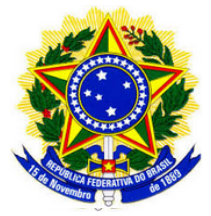

#### UNIVERSIDADE FEDERAL DO PIAUÍ

Centro de Ciências da Natureza Pós-Graduação em Matemática Mestrado Profissional em Matemática em Rede Nacional - PROFMAT

## **CÔNICAS E QUÁDRICAS PARA O ENSINO MÉDIO**

### **Adecio da Silva Santos**

Dissertação de Mestrado apresentada ao Programa de Pós-Graduação em Matemática em Rede Nacional, do Centro de Ciências da Natureza da Universidade Federal do Piauí, como requisito parcial para a obtenção do Título de mestre em Matemática. Área de concentração: Ensino da Matemática.

Orientador: Newton Luís Santos Coorientador: Valmaria Rocha da Silva Ferraz

> Teresina-PI 2017

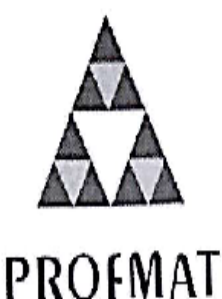

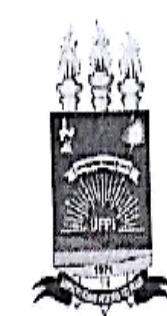

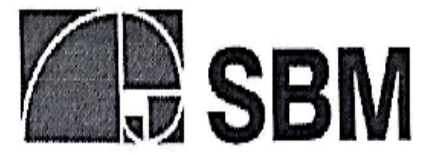

### UNIVERSIDADE FEDERAL DO PIAUÍ CENTRO DE CIÊNCIAS DA NATUREZA CENTRO DE EDUCAÇÃO ABERTA E À DISTÂNCIA MESTRADO PROFISSIONAL EM MATEMÁTICA EM REDE NACIONAL

Dissertação de Mestrado submetida à coordenação Acadêmica Institucional, na Universidade Federal do Piauí, do Programa de Mestrado Profissional em Matemática em Rede Nacional para obtenção do grau de mestre em matemática intitulada: Cônicas e Quádricas para o Ensino Médio, defendida por Adecio da Silva Santos em 13/02/2017 e aprovada pela banca constituída pelos professores:

 $\Lambda$  My con Centro de Ciências da Natureza

Presidente da Banca Examinadora Mestrado Profissional em Matemática em Rede Nacional - PROFMAT

<u>Kocha da</u>

Examinador

Centro de Ciências da Natureza

Mestrado Profissional em Matemática em Rede Nacional - PROFMAT. – Teresina-PI,  $\Delta \rho_{\text{av}}$  is a set of  $\Phi$  $\overline{A}$ 

Examinador Externo

### S237c Santos, Adécio da Silva. Cônicas e quádricas para o ensino médio / Adécio da Silva Santos - Teresina, 2016. 72 f.: il. color Dissertação (Mestrado Profissional) - Universidade Federal do Piauí, Centro de Ciências da Natureza, Pós-<br>Graduação em Matemática, 2016. Orientador: Prof. Dr. Newton Luís Santos. Coorientadora: Valmaria Rocha da Silva Ferraz. a. 2. Matematica – Estudo<br>UESPI CDD 516.22 2017

*Dedico este trabalho a DEUS e a seu filho e meu Salvador JESUS, aos meus pais ADELINA RODRIGUES DOS SANTOS e ANTÔNIO MARTINS DA SILVA, ao meu irmão mais velho JOSE MARTINS DA SILVA, a minha esposa ADELIA BARROS DE ANDRADE SANTOS, ao meu filho ANTÔNIO THALLES DE ANDRADE SANTOS, aos meus irmãos, e família em geral.*

## Agradecimentos

Agradeço a Deus pela força nas lutas dos estudos diários, pela oportunidade de cursar e concluir o mestrado, tendo me dado saúde para me dedicar aos estudos.

Aos meus pais, Adelina Rodrigues dos Santos e Antonio Martins da Silva, ao meu irmão mais velho Jose Martins da Silva, por todo apoio e dedicação ao longo da vida para dar a mim e aos meus irmãos um futuro melhor através do poder transformador da educação.

À minha esposa, Adelia Barros de Andrade Santos, pela paciência e compreensão nos dias que estive longe estudando e trabalhando em outras cidades, por seu amor e dedicação extraordinários para me ajudar.

Ao meu filho, Antônio Thalles de Andrade Santos, por ter nascido no ano de 2016 e me inspirado ainda mais a concluir este trabalho.

Ao meu orientador, Prof. Dr. Newton, pela sua imensa humildade, dedicação, paciência, pela motivação e pela sua pessoa que, além das excelentes aulas e orientações , soube lidar e compreender as várias dificuldades passadas até a conclusão desde trabalho.

Aos professores Benício, Gilvan, Humberto, Jefferson, Jurandir, Liane, Mário, Roger e Valmária pelas aulas ministradas, que contribuíram, significativamente, para minha evolução nos conhecimentos acadêmicos, além de profissional e pessoal.

Aos meus colegas das turmas anteriores e atual de 2015 da pós-graduação no Profmat-UFPI pela união, pela torcida, pelos momentos de descontração que foram fundamentas para amenizar as tensões, ansiedades e preocupações antes das provas e exames.

Ao meu amigo Guilherme Feitoza por ter me ajudado a usar o latex.

Ao meu aluno Gabriel por me ajudar muito no desenvolvimento dos Quizzes-Cônicas e Quádricas.

À CAPES pelo incentivo financeiro sem o qual não teria condições de viajar e assistir as aulas presencias.

À Universidade Federal do Piauí - UFPI -pela estrutura oferecida.

Enfim, agradeço a todos que torceram, ajudaram e acreditaram na minha pessoa.

Esta conquista não foi só minha, mas sim de todos estes acima mencionados.

*"Não sabendo que era impossível, foi lá e fez". (Jean Cocteau)*

## Resumo

Neste trabalho são abordados os temas cônicas e quádricas de uma forma não tradicional. São desenvolvidos alguns aspectos de cônicas com pesos (definidas a partir da sua caracterização como lugar geométrico) dando origem às *"Curvas quárticas"*, ou seja, curvas cuja equação cartesiana é polinomial de ordem quatro. São estudadas as superfícies quádricas como lugar geométrico que é uma abordagem natural, porém, não encontrada na literatura clássica. Como tecnologia de apoio é feito o uso recorrente do software GeoGebra. São descritas estratégias físicas para a construção das cônicas clássicas, a saber o *"elipsógrafo"*, o *"parabológrafo"* e o *"hiperbológrafo"*. Finalmente, é apresentado e descrito o recurso didático, criado e desenvolvido em parceria com os alunos, *"quizzes-cônicas e quádricas"* para auxiliar e estimular o estudo do tema. O presente trabalho busca motivar o estudo e pesquisa envolvendo alunos e professores neste importante tema da geometria.

**Palavras-chave**: Cônicas. Excentricidade. GeoGebra. Quádricas. Quizzes.

## Abstract

In this dissertation we deal with the themes conics and quadratics in a non-traditional way. Some aspects of conics with weights (defined from their characterization as a geometric loci) give rise to "quartic curves", that is, curves whose Cartesian equation is polynomial of order four. We study the quadric surfaces as geometric loci, what is a natural approach, although hardly found in the usual literature. As a supporting technology it is made recurrent use of GeoGebra software. It is described physical strategies to the construction of the classical conics, namely the "ellipsograph", the "parabolograph" and the "hyperbolograph". Finally, it is presented a didactical resource, created and developed in partnership with students, "conical-quizzes and quadric-quizzes" to help and stimulate the study of these themes. The present work aims to motivate the study and research involving students and teachers in this important theme of geometry.

**Keywords**: Conics. Eccentricity. GeoGebra. Quadric. Quizzes.

# Lista de ilustrações

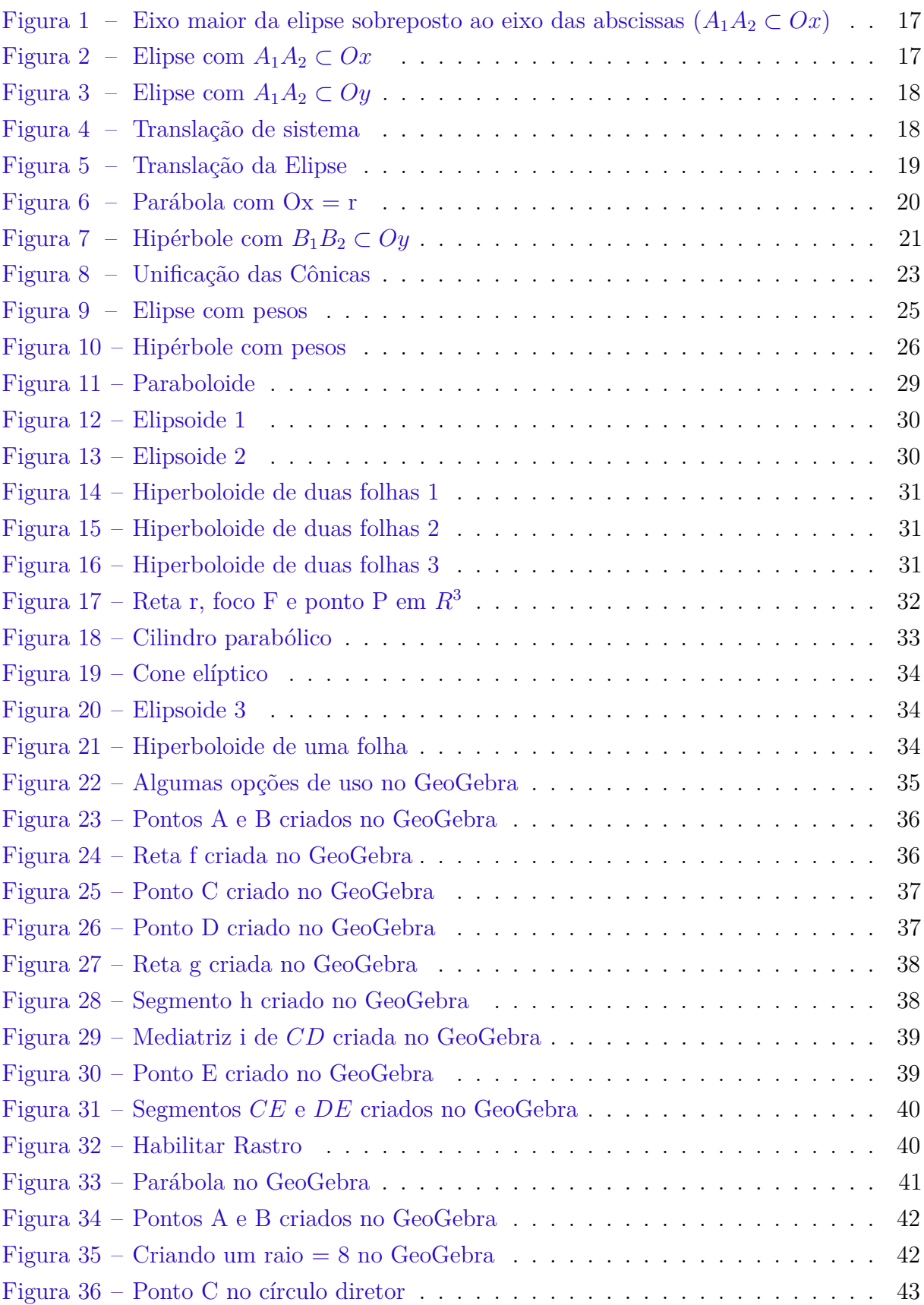

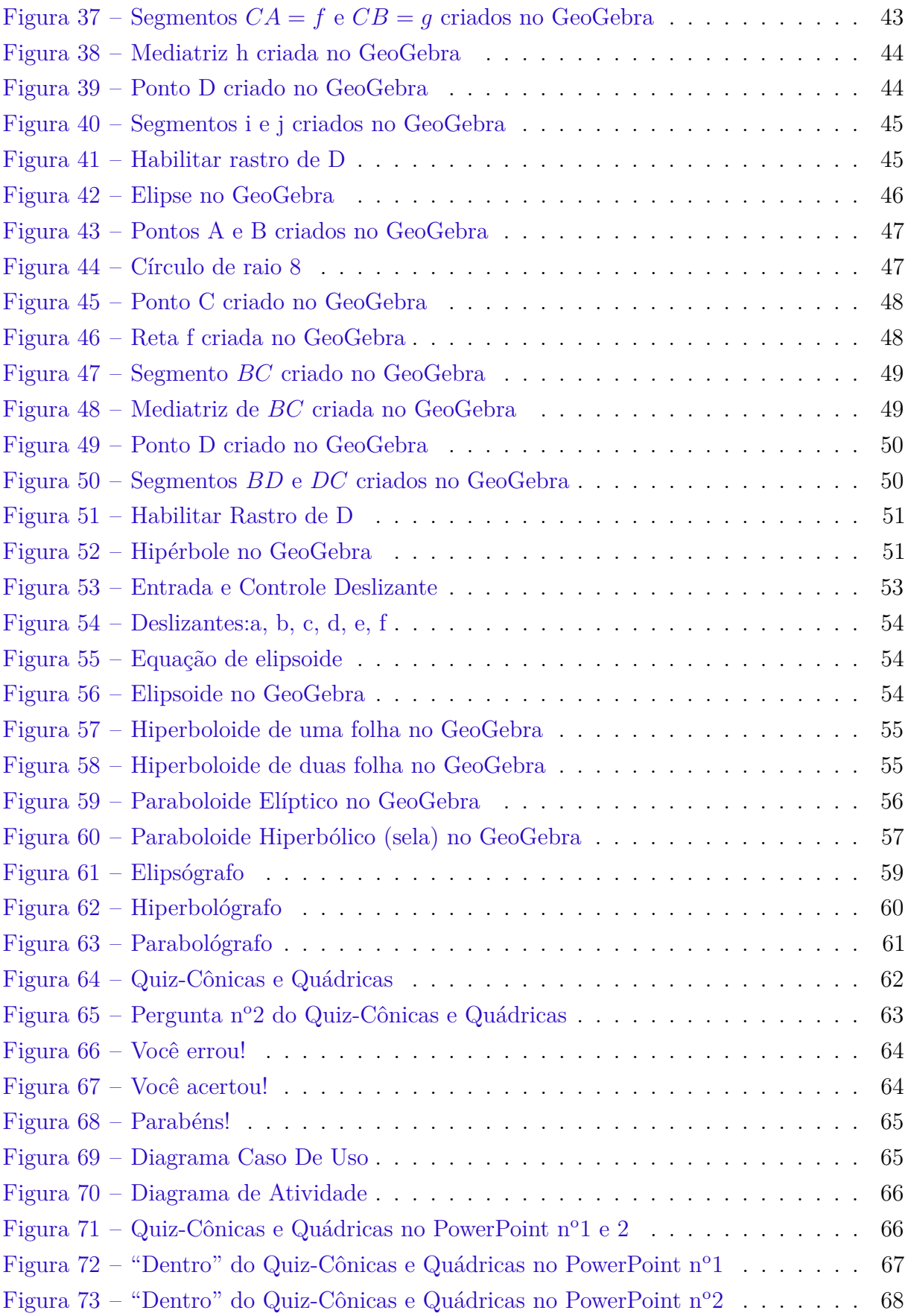

NOTA: Todas as figuras foram feitas pelo autor.

# Sumário

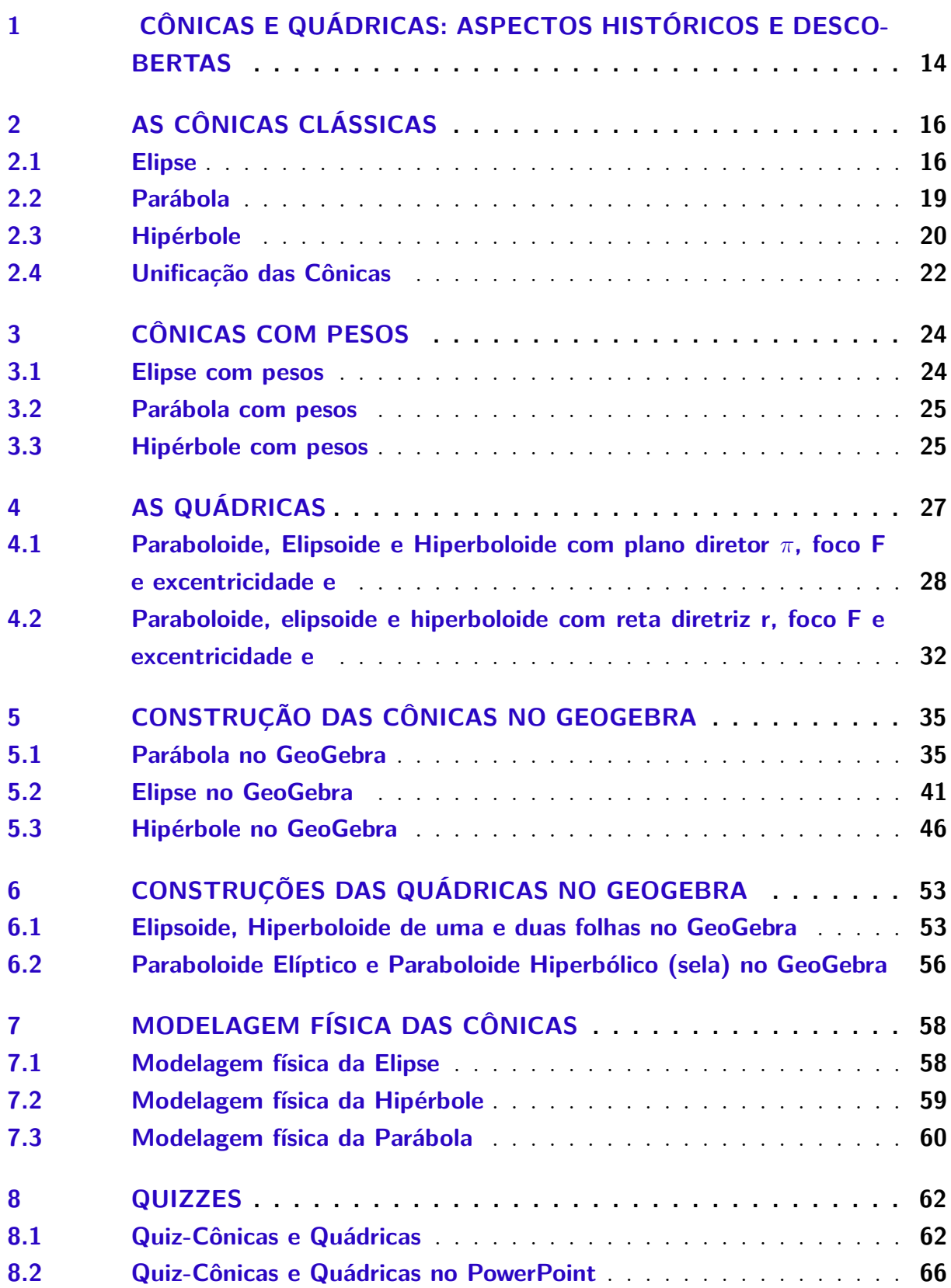

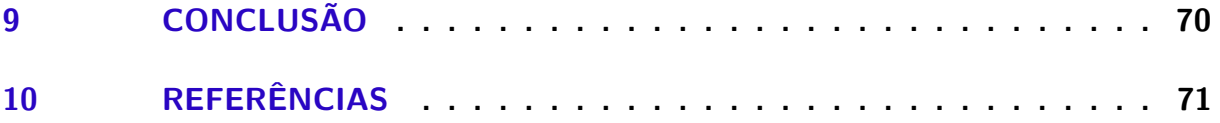

# INTRODUÇÃO

O estudo de Cônicas (parábola, elipse e hipérbole) é um tema matemático pouco explorado no Ensino Médio da Educação Básica e as quádricas (elipsoide, hiperboloides, paraboloides, etc) não possui espaço no currículo do Ensino Médio.

Como estes assuntos possuem bastante relevância histórica e aplicabilidades inerentes a vários setores da sociedade moderna, desde construções (de pontes, estádios, estruturas artísticas e arquitetônicas em geral), passando por inovações tecnológicas (como faróis dos carros, nas antenas parabólicas, entre outros) até grandes descobertas científicas (por exemplo, os movimentos elípticos, parabólicos e hiperbólicos dos corpos celestes); este trabalho se preocupou em propor abordagens alternativas do tema para discentes da Educação Básica, através de exposições tradicionais e outras não, levantando temas curiosos. Além disso são apresentadas construções e visualizações das cônicas e quádricas por meio do software GeoGebra. Por fim uma abordagem do tema por Quizzes computacionalmente feitos.

Este trabalho visa estimular o aspecto pesquisador de discentes e docentes da Educação Básica, mesclando estratégias clássicas com estratégias não usuais e/ou curiosas para construir (com o GeoGebra) exemplos de cônicas e quádricas; além de oferecer materiais didáticos por meio dos quizzes-cônicas e quádricas.

O objetivo geral desta obra é trazer novos subsídios e técnicas de estudos, tanto para os discentes como para os docentes, dos temas cônicas e quádricas para o Ensino Médio. E, os objetivos específicos são amparar os alunos e professores com um material didático alternativo, além de propor para o currículo escolar em Matemática no Ensino Médio a abordagem das quádricas como um tópico viável.

A metodologia utilizada neste trabalho é a de revisão bibliográfica e explorações de alguns aspectos curiosos acerca do estudo das cônicas e quádricas. Visa, também, para os professores, fornecer ferramentes didáticas e pedagógicas.

As fontes bibliográficas tomadas como alicerces para este trabalho foram os textos de geometria analítica: DE CAMARGO, Ivan; BOULOS, Paulo. *Geometria Analítica um tratamento vetorial*. 3. ed. São Paulo: Prendice Hall, 2005. DELGADO, Jorge; FREN-SEL, Katia; CRISSAFF, Lhaylla. *GEOMETRIA ANALÍTICA Coleção PROFMAT*. 1<sup>a</sup> EDd. Rio de janeiro:SBM, 2013 e IEZZI, Gelson. *FUNDAMENTOS DE MATEMÁTICA ELEMENTRAR Geometria analítica*. Vol.7-6.ed.-São Paulo:Atual,2013.; além do software Geogebra, os quais possibilitaram o desenvolvimento desta dissertação.

# <span id="page-14-0"></span>1 Cônicas e Quádricas: aspectos históricos e descobertas

O início dos estudos sobre cônicas deu-se com os gregos, dos quais destacaram-se Menecmo (380 a.C. à 320 a.C.), Euclides (435 a.C. à 365 a.C.), Arquimedes (287 a.C. – 212 a.C.), Pappus (sec. IV d.C.) e Apolônio de Perga (262 a.C. — 194 a.C.). Estes matemáticos, a princípio, obtiveram a elipse, a parábola e a hipérbole como secções de cones circulares retos com planos, conforme em [12].

Mas, destes matemáticos da Grécia antiga, o que tivera mais notoriedade em relação às cônicas foi o Apolônio de Perga. Isto, devido a várias descobertas que fez. Por exemplo, foi ele quem ,pela primeira vez, mostrou que a partir de um único cone é possível obter as três espécies de secções cônicas apenas variando a inclinação do plano de secção; também provou que o cone não precisa ser reto. E, ainda, substituiu o cone de uma só folha por um cone duplo, sendo assim o primeiro a reconhecer a existência dos dois ramos da hipérbole.

No entanto, o maior legado que Apolônio deixou foi uma coleção de escritos chamado As Cônicas. Um tratado composto de oito livros dos quais sobreviveram sete - A seção da relação , A seção do espaço, A seção determinada, As inclinações, Os lugares planos, Os contatos e Okytokion ( onde se determina um sistema de numeração mais prático do que o de Arquimedes).

Para muitos, a obra As Cônicas possui a mesma importância, por exemplo, de Os Elementos do também grego Euclides de Alexandria.

Apesar de estes estudos sobre secções cônicas já serem conhecidos há mais de um século antes de Apolônio, ele de maneira inquestionável e em um nível muito mais avançado aprimorou este conteúdo nos seus trabalhos.

Até mesmo os termos elipse, parábola e hipérbole; tão familiares atualmente, foram empregados pela primeira vez por Apolônio os quais significam, respectivamente, falta, igualdade e excesso.

Já as quádricas (elipsoide, hiperboloides, paraboloides, etc) têm sua história intimamente ligada à das secções cônicas.

Tanto Apolônio, como os matemáticos gregos, em geral, deixaram uma contribuição bastante significativa para o que se chama atualmente de quádricas. Arquimedes ( 287 a.C - 212 a.C ), por exemplo, escreveu dois tratados sobre sólidos de revolução. Euclides, Pappus (que escreveu a obra Coleção matemática), e outros também deixaram sua cota de participação.

Já no século XVIII, com a obra *"A Geometria"* de René Descartes (1596 – 1650), começa a se desenvolver a Geometria Analítica e o estudo das quádricas começa a nascer. Coube a Pierre de Fermat ( 1601 - 1665) e sua obra: *Introdução aos Lugares Planos e Sólidos* aprimorar mais ainda a geometria analítica através da descoberta das equações cartesianas da reta e da circunferência, e as equações mais simples da elipse, da parábola e da hipérbole. Posteriormente, Leonhard Euler ( 1707 - 1783 ) daria outra contribuição histórica para o estudo das quádricas. Em sua obra, *Introdução à Análise Infinita*, Euler descreve os cones, os paraboloides, os elipsoides, e os hiperboloides como equações no sistema cartesiano de três dimensões (*R*<sup>3</sup> ), conforme [12].

Finalmente, com o surgimento do cálculo diferencial e integral, do século XVIII em diante, houve mais robustez nos estudos das quádricas e o surgimento de uma nova geometria, a saber, a geometria diferencial.

Os principais avanços nos estudos das quádricas devem-se a matemáticos como: Arthur Caley, Sylvester, Hamilton, Grassmann, Hermite, Jordan e Fermat que são os nomes associados a moderna Álgebra Linear e matricial.

Entre as aplicações mais conhecidas das cônicas à Física está a que os planetas descrevem órbitas elípticas em torno do sol (graças ao astrônomo alemão Johannes Kepler).

Galileu Galilei descreve como parabólica a trajetória de projéteis lançados obliquamente para cima. Sabe-se, também, que a função que expressa a relação entre o volume de uma massa fixa de gás e a pressão exercida sobre ela é hiperbólica se estiver sob temperatura constante. Esta outra descoberta se deve a Robert Boyle em 1662.

Estes são alguns exemplos de inúmeras descobertas envolvendo as cônicas.

Nota-se então que as cônicas e as quádricas estão inerentemente presentes, em muitas descobertas e aplicações, no nosso mundo. Por isso a importância de seu estudo nos dias atuais.

## <span id="page-16-0"></span>2 As Cônicas Clássicas

As cônicas (elipse, hipérbole e parábola) são definidas como as intersecções de planos com a superfície de um cone. Ou, para um estudo mais analítico pode-se defini-las a partir da propriedade comum a todos os seus pontos. Ou seja, *"obter um lugar geométrico"*, conforme [4].

Isto pode ser feito separadamente tanto para as elipses, hipérboles e parábolas como, também, pode-se definir uma propriedade comum para o encontro das três através da excentricidade **e** (razão entre os valores das distâncias de pontos P a um outro ponto fixo denominado foco e a uma reta fixa denominada diretriz). .

#### <span id="page-16-1"></span>2.1 Elipse

Do grego élleipsis, "omissão", e através do latim ellipse surge o termo matemático Elipse que significa falta. Este tópico expõe a forma clássica de se abordar a Elipse como um lugar geométrico.

**Definição 1 (Elipse)** :O lugar geométrico dos pontos de um plano cuja soma das distâncias a dois pontos fixos, distintos, *F*<sup>1</sup> e *F*<sup>2</sup> (focos) do mesmo plano, é uma constante  $(2a)$ , onde  $2a > d(F_1, F_2)$  denomina-se elipse, conforme [12].

Fixado agora um sistema cartesiano, xOy, e os pontos *F*<sup>1</sup> e *F*2, focos, de um plano, tais que  $\overline{F_1F_2} = 2c$ ; o conjunto dos pontos P do plano tais que  $\overline{PF_1} + \overline{PF_2} = 2a$ , com 2a > 2c, satisfazem a definição de Elipse.

Denomina-se 2c = **distância focal**,  $\overline{A_1A_2} = 2a = e$ **ixo maior** (2a e 2c sobrepostos e com mesmo centro) e  $\overline{B_1B_2} = 2b = e$ **ixo menor** (passa pelo ponto médio de  $\overline{F_1F_2}$  e é perpendicular ao mesmo).

Fixado um sistema de coordenadas cartesianas xOy de modo que  $A_1A_2$ ,  $F_1F_2 \subset$ Ox, onde O = ponto médio de  $F_1F_2$  e  $B_1B_2 \subset$  Oy com O ponto médio de  $B_1B_2$ , - veja Figura 1 - pode-se escrever:  $\overline{P, F_1} + \overline{P, F_2} = 2a$  ou, equivalentemente,

$$
\sqrt{(x+c)^2 + y^2} + \sqrt{(x-c)^2 + y^2} = 2a
$$

o que implica após tomar sucessivamente quadrados (para eliminar as raízes)

$$
a^2x^2 - c^2x^2 + a^2y^2 = a^4 - a^2c^2
$$

ou ainda

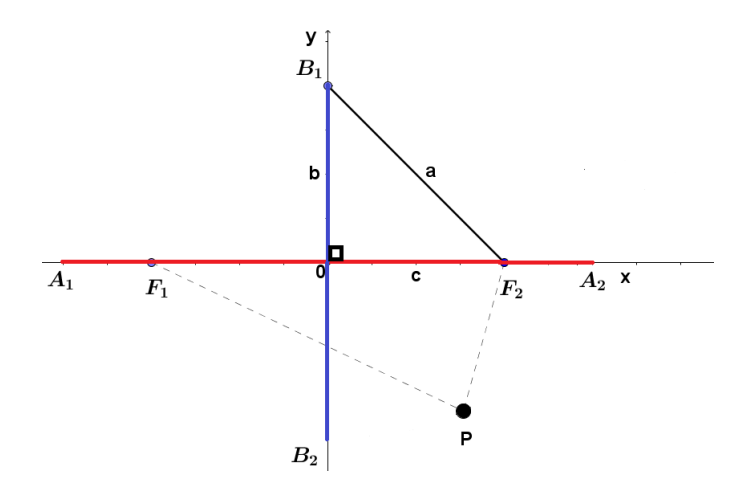

<span id="page-17-0"></span>Figura 1 – Eixo maior da elipse sobreposto ao eixo das abscissas  $(A_1A_2 \subset Ox)$ 

 $(a^2 - c^2)x^2 + a^2y^2 = a^2(a^2 - c^2)$  conforme [3], mas note que, na Figura 1, pelo Teorema de Pitágoras aplicado no triângulo ∆*OB*1*F*<sup>2</sup> obtém-se a relação *a* <sup>2</sup> −*c* <sup>2</sup> = *b* 2 substituindo-a na última expressão implica que  $b^2x^2 + a^2y^2 = a^2b^2$ . Agora, dividindo-se ambos os membros por *a* 2 *b* 2 tem-se a equação reduzida da elipse, conforme [4].

$$
\left[\frac{x^2}{a^2} + \frac{y^2}{b^2} = 1\right] (2.1.1)
$$

Seu gráfico no sistema cartesiano satisfazendo: eixo maior sobre o eixo das abscissas, eixo menor sobre o eixo das ordenadas e centro coincidindo com o centro do sistema; aparenta um círculo achatado - veja Figura 2 -.

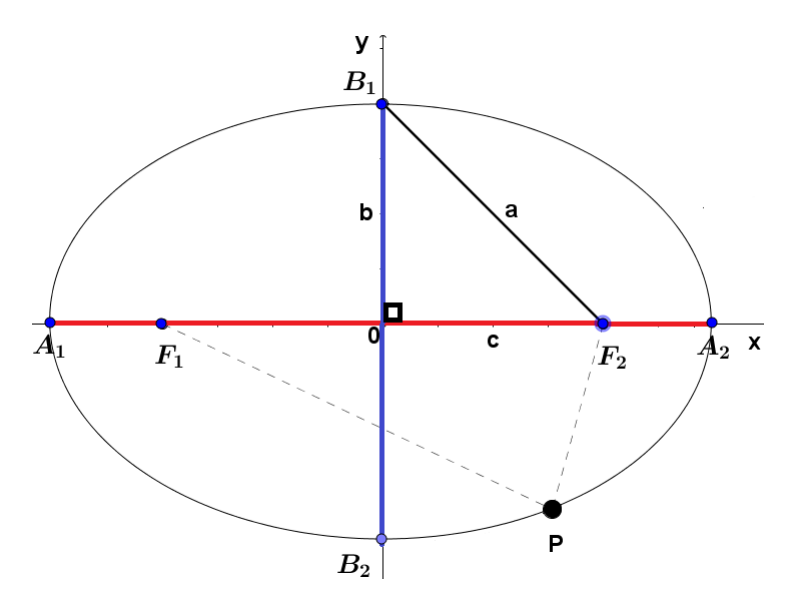

<span id="page-17-1"></span>Figura 2 – Elipse com  $A_1A_2 \subset Ox$ 

Agora, caso  $A_1A_2 \subset Oy$  e  $B_1B_2 \subset Ox$ , tem-se, através de manipulações algébricas análogas às feitas na obtenção de (2.1.1), que *<sup>y</sup>* 2  $rac{y^2}{a^2} + \frac{x^2}{b^2}$  $\frac{x^2}{b^2} = 1$  (equação reduzida da Elipse tal que  $A_1A_2 \subset Oy$ , conforme [4].

Seu gráfico, também, assemelha-se a um círculo achatado. - veja Figura 3 -

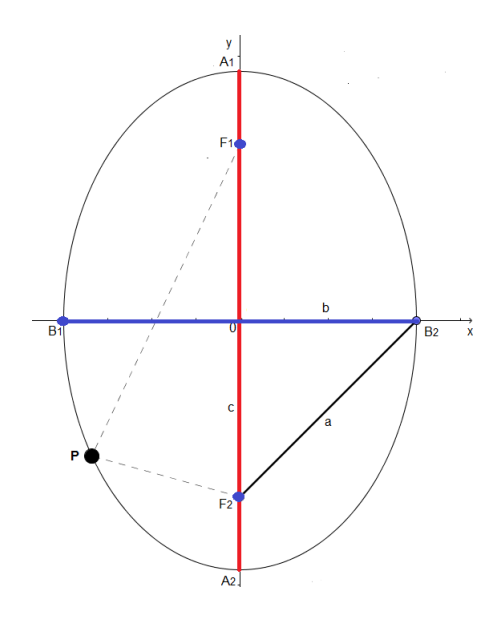

<span id="page-18-0"></span>Figura 3 – Elipse com  $A_1A_2 \subset Oy$ 

Suponha que o centro da elipse esteja em um ponto, no plano, diferente da origem do sistema cartesiano xOy, com *A*1*A*<sup>2</sup> // Ox e *B*1*B*<sup>2</sup> // Oy. Para encontrar a equação de tal elipse usa-se a Definição 2.

**Definição 2 (Translação de sistema)** : Seja P(x,y) e O' $(x_0, y_0)$  dois pontos referidos a um sistema cartesiano. Se x'O'y' é um sistema tal que O'x' // Ox, O'y' // Oy e O'x', O'y' têm, respectivamente, o mesmo sentido positivo dos eixos Ox, Oy; diz-se que x'O'y' foi obtido por uma translação de xOy. Agora, estabelecendo uma relação entre as coordenadas de P no "novo" sistema x'O'y' com o "antigo" xOy temos:  $x = x_0 + x'$  e  $y = y_0 + y'$ , conforme [4]. - veja Figura 4 -

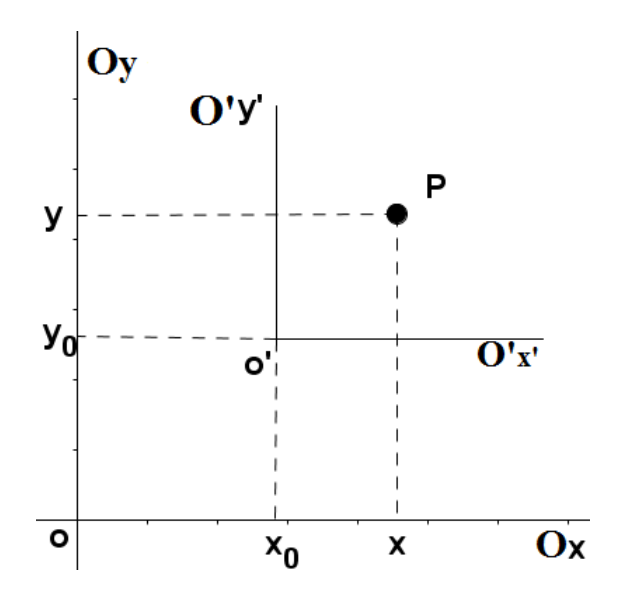

<span id="page-18-1"></span>Figura 4 – Translação de sistema

Agora, dada uma elipse de centro no ponto  $O'(x_0, y_0)$  e  $A_1A_2//Ox$  -veja Figura 5-, sua equação em relação ao sistema auxiliar x'O'y' é:  $\frac{x^2}{a^2}$  $rac{x'^2}{a^2} + \frac{y'^2}{b^2}$  $\frac{y^2}{b^2} = 1$  e, usando a translação de sistema, sua equação relativa ao sistema xOy é:

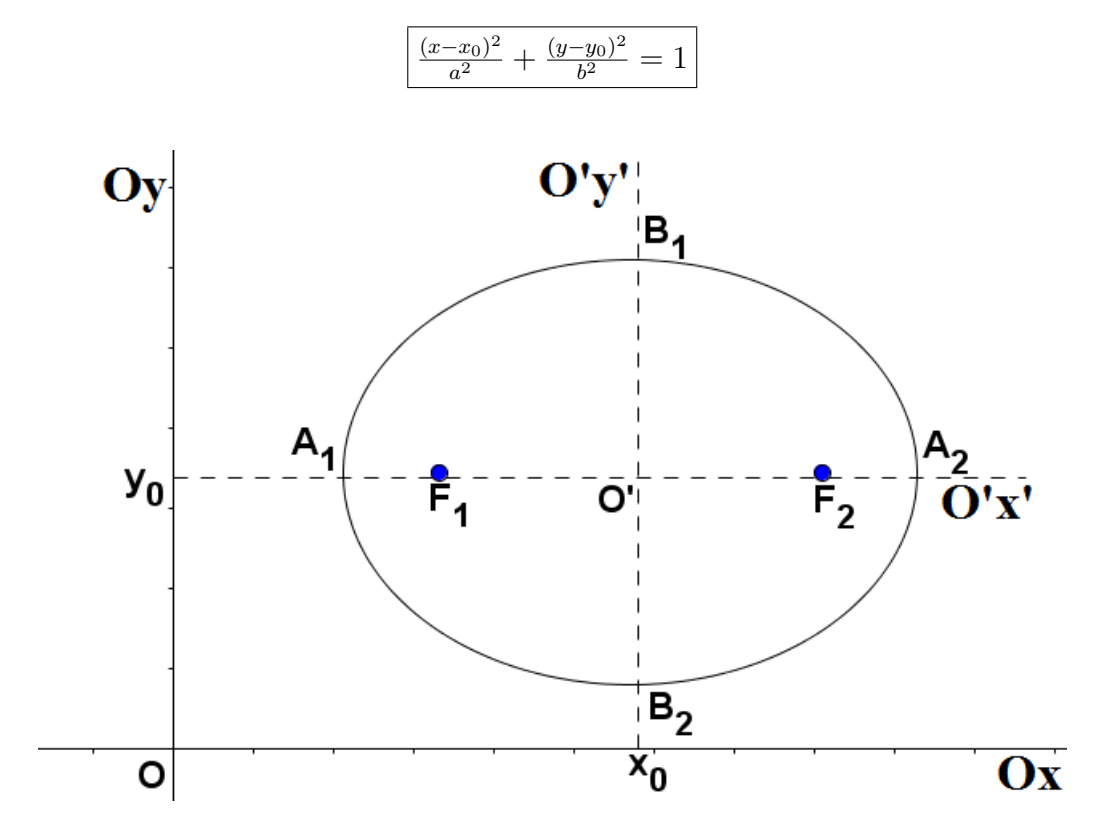

<span id="page-19-0"></span>Figura 5 – Translação da Elipse

Analogamente, se uma elipse tem centro no ponto  $O'(x_0, y_0)$  e  $A_1A_2//Oy$ , sua equação em relação ao sistema xOy é:

$$
\frac{(y-y_0)^2}{a^2} + \frac{(x-x_0)^2}{b^2} = 1
$$

Observação: A definição 2 de Translação de sistema será usada ,também, para as equações gerais tanto da parábola como da hipérbole. Os Próximos assuntos a serem abordados neste trabalho.

#### <span id="page-19-1"></span>2.2 Parábola

Do grego parabole, que significa "semelhança ou aparência", surge o nome matemático parábola. Este tópico analisa sua definição como lugar geométrico mais conhecida, expõe seu gráfico e equações mais clássicas.

**Definição 3 (Parábola)** : Sejam tomados, em um plano *α*, um ponto F e uma reta d que não contém F. Denomina-se parábola de foco F e diretriz r ao lugar geométrico dos pontos do plano  $\alpha$  que equidistam de r e F, conforme [12].

Fixado um sistema cartesiano, xOy, dados um ponto F e a reta **r** de um plano, ambos fixos, com F não pertencente a r, então o conjunto dos pontos P desse plano equidistantes de r e F satisfazem a definição de parábola.

Denota-se por **2p = Parâmetro (distância de F à r)**, **V = vértice (ponto médio da distância de F à r )**, **eixo e = eixo de simetria da parábola (e** ⊥ **r)**, considere, ainda, foco =  $F = (0, y_F)$  e Ox = r. Então, nestas condições, dado um ponto P = (x,y) tal que  $\overline{PF} = d(P,r)$ , tem-se, pela definição de parábola, que  $\sqrt{(x-0)^2 + (y-y_F)^2} =$ |*y*| ou, equivalentemente,  $x^2 + (y - y_F)^2 = y^2$  implicando ainda que  $(y - y + y_F)(y + y - y_F) =$  $x^2$ . Mas, como o parâmetro 2p é a distância de F à r, tem-se  $y_F = 2p \neq 0$ , então  $2y - y_F = \frac{x^2}{y_F}$  $\frac{x^2}{y_F}$ , assim:  $y = \frac{x^2}{4p} + p$ . Finalmente, fazendo uma translação de Sistema de Coordenadas (Definição 2) obtém-se a equação reduzida da parábola, conforme [4]:

$$
y = \frac{x^2}{4p}
$$

Seu gráfico aparenta uma abertura de curva prolongada para os lados simétricos do eixo e - veja Figura 6 -

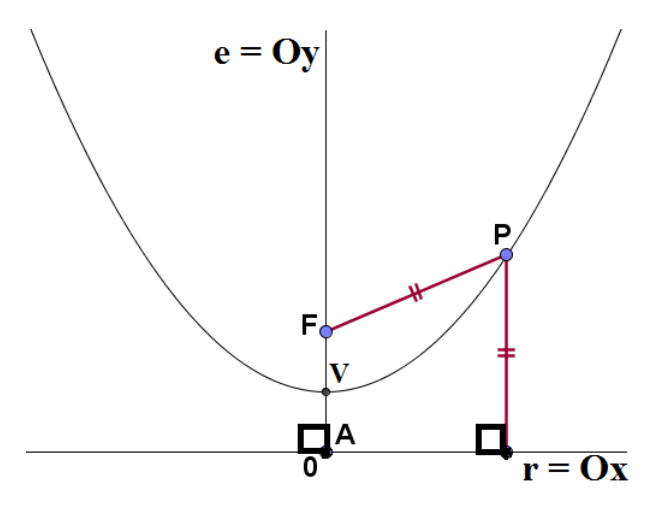

<span id="page-20-0"></span>Figura 6 – Parábola com Ox = r

Novamente, pela translação de sistema, tem-se para uma parábola que possui vértice no ponto  $V = (x_0, y_0)$ , o eixo e // Oy e r // Ox, com equação  $(x')^2 = 4$ py', em relação ao sistema auxiliar x'O'y', que sua equação relativamente ao sistema xOy é

$$
(x - x_0)^2 = 4p(y - y_0)
$$

#### <span id="page-20-1"></span>2.3 Hipérbole

"Hipérbole" vem do grego hyperbolé, que significa "excesso, exagero, ato de atirar além". Neste capítulo estuda-se a definição de lugar geométrico mais conhecida de hipérbole, expõe seu gráfico e suas equações clássicas.

**Definição 4 (Hipérbole)** : O lugar geométrico dos pontos de um plano tais que o valor absoluto da diferença de suas distâncias a dois pontos fixos *F*<sup>1</sup> e *F*<sup>2</sup> (focos), do mesmo plano, é uma constante (2a), onde 2*a < d*(*F*1*, F*2), denomina-se hipérbole, conforme [12].

Fixados: um sistema cartesiano, xOy, de modo que  $F_1 = (-c, 0)$  e  $F_2 = (c, 0)$ , considerando 0 < 2a < 2c com *A*1*A*<sup>2</sup> = 2*a*. Então, o conjunto dos pontos P do plano cujas diferenças, em módulo, das distâncias *P F*<sup>1</sup> e *P F*<sup>2</sup> é uma constante 2a, satisfazem a definição de hipérbole.

Note, ainda, que se pode estabelecer uma relação entre a e c, tal que  $c^2 = a^2 + b^2$  $\Leftrightarrow c^2 - a^2 = b^2$ . Agora, considere  $2b = \overline{B_1B_2}$  e  $B_1B_2 \subset Oy$  com seu centro na origem e chame o de eixo menor.

Pela definição de hipérbole obtém-se que  $|\overline{PF_1} \cdot \overline{PF_2}| = 2a$ , ou equivalentemente,  $\begin{array}{c} \n\end{array}$  $\sqrt{(x+c)^2 + y^2} - \sqrt{(x-c)^2 + y^2} = 2a$ . Agora, tomando sucessivos quadrados desta expressão e simplificando onde possível, acarreta que  $a^2(x^2 + y^2 + c^2 - a^2) = x^2c^2$ , mas como *c*<sup>2</sup> − *a*<sup>2</sup> = *b*<sup>2</sup> então esta última expressão fica (*a*<sup>2</sup> − *c*<sup>2</sup>)*x*<sup>2</sup> + *a*<sup>2</sup> $y$ <sup>2</sup> + *a*<sup>2</sup>(−*a*<sup>2</sup> + *c*<sup>2</sup>) = 0 ou  $b^2x^2 - a^2y^2 = a^2b^2$ . Portanto, dividindo ambos os membros por  $a^2b^2$ , obtém-se a equação reduzida da hipérbole, conforme [4]:

$$
\frac{x^2}{a^2} - \frac{y^2}{b^2} = 1
$$

Seu gráfico apresenta dois ramos simétricos em relação ao eixo que contém *B*1*B*2. veja Figura 7 -

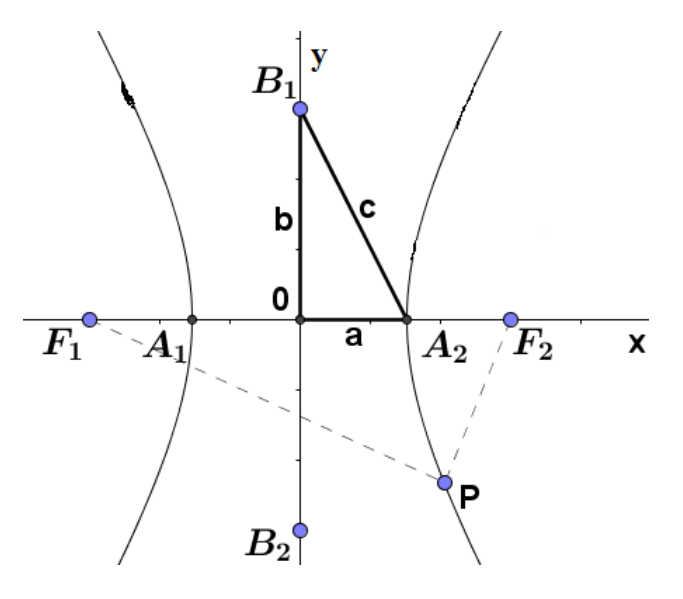

<span id="page-21-0"></span>Figura 7 – Hipérbole com $B_1B_2 \subset Oy$ 

Agora, através de manipulações algébricas análogas às que foram feitas no item 2.1 obtém-se que:

• Se a hipérbole apresenta *A*1*A*<sup>2</sup> ⊂ *Oy* e *B*1*B*<sup>2</sup> ⊂ *Ox*, tem-se que

$$
\left[\frac{y^2}{a^2} - \frac{x^2}{b^2} = 1\right]
$$

• Se uma hipérbole tem centro no ponto  $O'(x_0,y_0)$  e  $A_1A_2//Ox$ , sendo que sua equação no sistema x'O'y' é  $\frac{x'^2}{a^2}$  $rac{x'^2}{a^2} - \frac{y'^2}{b^2}$  $\frac{y^2}{b^2} = 1$  então, sua equação relativamente ao sistema xOy é

$$
\frac{(x-x_0)^2}{a^2} - \frac{(y-y_0)^2}{b^2} = 1
$$

• Analogamente, se uma hipérbole tem centro no ponto  $O'(x_0,y_0)$  e  $A_1A_2//y$  sua equação relativamente ao sistema xOy é

$$
\frac{(y-y_0)^2}{a^2} - \frac{(x-x_0)^2}{b^2} = 1
$$

#### <span id="page-22-0"></span>2.4 Unificação das Cônicas

Para cada cônica (elipse, parábola e hipérbole) existe um número **"e > 0"**, chamado de **excentricidade**, que determina a forma de cada uma delas. Este número "e" aparece a partir de uma definição mais geral das cônicas que unifica as definições de elipse, parábola e hipérbole.

Nesta seção explora-se a definição de cônicas pela observação da excentricidade e, analisando o que ocorre caso  $0 < e < 1$ ,  $e = 1$  ou  $e > 1$  e ilustra em um único gráfico estas três situações.

**Definição 5 (Cônica)** : O lugar geométrico dos pontos de um plano cuja razão de suas distâncias a um ponto fixo F e a uma reta fixa d é igual a uma constante positiva "e" é chamado de Cônica. O ponto fixo F é dito foco, a reta fixa d diretriz e o número real positivo "e" de excentricidade. Caso  $0 < e < 1$ ,  $e = 1$  ou  $e > 1$  então a cônica será, respectivamente, uma elipse, uma parábola ou uma hipérbole, conforme [8].

Fixados: um sistema cartesiano, xOy, o ponto  $F = (2p,0)$  com  $|p| \neq 0$  e considerando d = Oy tem-se que  $\frac{d(P,F)}{d(P,d)} = e \left(\# \right)$  satisfaz a definição de cônica. E, em termos do sistema cartesiano de coordenadas a condição (#) pode ser escrita como  $\frac{\sqrt{(x-2p)^2+(y-0)^2}}{|x|} = e$ , tomando-se os quadrados tem-se  $\frac{(x-2p)^2 + y^2}{x^2} = e^2$ , ou seja,  $(x - 2p)^2 + y^2 = e^2x^2$  ou  $x^2 - e^2x^2 - 4px + 4p^2 + y^2 = 0$  ou, ainda

$$
(1 - e2)x2 - 4px + 4p2 + y2 = 0 (2.4.1)
$$

Agora, observe que

• Se for  $e = 1$  na equação (2.4.1) então:  $y^2 = 4px - 4p^2$  ou  $y^2 = 4p(x - p)$ e considerando a translação de eixos para a nova origem  $O'(x_0, y_0) = O'(P,0)$  obtém-se

$$
y^2 = 4px
$$

• Se for  $e \neq 1$  então  $e^2 \neq 1$  e assim pode-se dividir a equação (2.4.1) por  $1-e^2$  obtendo:

$$
x^{2} - \frac{4px}{1 - e^{2}} + \frac{4p^{2}}{1 - e^{2}} + \frac{y^{2}}{1 - e^{2}} = 0.
$$

Completando os quadrados segue que

$$
\left(x - \frac{2p}{1 - e^2}\right)^2 + \frac{y^2}{1 - e^2} = \frac{4p^2e^2}{(1 - e^2)^2}
$$

dividindo ambos os membros pelo termo  $\frac{4p^2e^2}{(1-e^2)}$ <sup>4p<sup>2</sup>e<sup>2</sup></sup> obtém-se

$$
\frac{(x - \frac{2p}{1 - e^2})^2}{(\frac{2pe}{1 - e^2})^2} + \frac{y^2}{\frac{(2pe)^2}{1 - e^2}} = 1(\#\#)
$$

Agora, tem-se dois casos a considerar, caso 1:  $0 < e < 1$  e caso 2:  $e > 1$ . Se ocorrer o caso: 1, então  $1 - e^2 > 0$  e assim  $1 - e^2 = (\sqrt{1 - e^2})^2$  e a equação (##) torna-se  $\frac{(x-x_0)^2}{A^2} + \frac{y^2}{B^2} = 1$ , onde  $x_0 = \frac{2p}{1-\epsilon}$  $\frac{2p}{1-e^2}$ ,  $A = \frac{2pe}{1-e}$  $\frac{2pe}{1-e^2}$  e *B* =  $\frac{2pe}{\sqrt{1-e^2}}$ 1−*e* 2 . Se ocorrer o caso: 2 então 1 −  $e^2$  < 0, logo 1 −  $e^2$  = −( $e^2$  − 1) = −( √  $\sqrt{e^2-1}$ <sup>2</sup> e obtém-se na equação  $(\# \#) : \frac{(x-x_0)^2}{A^2} - \frac{y^2}{C^2} = 1$  onde  $C = \frac{2pe}{\sqrt{e^2 - 1}}$  $\frac{2pe}{e^2-1}$ .

A unificação da elipse, parábola e hipérbole pode ser vista no gráfico da Figura 8.

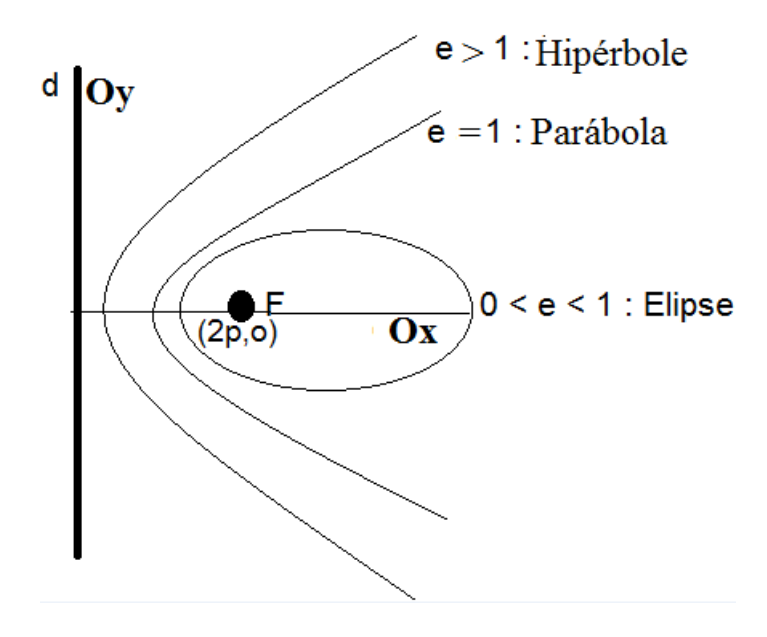

<span id="page-23-0"></span>Figura 8 – Unificação das Cônicas

# <span id="page-24-0"></span>3 Cônicas com pesos

Nesta seção explora-se o efeito sobre as equações da elipse e da hipérbole quando estas são deformadas através da inclusão de fatores de deformação (pesos) em suas respectivas equações, encontrando assim suas *"curvas quárticas"*. Em relação à parábola com pesos ela recai nos casos da parábola usual, elipse usual ou hipérbole usual.

#### <span id="page-24-1"></span>3.1 Elipse com pesos

Esta seção encontra a equação quártica da elipse com pesos de deformação inseridos na sua definição clássica, além de analisar o comportamento do seu gráfico em um sistema cartesiano xOy.

**Definição 6 (Elipse com pesos)** : Considere um sistema cartesiano, xOy, em que os focos  $F_1, F_2$  tenham coordenadas  $F_1 = (-A, 0), F_2 = (A, 0)$  fixas e dados três números reais  $m, n, p > 0$  com  $p > \overline{F_1 F_2}$  então a elipse com pesos (m, n, p) é o lugar geométrico dos pontos pertencentes ao conjunto  $X = \{Q(x, y) : m\overline{F_1Q} + n\overline{F_2Q} = p\}.$ 

Agora, pela definição de elipse com pesos e fazendo uso do sistema de coordenadas, se Q = Q(x,y) é um ponto de X tem-se:  $m\sqrt{(x + A)^2 + y^2} + n\sqrt{(x - A)^2 + y^2} = p$  e eliminando os radicais implica que  $(m\sqrt{(x+A)^2+y^2})^2 = (-n\sqrt{(x-A)^2+y^2}+p)^2$ donde  $m^2[(x+A)^2+y^2] = n^2[(x-A)^2+y^2]+p^2-2np\sqrt{(x-A)^2+y^2}$  ou equivalentemente,  $m^2[(x+A)^2+y^2]-n^2[(x-A)^2+y^2]-p^2=-2np\sqrt{(x-A)^2+y^2}$  com mais uma reorganização dos seus termos tem-se  $[m^2(x+A)^2 - n^2(x-A)^2] + [m^2 - n^2]y^2 - p^2 = -2np\sqrt{(x-A)^2 + y^2}$ agora, eliminando-se o radical:

$$
\left[ [m^2(x+A)^2 - n^2(x-A)^2 + (m^2 - n^2)y^2 - p^2]^2 = 4n^2p^2[(x-A)^2 + y^2] \right]
$$

(*"expressão quártica"* da elipse com pesos (m, n, p))

Suponha que  $A = 1$ ,  $m = 1$ ,  $n = 1,3$  e  $p = 2,6$ , então a equação da elipse com estes pesos é  $[(x+1)^2 - (1,3)^2(x-1)^2 + (1 - (1,3)^2)y^2 - (2,6)^2]^2 = 4.(1,3)^2.(2,6)^2[(x-1)^2 + y^2]$ e seu gráfico no sistema cartesiano fica conforme a Figura 9.

Caso  $A = 1$ ,  $m = 1$ ,  $n = 1$  e  $p = 3$  então a equação da elipse com estes pesos é  $[(x+1)^2 - (x-1)^2 - 9]^2 = 36[(x-1)^2 + y^2]$  desenvolvendo os quadrados e simplificando obtém-se  $\frac{20x^2}{45} + \frac{36y^2}{45} = 1$  que é uma equação usual da elipse.

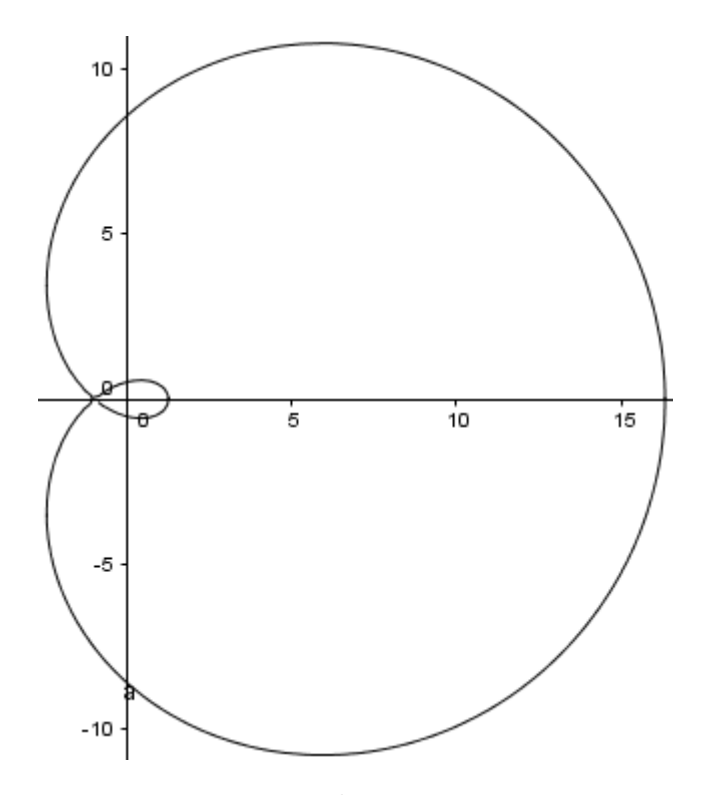

<span id="page-25-0"></span>Figura 9 – Elipse com pesos

#### <span id="page-25-1"></span>3.2 Parábola com pesos

Neste capítulo observa-se que a parábola caso inclua-se pesos em sua definição clássica resulta na definição de cônicas pela excentricidade.

**Definição 7 (Parábola com pesos)** : Considere um sistema cartesiano, xOy, em que o foco *F*<sup>1</sup> = (0*, A*) e a reta diretriz r sejam fixos, dados ainda reais *m, n >* 0. Então a Parábola com pesos é o lugar geométrico dos pontos pertencentes ao conjunto $\mathbf{X} =$  ${T(x, y) : m\overline{F_1T} = n.d(T, r)}.$ 

Note que, pela definição de Parábola com pesos, tem-se  $m\overline{F_1T} = n.d(T,r)$  se, só, se  $\frac{F_1T}{d(T,r)} = \frac{n}{m}$  $\frac{n}{m}$ .

Assim as parábolas com pesos são:

- elipses usuais, se  $0 < \frac{n}{m} < 1$ ;
- parábolas usuais, se  $\frac{n}{m} = 1$ ;
- hipérboles usuais, se  $\frac{n}{m} > 1$ ;

#### <span id="page-25-2"></span>3.3 Hipérbole com pesos

Seguindo o mesmo raciocínio da elipse e parábola com pesos, estuda-se nesta seção o que ocorre caso inclua-se pesos na definição clássica de hipérbole. Além de observar o comportamento de sua *"curva quártica"* no sistema cartesiano xOy.

**Definição 8 (Hipérbole com pesos)** : Considere um sistema cartesiano, xOy, em que os focos *F*1*, F*<sup>2</sup> tenham coordenadas *F*1(−*A,* 0)*, F*2(*A,* 0) fixas e três números reais  $m, n, p > 0$  com  $0 < p < \overline{F_1 F_2}$ . Então a hipérbole com pesos é o lugar geométrico dos pontos pertencentes ao conjunto  $X = \{S(x, y) : |m\overline{F_1S} - n\overline{F_2S}| = p\}.$ 

Agora, pela definição de hipérbole com pesos, pode-se representar X como uma expressão polinomial em x e y como segue  $p^2 = (m\sqrt{(x+A)^2 + y^2} - n\sqrt{(x-A)^2 + y^2})$  $\chi^2$ desenvolvendo os quadrados tem-se

$$
p^{2} = m^{2}[(x+A)^{2} + y^{2}] - 2mn\sqrt{[(x+A)^{2} + y^{2}][(x-A)^{2} + y^{2}]} + n^{2}[(x-A)^{2} + y^{2}].
$$

Agora, eliminando o radical, obtém-se a equação quártica da hipérbole com pesos  $m > 0$ ,  $n > 0$  e  $0 < p < 2A$ :

$$
\left[ (p^2 - m^2(x+A)^2 - n^2(x-A)^2 - (m^2 + n^2)y^2 \right]^2 = 4m^2n^2[(x+A)^2 + y^2][(x-A)^2 + y^2]
$$

Suponha que  $A = 2$ ,  $m = 1$ ,  $n = 0.8$  e  $p = 2.5$  então a equação da hipérbole com estes pesos fica :  $[(2,5)^2 - (x+2)^2 - (0,8)^2(x-2)^2 - (1+(0,8)^2)y^2]^2 = 4.(0,8)^2[(x+$ 2)<sup>2</sup> + *y*<sup>2</sup>][(*x* − 2)<sup>2</sup> + *y*<sup>2</sup>] e seu gráfico no sistema cartesiano xOy está representado na Figura 10.

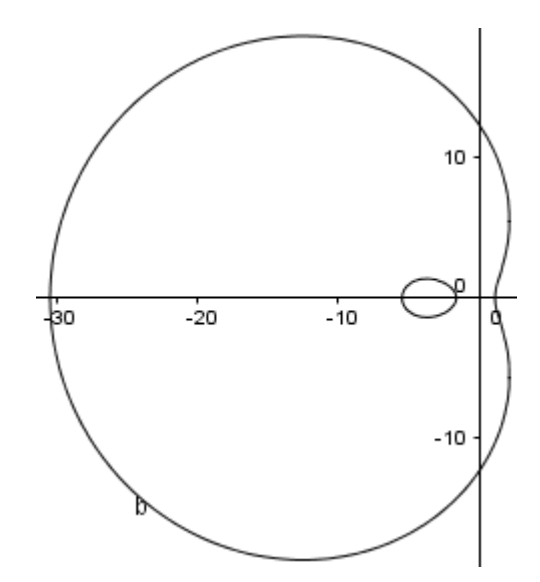

<span id="page-26-0"></span>Figura 10 – Hipérbole com pesos

Caso  $A = 1$ ,  $m = 1$ ,  $n = 1$  e  $p = 1$ , então a equação da hipérbole com estes pesos é  $[1 - (x+1)^2 - (x-1)^2 - 2y^2]^2 = 4[(x+1)^2 + y^2][(x-1)^2 + y^2]$ , agora, desenvolvendo os quadrados e simplificando a expressão obtém-se  $4x^2 - \frac{4y^2}{3} = 1$  que é uma expressão de hipérbole usual.

# <span id="page-27-0"></span>4 AS QUÁDRICAS

No ensino superior as quádricas são estudadas por disciplinas de álgebra e geometria analítica. Esta dissertação propõe o tema como um tópico viável a ser trabalho no Ensino Médio, pelo fato de proporcionar uma visão tridimensional de equações polinomiais quadráticas. Mas para isto, precisa-se de uma familiaridade com tais equações e este capítulo auxilia na afinidade com o tema, através da exposição da equação geral das quádricas, das equações geradas por ela; além dos nomes das principais expressões.

Definição 9 (Quádrica) : O conjunto dos pontos do espaço tridimensional, cujas coordenadas cartesianas verificam a equação do 2<sup>°</sup> grau com no máximo três variáveis

 $\boxed{Ax^2 + By^2 + Cz^2 + Dxy + Eyz + Fxz + Gx + Hy + Iz + J = 0}$  (4.1)

é denominada uma quádrica, conforme [2].

Particularmente, denominam - se quádricas degeneradas aos pares de planos, pontos ou conjuntos vazios, que podem ser representados por uma equação do 2<sup>o</sup> grau com três variáveis no *R*<sup>3</sup> . E isto ocorre, às vezes, quando alguns dos coeficientes se anulam.

Através de uma rotação e/ou translação de eixos a equação (4.1) pode assumir uma das seguintes formas:

(\*)  $Ax^2 + By^2 + Cz^2 = D$  (Quádricas cêntricas) (\*\*)  $\sqrt{ }$  $\int$  $\overline{\mathcal{L}}$  $Ax^{2} + By^{2} = Cz$  $Ax^{2} + Bz^{2} = Cy$  $Ay^2 + Bz^2 = Cx$ (Quádricas não cêntricas) (\*\*\*)  $\sqrt{ }$  $\int$  $\overline{\mathcal{L}}$  $Ax^2 = By + Cz$  $Ay^2 = Bx + Cz$  $Az^2 = Ay + Bx$ (Paraboloides degenerados)

As quádricas serão cêntricas quando as constantes A, B, C e D são não nulas, e pode-se escrever a equação (\*) na forma canônica:

$$
\boxed{\pm \frac{x^2}{a^2} \pm \frac{y^2}{b^2} \pm \frac{z^2}{c^2} = 1}
$$

Caso todos os sinais são negativos então o lugar geométrico da equação é vazio. Logo, existem três possibilidades, conforme [11]:

• Todos os sinais positivos: Elipsoide;

.

- Dois sinais positivos e um negativo: Hiperboloide de uma folha;
- Dois sinais negativos e um positivo: Hiperboloide de duas folhas.

Por outro lado, as quádricas serão não-cêntricas quando as constantes A, B e C são não nulas e pode-se escrever a equação (\*\*), também, nas formas canônicas:

$$
\boxed{\pm \frac{x^2}{a^2} \pm \frac{y^2}{b^2} = z}, \boxed{\pm \frac{x^2}{a^2} \pm \frac{z^2}{b^2} = y}
$$
 ou 
$$
\boxed{\pm \frac{y^2}{a^2} \pm \frac{z^2}{b^2} = x}
$$

Logo, existem duas possibilidades, conforme [6]:

- Os coeficientes dos termos do 2 grau tem sinais iguais: Paraboloide elíptico;
- Os coeficientes dos termos do 2 grau tem sinais contrários: Paraboloide hiperbólico (sela).

### <span id="page-28-0"></span>4.1 Paraboloide, Elipsoide e Hiperboloide com plano diretor *π*, foco F e excentricidade e

Nesta seção busca-se descrever as quádricas em termos de sua excentricidade, procurando recuperar as mesmas ideias daquelas que foram utilizadas nos estudos das cônicas no item unificação da elipse, parábola e hipérbole. Porém, aqui fixados um plano e um ponto não pertencente a este plano.

**Definição 10 (Quádrica pela excentricidade 1)** : Sejam *π* um plano do espaço, **F** um ponto que não pertence ao plano *π* e **"e"** um número real positivo. A superfície **S** de foco **F**, plano diretor *π* e excentricidade **e** é definida como **quádrica tipo 1**, quando o lugar geométrico dos pontos  $P(x, y, z) \in S$  são tais que  $\frac{PF}{dist(P, \pi)} = e$ , conforme [9].

Agora, dado um sistema de eixos coordenados cartesiano para o espaço, com eixo Ox sendo a reta perpendicular ao plano *π* e passando por F . Em relação à esse sistema, considere  $\pi$  :  $x = 0$  e F(2p,0,0) com  $|p| \neq 0$ . Então, tem-se, pela definição de quádrica pela excentricidade tipo 1, que os pontos P(x, y, z) que pertencem à superfície S são tais que

$$
e = \frac{\overline{PF}}{dist(P, \pi)} = \frac{\sqrt{(x - 2p)^2 + (y - 0)^2 + (z - 0)^2}}{|x|}
$$

Implicando que  $(e.|x|)^2 = \left(\sqrt{(x-2p)^2 + (y-0)^2 + (z-0)^2}\right)^2 = (x-2p)^2 + y^2 + z^2$ . Agora, desenvolvendo os quadrados e reorganizando os termos pode-se reescrever a última expressão da seguinte forma  $(1 - e^2)x^2 - 4px + y^2 + z^2 = -4p^2$  (4.1.1). Note que se e = 1

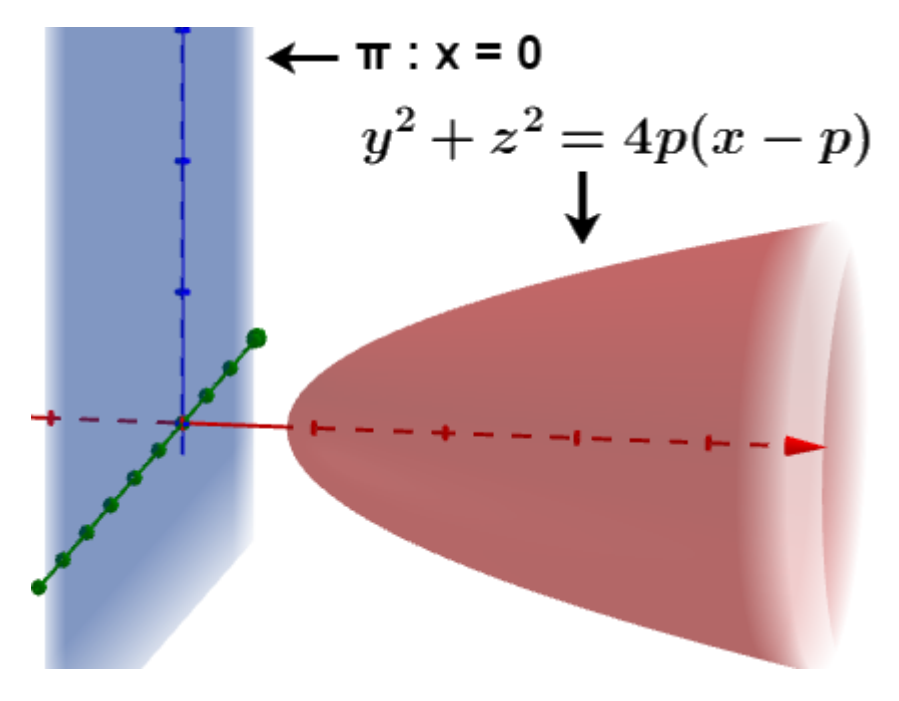

<span id="page-29-0"></span>Figura 11 – Paraboloide

esta expressão fica assim $y^2 + z^2 = 4p(x - p)$  que representa um paraboloide de rotação veja Figura 11 -.

Caso *e* ≠ 1 tem-se  $e^2$  ≠ 1, e portanto  $1 - e^2 \neq 0$ . Logo, pode-se dividir ambos os membros da expressão (4.1.1) pelo termo 1−*e*<sup>2</sup> obtendo  $x^2-2x$  ( $\frac{2p}{1-t}$  $\frac{2p}{1-e^2}$  +  $(y^2+z^2) \frac{1}{1-z}$  $\frac{1}{1-e^2} = \frac{-4p^2}{1-e^2}$  $\frac{-4p^2}{1-e^2}$ . Agora, completando os quadrados tem-se  $\left(x - \frac{2p}{1 - \epsilon}\right)$  $\left(\frac{2p}{1-e^2}\right)^2 + (y^2 + z^2) \frac{1}{1-e^2}$  $\frac{1}{1-e^2} = \frac{4e^2p^2}{(1-e^2)}$  $\frac{4e^2p^2}{(1-e^2)^2}$ , finalmente, dividindo-se esta última expressão por  $\frac{4e^2p^2}{(1-e^2)^2}$ (1−*e* 2) <sup>2</sup> chega-se em

$$
\frac{\left(x - \frac{2p}{1 - e^2}\right)^2}{\left(\frac{2pe}{1 - e^2}\right)^2} + \frac{y^2}{\frac{4p^2e^2}{1 - e^2}} + \frac{z^2}{\frac{4p^2e^2}{1 - e^2}} = 1(4.1.2)
$$

Se 0 < e < 1 então 1 − *e* <sup>2</sup> *>* 0, ou seja, pode-se reescrever a expressão (4.1.2) assim:

$$
\frac{\left(x - \frac{2p}{1 - e^2}\right)^2}{\left(\frac{2pe}{1 - e^2}\right)^2} + \frac{y^2}{\left(\frac{2pe}{\sqrt{1 - e^2}}\right)^2} + \frac{z^2}{\left(\frac{2pe}{\sqrt{1 - e^2}}\right)^2} = 1
$$

Chamando:

$$
a = \frac{2pe}{1-e^2}
$$
,  $b = \frac{2pe}{\sqrt{1-e^2}}$  e  $c = \frac{2p}{1-e^2}$ 

tem-se que

$$
\frac{(x-c)^2}{a^2} + \frac{y^2}{b^2} + \frac{z^2}{b^2} = 1
$$

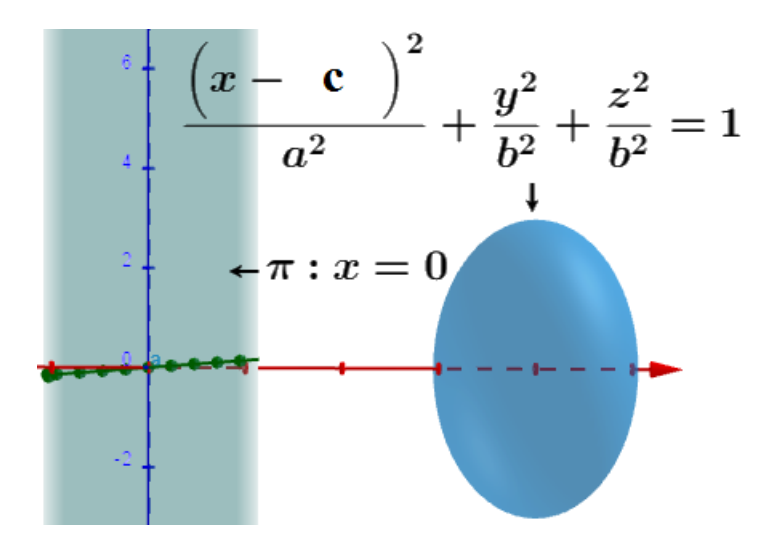

<span id="page-30-0"></span>Figura 12 – Elipsoide 1

e esta equação representa um elipsoide de rotação. - veja Figura 12 -.

Observe, ainda, que  $\frac{b^2}{a^2}$  $\frac{b^2}{a^2} = 1 - e^2$ , ou seja,  $e^2 = 1 - \frac{b^2}{a^2}$  $\frac{b^2}{a^2}$  de modo que quando  $e \to 0$ tem-se *a* se aproximando de *b* e o elipsoide se aproximando de uma esfera e quando *e* → 1 então pondo *a* = 1 deve-se ter *b* → 0, ou seja, o elipsoide fica *"fino"* se *"aproximando"* de um segmento (veja Figura 13).

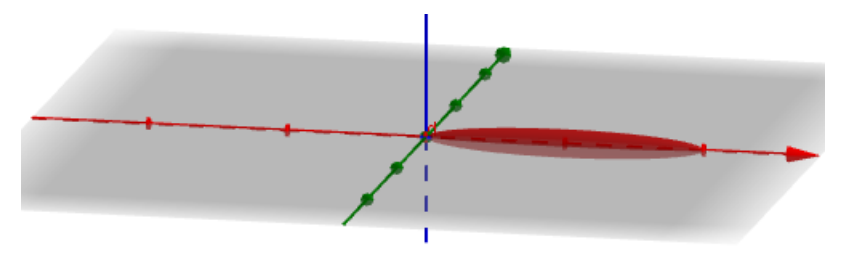

<span id="page-30-1"></span>Figura 13 – Elipsoide 2

Mas, se e > 1 então *e* <sup>2</sup> −1 *>* 0. Isto implica que pode-se escrever a expressão (4.1.2) da seguinte forma:

$$
\frac{\left(x - \frac{2p}{1 - e^2}\right)^2}{\left(\frac{2pe}{1 - e^2}\right)^2} - \frac{y^2}{\left(\frac{2pe}{\sqrt{e^2 - 1}}\right)^2} - \frac{z^2}{\left(\frac{2pe}{\sqrt{e^2 - 1}}\right)^2} = 1
$$

Agora, chamando  $a = \frac{2pe}{1-e^c}$  $\frac{2pe}{1-e^2}$ ,  $b = \frac{2pe}{\sqrt{e^2-1}}$  $\frac{2pe}{e^2-1}$  e  $c = \frac{2p}{1-e}$  $\frac{2p}{1-e^2}$  tem-se que  $\frac{(x-c)^2}{a^2}$  $\frac{(-c)^2}{a^2} - \frac{y^2}{b^2}$  $\frac{y^2}{b^2} - \frac{z^2}{b^2}$  $\frac{z^2}{b^2} = 1$ esta equação representa um hiperboloide de duas folhas. - veja Figura 14 -

Tem-se, ainda, que  $\frac{b^2}{a^2}$  $\frac{b^2}{a^2} = e^2 - 1$ , ou seja,  $e^2 = 1 + \frac{b^2}{a^2}$  $\frac{b^2}{a^2}$ . Daí, fazendo *e*  $\rightarrow$  1 e pondo a  $= 1$ , acarreta que  $b \rightarrow 0$ . Logo, o hiperboloide se afina, também, e fica "aproximadamente" sendo dois segmentos (veja Figura 15). Agora, quando  $e \to \infty$  e pondo b = 1, obtém-se que  $a \to 0$ . Com isto, o hiperboloide se "aproxima" de dois planos paralelos (Figura 16).

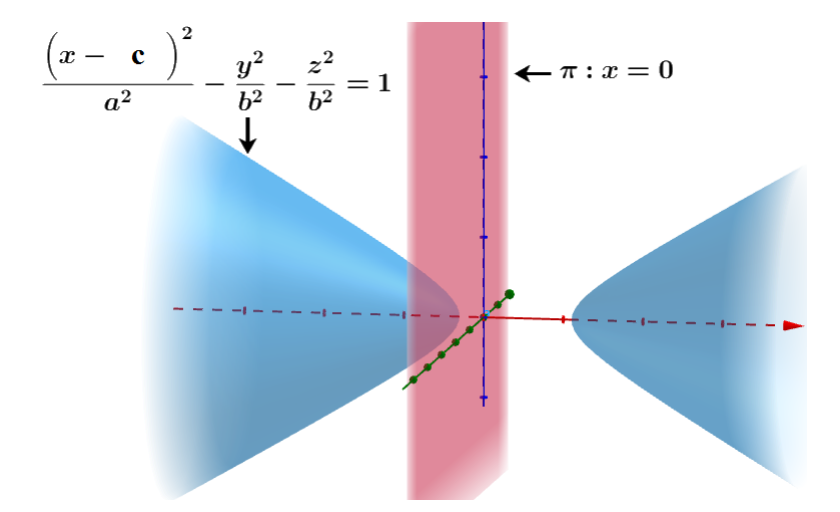

<span id="page-31-0"></span>Figura 14 – Hiperboloide de duas folhas 1

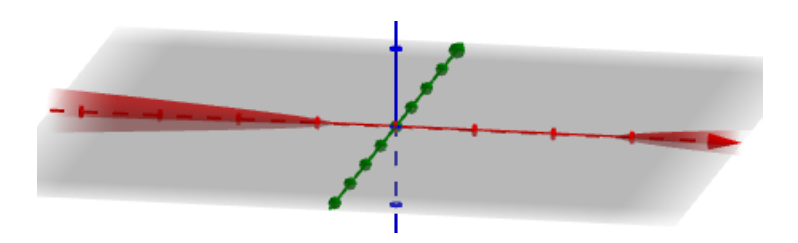

<span id="page-31-1"></span>Figura 15 – Hiperboloide de duas folhas 2

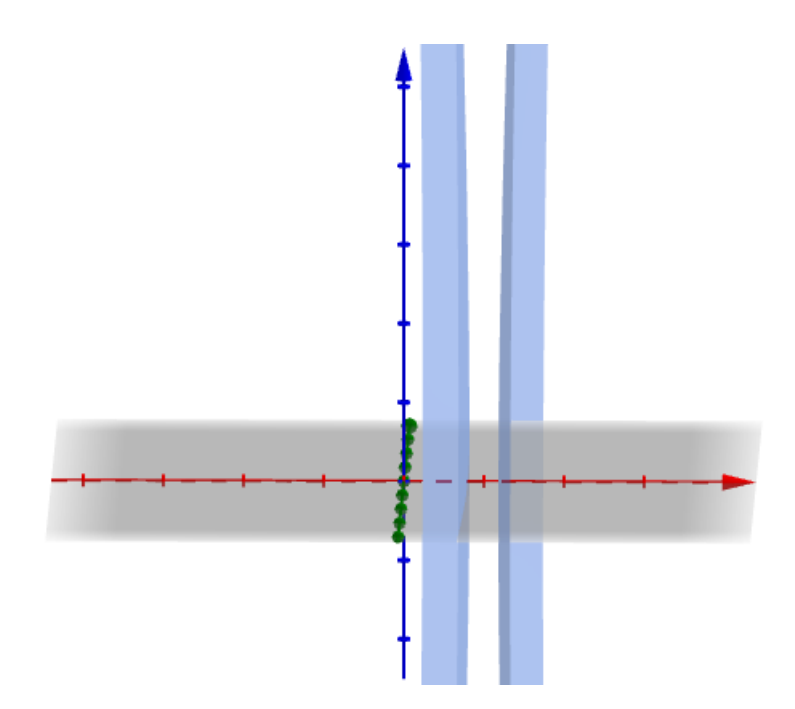

<span id="page-31-3"></span><span id="page-31-2"></span>Figura 16 – Hiperboloide de duas folhas 3

### 4.2 Paraboloide, elipsoide e hiperboloide com reta diretriz r, foco F e excentricidade e

Nesta seção, assim como foi feito na anterior, procura-se recuperar as ideias da definição de cônicas pela excentricidade, mas em uma visão espacial. Ou seja, descrever as quádricas pelos termos de sua excentricidade, só que neste caso com uma reta fixada.

**Definição 11 (Quádrica pela excentricidade 2)** : Sejam **r** uma reta do espaço, **F** um ponto que não pertence à reta **r** e **"e"** um número real positivo. A superfície **S** de foco **F**, diretriz **r** e excentricidade **e** é definida como **quádrica tipo 2**, quando o lugar geométrico dos pontos  $P(x, y, z) \in S$  são tais que  $\frac{PF}{d(P,r)} = e$ .

Representando no sistema de coordenadas cartesianas no espaço, a reta r como: *r*(*t*) = (*x*<sub>0</sub>*t*, 0,−*c*) com *t* ∈ *R* e F(0, 0, 0) - veja Figura 17 -

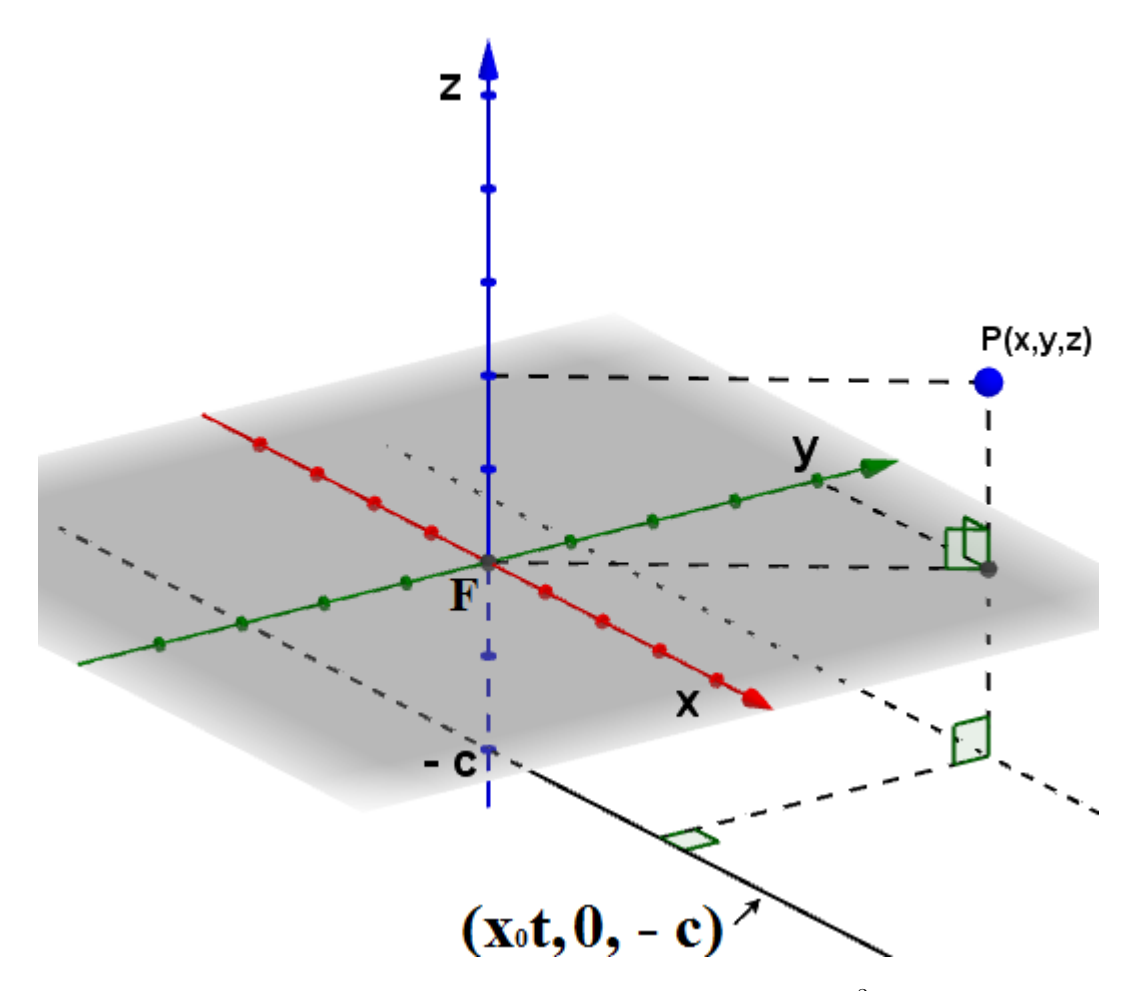

<span id="page-32-0"></span>Figura 17 – Reta r, foco F e ponto P em *R*<sup>3</sup>

então, tem-se, pela definição de quádrica (de tipo 2) pela excentricidade, que os pontos de √ coordenadas P(x, y, z) pertencem à superfície S se  $e = \frac{P F}{d(P)}$  $\frac{\overline{PF}}{d(P,r)}$  ou  $e = \frac{\sqrt{x^2+y^2+z^2}}{\sqrt{y^2+(z+c)^2}}$ , elevando ambos os membros ao quadrado tem-se  $e^2[y^2 + (z + c)^2] = x^2 + y^2 + z^2$ , desenvolvendo o quadrado  $(z + c)^2$ , aplicando a distributiva a direita no primeiro membro e reorganizando os termos acarreta na expressão  $x^2 + (1 - e^2)y^2 + (1 - e^2)z^2 - 2ce^2z = e^2c^2/(4.2.1)$ 

Caso e = 1 a expressão (4.2.1) será  $x^2 - 2cz = c^2$  e seu gráfico é um cilindro parabólico conforme Figura 18.

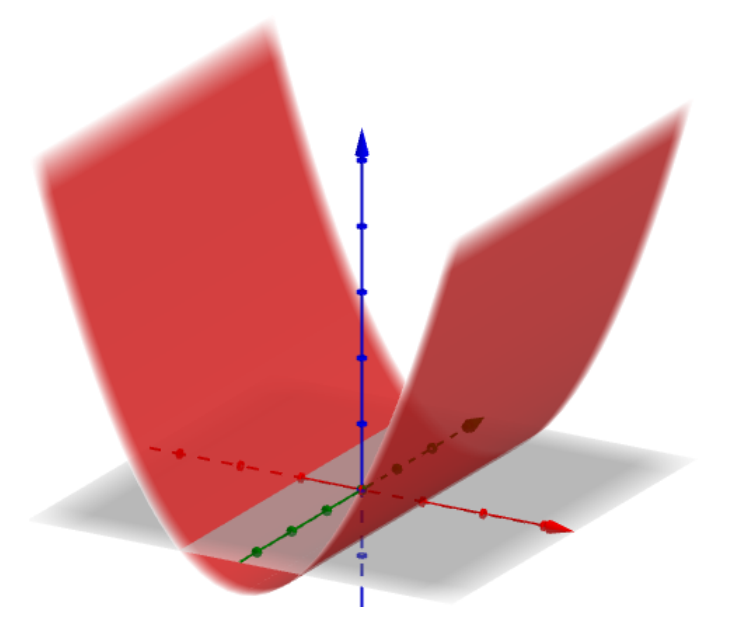

<span id="page-33-0"></span>Figura 18 – Cilindro parabólico

Caso  $e \neq 1$  então  $e^2 \neq 1$ , o que implica  $1 - e^2 \neq 0$ . Portanto, pode-se dividir ambos os membros da expressão (4.2.1) por 1 − *e* <sup>2</sup> obtendo assim

*x* 2  $\frac{x^2}{1-e^2} + y^2 + z^2 - \frac{2ce^2z}{1-e^2}$  $\frac{2ce^2z}{1-e^2} = \frac{e^2c^2}{1-e^2}$ <sup>e<sup>2</sup>c<sup>2</sup></sup>. Agora, completando os quadrados, tem-se

$$
\frac{x^2}{1-e^2} + y^2 + \frac{\left(z - \frac{ce^2}{1-e^2}\right)^2}{(1-e^2)^2} = \frac{e^2c^2}{(1-e^2)^2} \left(4.2.2\right)
$$

Caso c = 0 tem-se na expressão  $(4.2.2)$  que  $(1 - e^2)x^2 + (1 - e^2)^2y^2 + z^2 = 0$  que representa um cone elíptico veja a Figura 19.

Considere  $c \neq 0$  e caso  $0 < e < 1$  então  $1 - e^2 > 0$ . Dividindo ambos os membros da expressão  $(4.2.2)$  por  $\frac{e^2c^2}{(1-e^2)}$ <sup>e∠c∠</sup><sub>(1−e<sup>2</sup>)<sup>2</sup></sub>, obtém-se

$$
\frac{x^2}{\left(\frac{ec}{\sqrt{1-e^2}}\right)^2} + \frac{y^2}{\left(\frac{ec}{1-e^2}\right)^2} + \frac{\left(z - \frac{ce^2}{1-e^2}\right)^2}{(ec)^2} = 1
$$

Chamando  $A = \frac{ec}{\sqrt{1-e^2}}$ ,  $B = \frac{ec}{1-e^2}$  $\frac{ec}{1-e^2}$ , *C* = *ec* e *D* =  $\frac{ce^2}{1-e^2}$ 1−*e* <sup>2</sup> acarreta que

$$
\boxed{\frac{x^2}{A^2} + \frac{y^2}{B^2} + \frac{(z - D)^2}{C^2}} = 1
$$
 (Equação de um elipsoide) - Figura 20

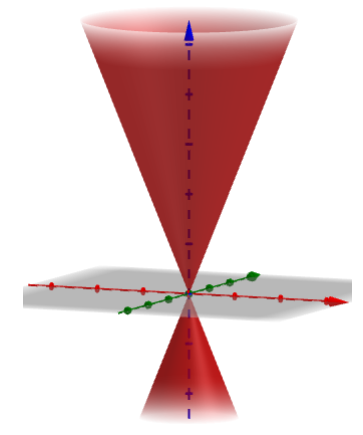

<span id="page-34-0"></span>Figura 19 – Cone elíptico

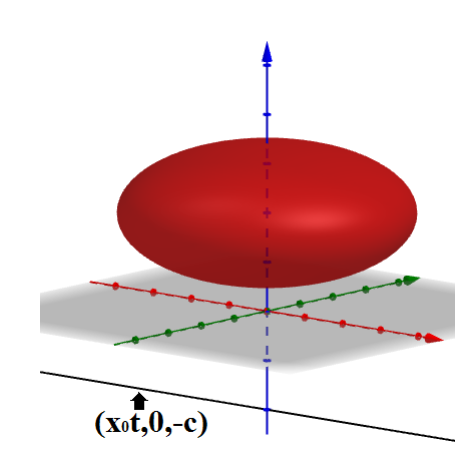

<span id="page-34-1"></span>Figura 20 – Elipsoide 3

Por outro lado, considerando *c* ≠ 0, mas e > 1 então *e*<sup>2</sup>-1 > 0. Portanto, a expressão (4.2.2) nessas condições, e chamando  $E = \frac{ec}{\sqrt{e^2 - 1}}$  fica sendo  $-\frac{x^2}{E^2} + \frac{y^2}{B^2} + \frac{(z - D)^2}{C^2} = 1$ , que representa um hiperboloide de uma folha. Veja Figura 21.

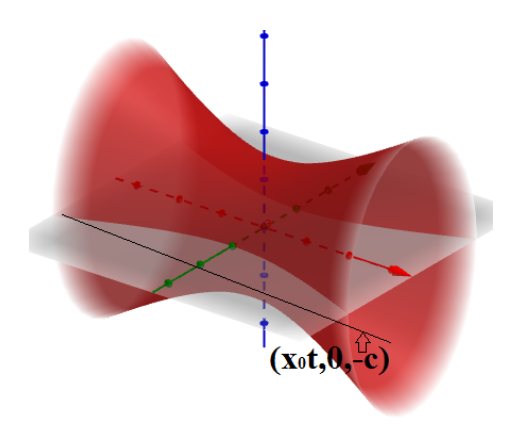

<span id="page-34-2"></span>Figura 21 – Hiperboloide de uma folha

### <span id="page-35-1"></span>5 Construção das Cônicas no GeoGebra

O GeoGebra é um aplicativo de matemática dinâmico que combina conceitos de geometria e álgebra. O programa permite realizar construções geométricas com a utilização de pontos, retas, segmentos de reta, polígonos, etc, conforme [7]. A grande vantagem didática que possui é o fato de representar ao mesmo tempo e em um único ambiente visual as características geométricas e algébricas de um mesmo objeto. Em sua plataforma trabalha-se a geometria em duas ou três dimensões.

O objetivo deste capítulo é proporcionar uma ferramenta didática e pedagógica para o estudo das cônicas, visto que o programa disponibiliza várias opções de construção das mesmas.

Neste tópico usa-se as opções Ponto, Reta, Segmento, Interseção de Dois Objetos, Mediatriz, Reta Perpendicular, Círculo dados Centro e Raio e Habilitar Rastro que o GeoGebra possui para construir uma parábola, uma elipse e uma hipérbole. Além de fazer uma análise da excentricidade em cada uma delas. Verifica-se, ainda, as definições destas cônicas nas figuras.

#### <span id="page-35-2"></span>5.1 Parábola no GeoGebra

Esta seção apresenta as ferramentas (Ponto, Reta, Segmento, Interseção de Dois Objetos, Mediatriz, Círculo dados Centro e Raio, Habilitar Rastro e Reta Perpendicular) veja Figura 22 - mais elementares de se trabalhar com o GeoGebra, conforme [1]. Através de uma sequência de 10 passos constroem-se uma parábola com reta diretriz sendo o eixo Ox e foco o ponto C(0,2). Ao final, é feita uma análise matemática comprovando que a figura satisfaz a definição de parábola.

| Ponto                                       |
|---------------------------------------------|
| Reta                                        |
| Segmento                                    |
| Interseção de Dois Objetos                  |
| Mediatriz                                   |
| Círculo dados Centro e Raio                 |
| Habilitar Rastro<br><b>Habilitar Rastro</b> |
| Reta Perpendicular                          |

<span id="page-35-0"></span>Figura 22 – Algumas opções de uso no GeoGebra
Para entender melhor como construir computacionalmente a parábola, no GeoGebra, conforme [10], siga os passos seguintes:

• Passo 1) Selecione a opção Ponto e crie os pontos  $A=(-2,0)$  e  $B=(2,0)$  - Figura 23 -;

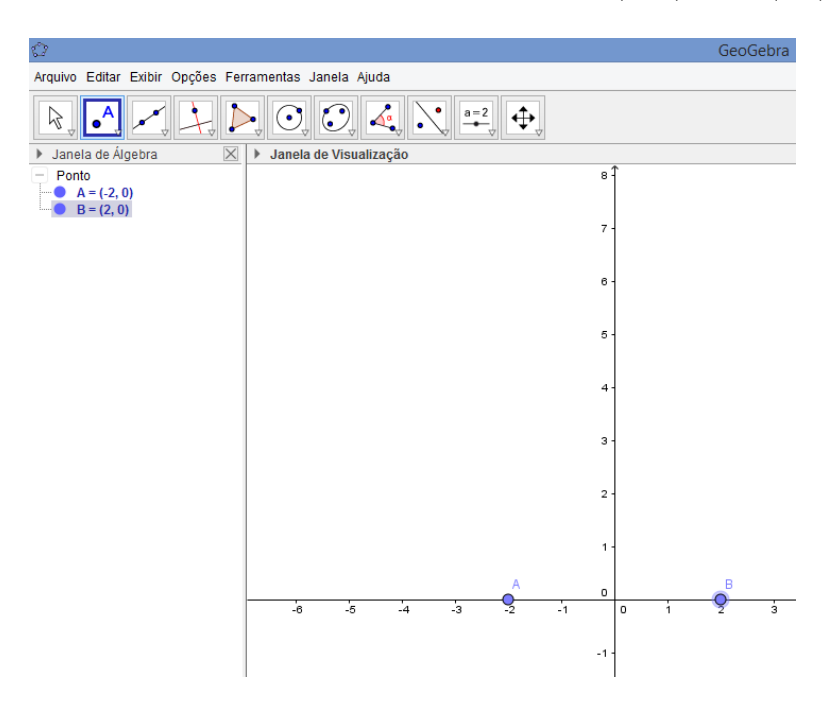

Figura 23 – Pontos A e B criados no GeoGebra

• Passo 2) Selecione a opção Reta e crie a reta f (reta diretriz), que passa pelos pontos A e B ;-Figura 24-

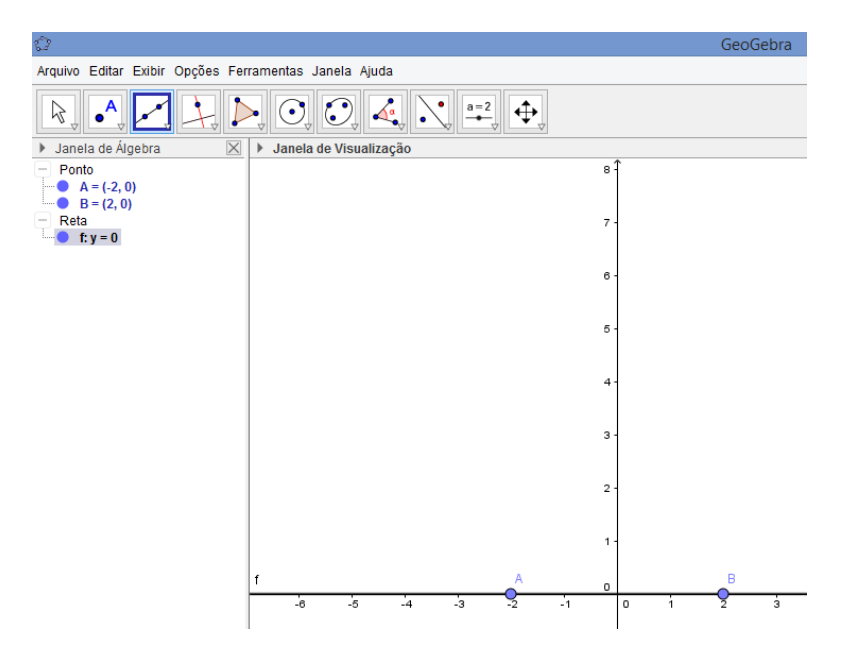

Figura 24 – Reta f criada no GeoGebra

 $\bullet$  Passo 3) Selecione a opção Ponto e crie o ponto  $C=(0,2)$  não pertencente a reta f (que será o foco);-Figura 25-

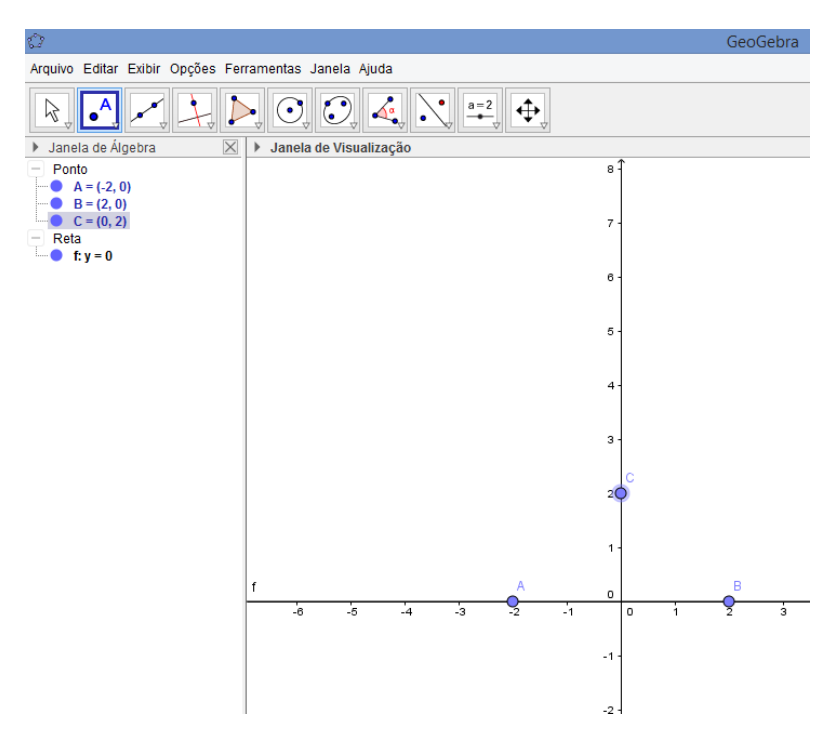

Figura 25 – Ponto C criado no GeoGebra

• Passo 4) Selecione a opção Ponto e crie o ponto  $D=(1,0)$  pertencente a reta f;-Figura 26-

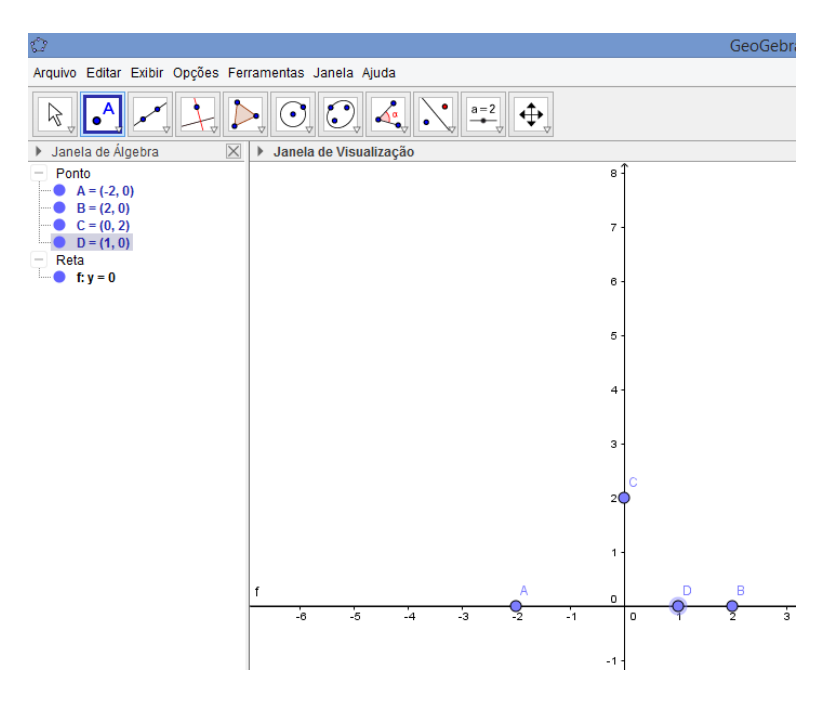

Figura 26 – Ponto D criado no GeoGebra

• Passo 5) Selecione a opção Reta Perpendicular e crie a reta g perpendicular a reta f e passando por D;-Figura 27-

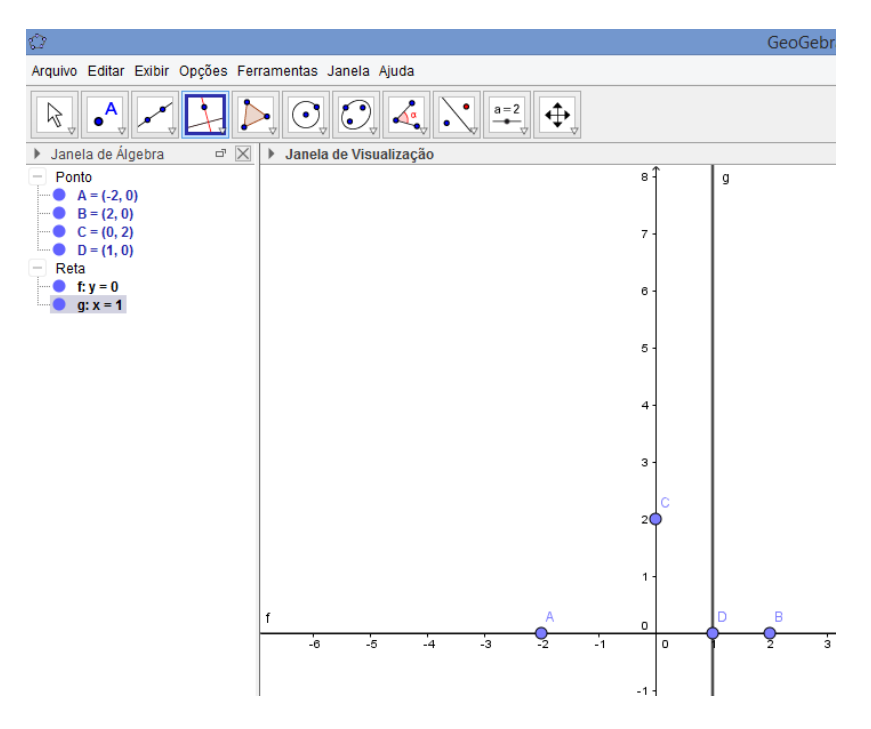

Figura 27 – Reta g criada no GeoGebra

• Passo 6) Selecione a opção Segmento e crie o segmento h que liga C até D (que será a base de um triângulo isósceles);-Figura 28-

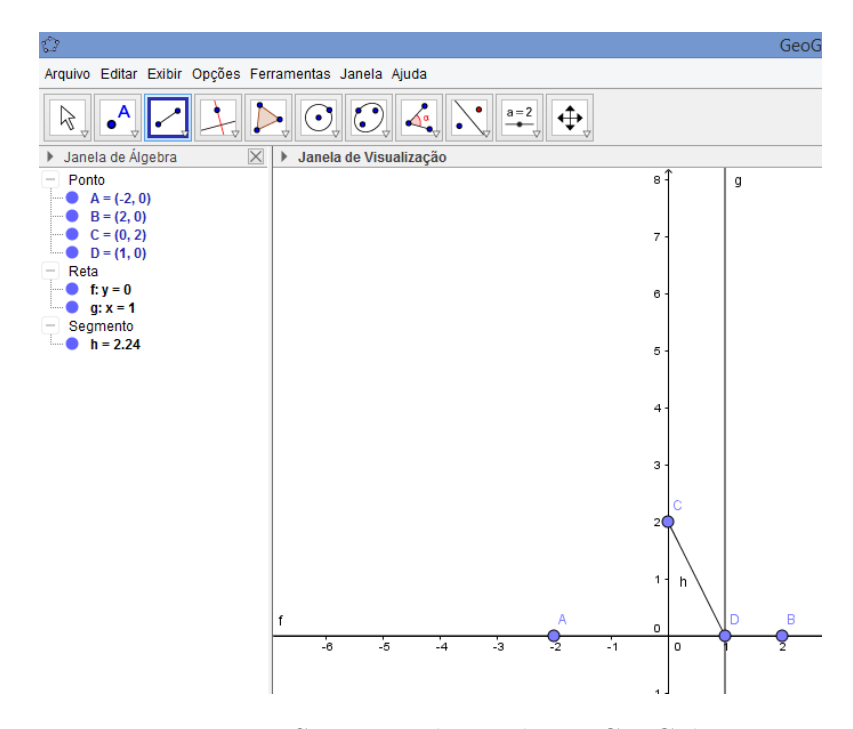

Figura 28 – Segmento h criado no GeoGebra

• Passo 7) Selecione a opção Mediatriz e crie a mediatriz i do segmento *CD*;-Figura 29-

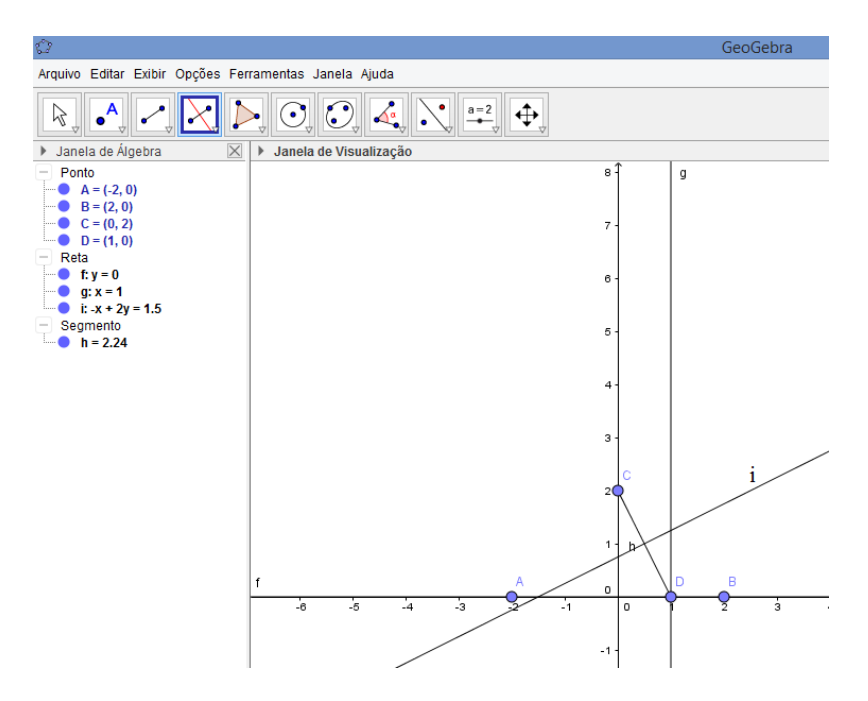

Figura 29 – Mediatriz i de *CD* criada no GeoGebra

• Passo 8) Selecione a opção Interseção de Dois Objetos e crie o ponto E de interseção entre a mediatriz i e a reta g;-Figura 30-

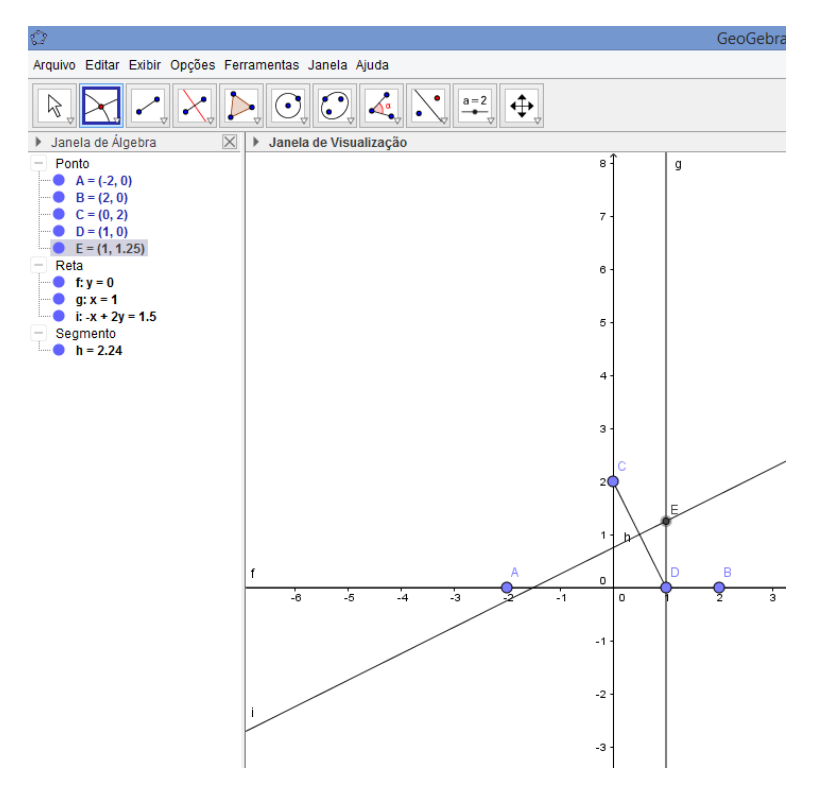

Figura 30 – Ponto E criado no GeoGebra

• Passo 9) Selecione a opção Segmento e crie os segmentos *CE* e *DE*-Figura 31-

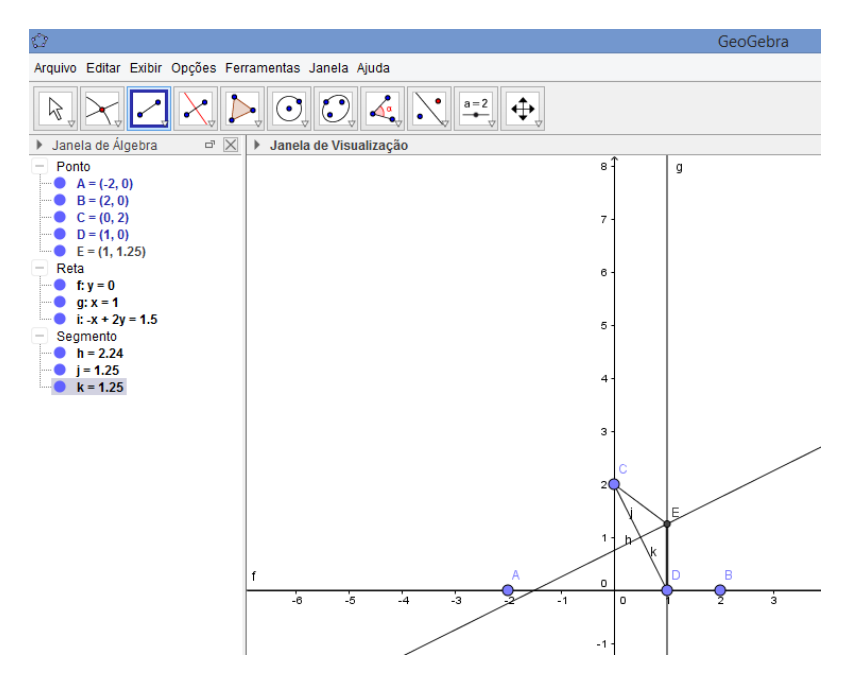

Figura 31 – Segmentos *CE* e *DE* criados no GeoGebra

• Passo 10) Clique com o botão direito do mouse no ponto E e selecione a opção Habilitar Rastro, depois mova o ponto D para os lados.-Figura 32-

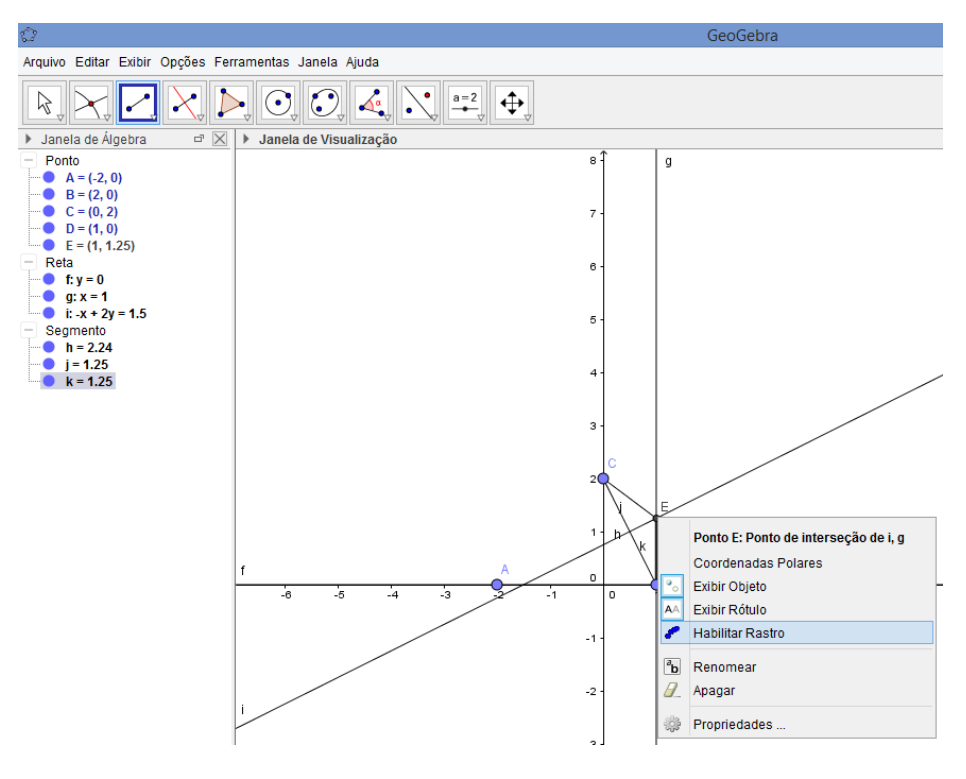

Figura 32 – Habilitar Rastro

Feito estes 10 passos encontra-se na janela de visualização 2D uma parábola veja Figura 33.

Note que, como g é perpendicular a f isto caracteriza a distância do ponto E a diretriz f. Mas, pelo fato de i ser a mediatriz de *CD*, tem-se que  $\overline{DE} = \overline{CE}$ . Portanto  $e = \frac{DE}{CE} = 1.$ 

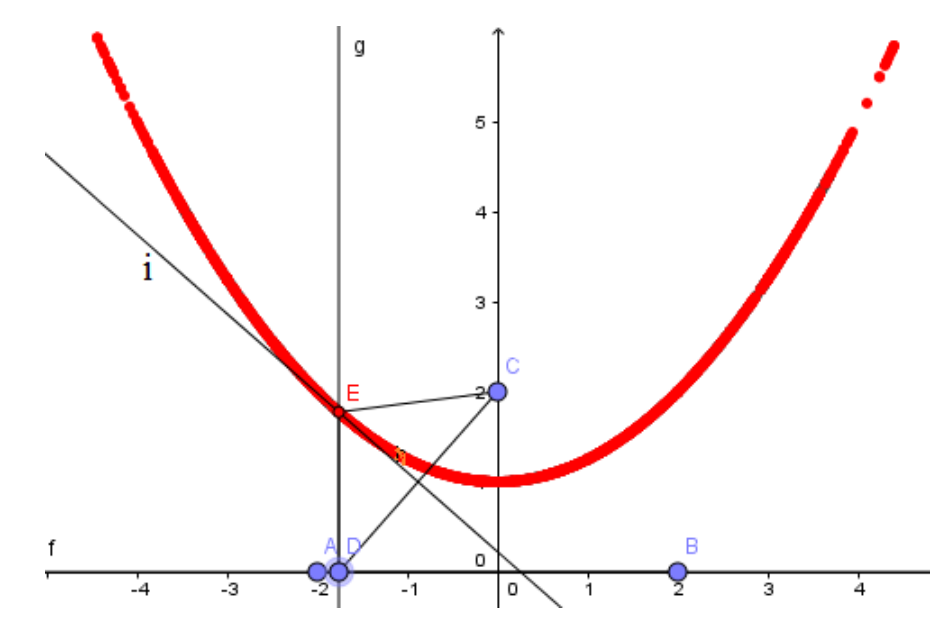

Figura 33 – Parábola no GeoGebra

#### 5.2 Elipse no GeoGebra

Nesta seção constroem-se uma elipse no GeoGebra, com o auxilio das ferramentas mais elementares que o software possui. Usa-se, também, a definição de círculo diretor, e seguindo uma sequência de oito passos chega-se à figura desejada. Ao final, mostra-se, matematicamente, que o gráfico satisfaz a definição de elipse, além de uma análise de sua excentricidade.

Pela definição de cônica, feita a partir da excentricidade, quando  $0 < \mathbf{e} = \frac{d(P,F)}{d(P,r)} < 1$ , onde F é o foco e r a reta diretriz, tem-se uma elipse. Uma particularidade disto é encontrada no item 2.1 na figura 2 , pois a é hipotenusa e c um cateto do triangulo  $\mathbb{O}B_1\mathbb{F}_2$  acarretando que  $0 < \frac{c}{a} < 1$ . Além destas informações, precisa-se, agora, para poder observar a elipse pela excentricidade e construí-la no GeoGebra da seguinte definição:

**Definição 10 (Círculo Diretor)** : Um círculo de raio 2a, cujo centro está em um dos focos de uma cônica, é chamado de círculo diretor, conforme [5].

Pode-se, finalmente, construir através do software GeoGebra uma elipse com os seguintes passos, segundo [10]:

• Passo 1) Selecione a opção Ponto e crie dois pontos,  $A=(-2,0)$  e  $B=(2,0)$ , de tal modo que a distância entre eles seja menor que 8;-Figura 34(matematicamente, a dist $(A,B)=2c$  e 8=2a, na definição de elipse, pois  $0<2c<2a$ )

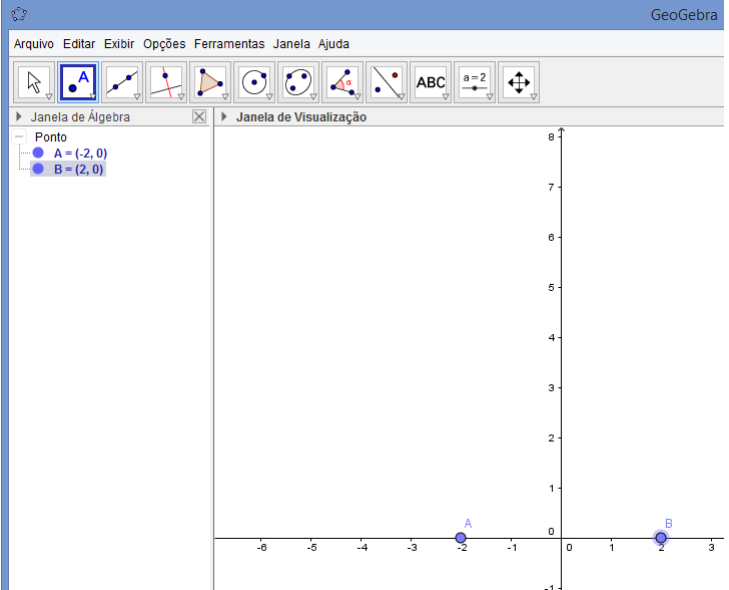

Figura 34 – Pontos A e B criados no GeoGebra

• Passo 2) Selecione a opção Círculo dado Centro e Raio, e crie um círculo diretor de raio 8 com centro em A;-Figura 35-

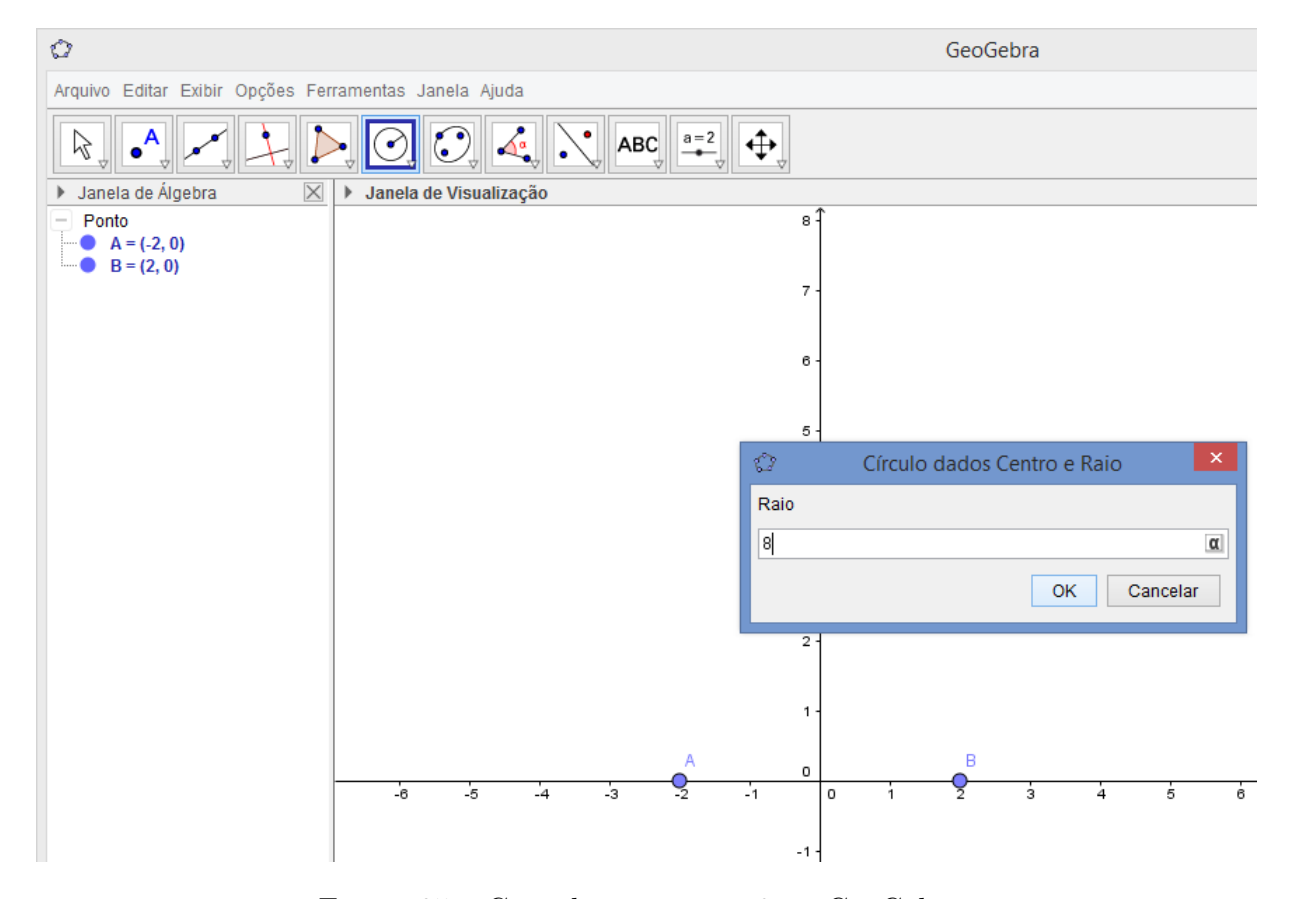

Figura 35 – Criando um raio = 8 no GeoGebra

• Passo 3) Selecione a opção Ponto e crie o ponto C sobre o círculo diretor;-Figura 36-

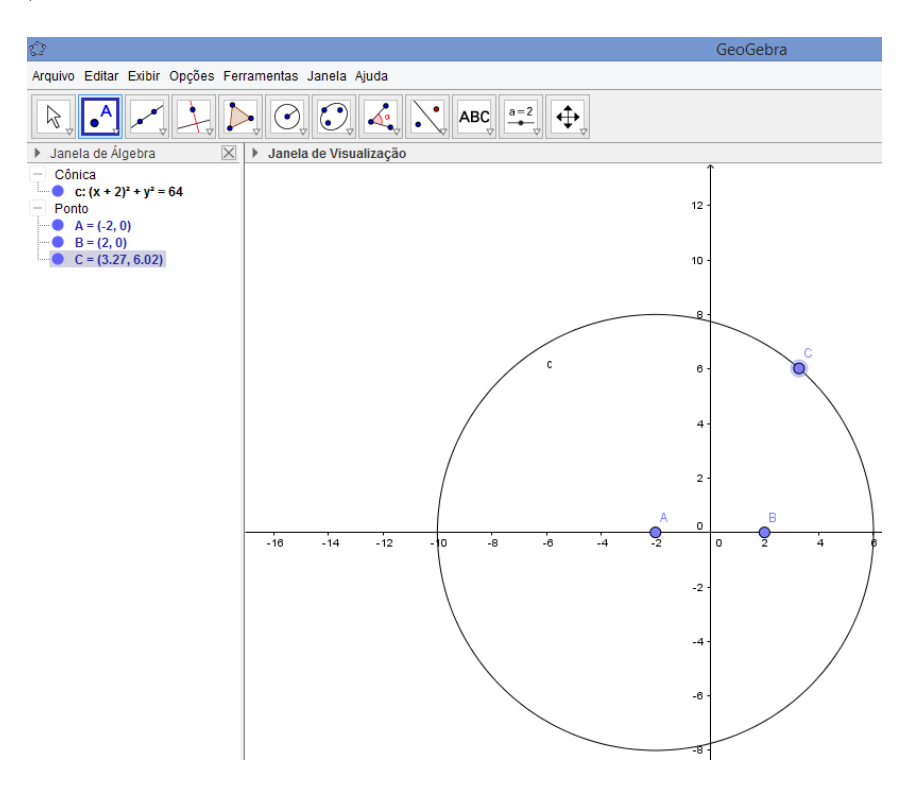

Figura 36 – Ponto C no círculo diretor

• Passo 4) Selecione a opção Segmento e crie os segmentos *CA* = *f* e *CB* = *g*;-Figura 37-

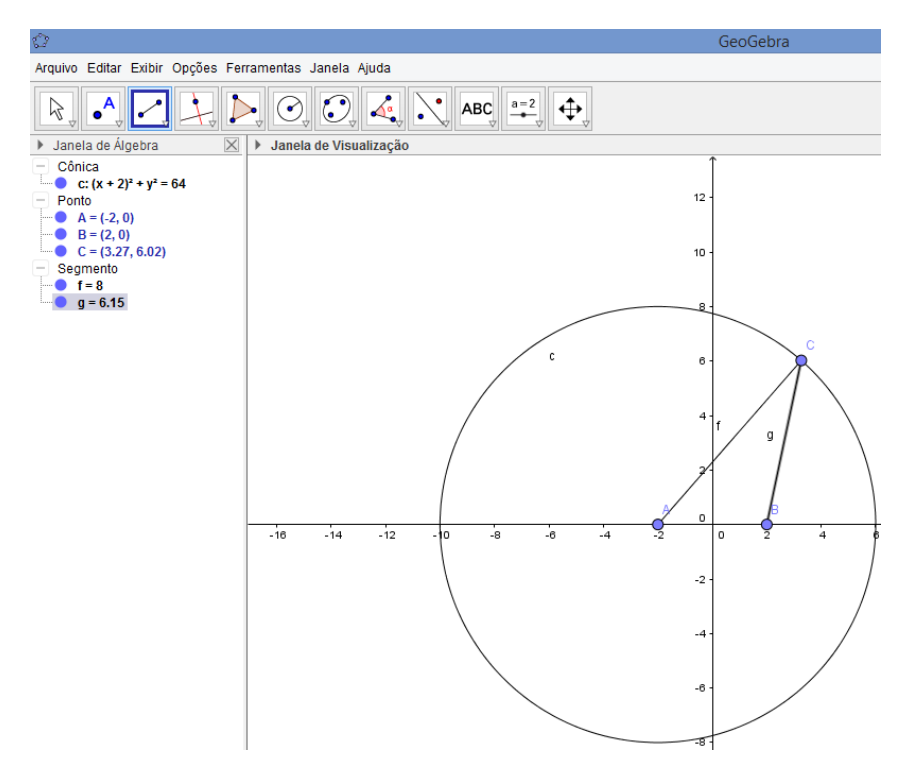

Figura 37 – Segmentos  $CA = f$ e $CB = g$ criados no GeoGebra

• Passo 5) Selecione a opção Mediatriz e crie a mediatriz h do segmento *CB*;-Figura 38-

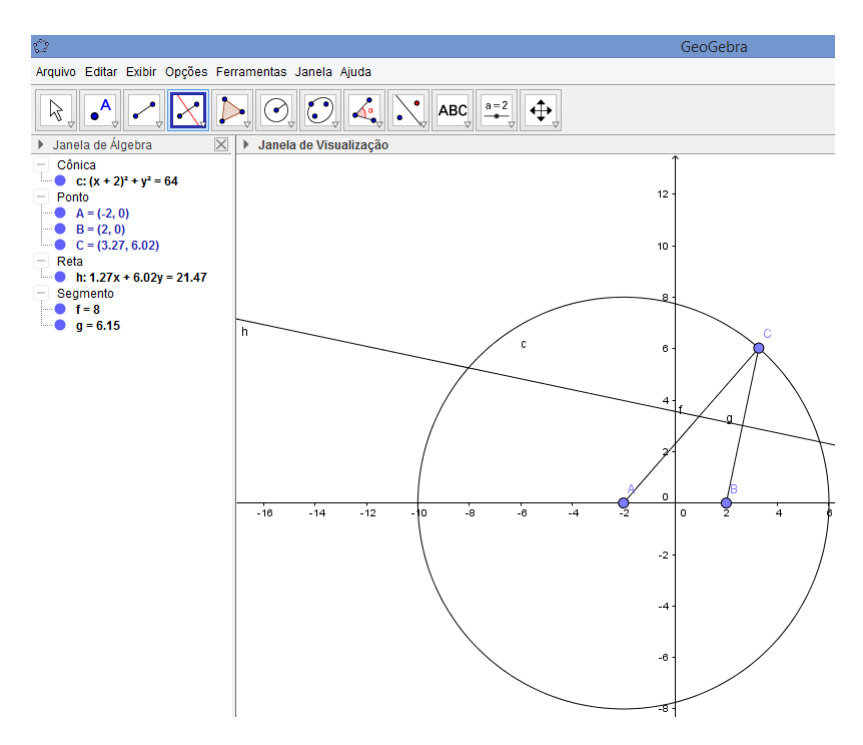

Figura 38 – Mediatriz h criada no GeoGebra

• Passo 6) Selecione a opção Interseção de Dois Objetos e crie o ponto D de interseção entre o segmento *CA* e a mediatriz h;-Figura 39-

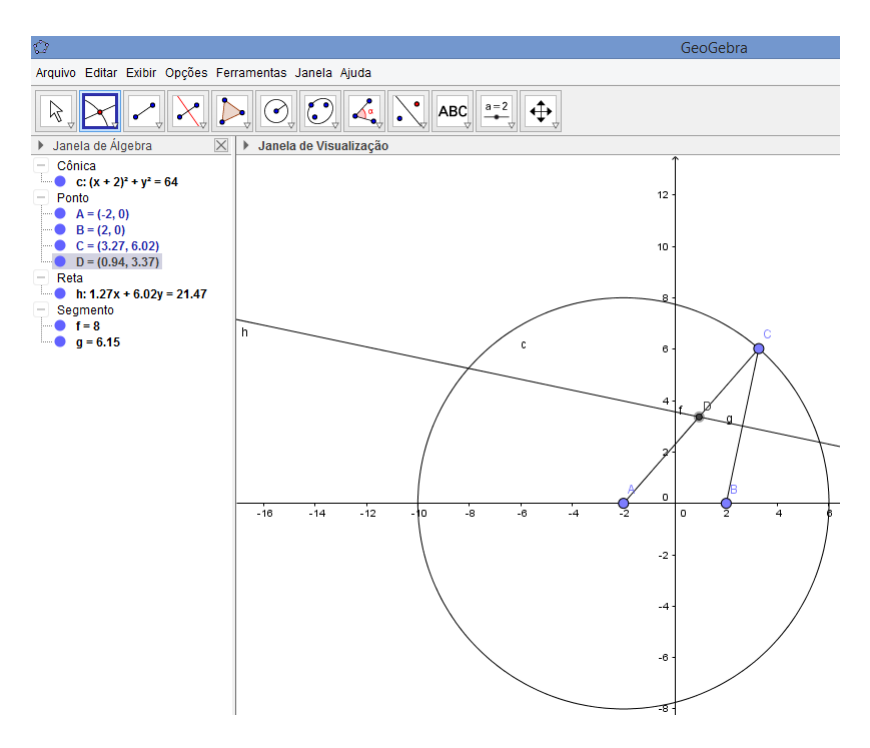

Figura 39 – Ponto D criado no GeoGebra

• Passo 7) Selecione a opção Segmento e crie os segmentos *BD* = *i* e *DC* = *j*;-Figura 40-

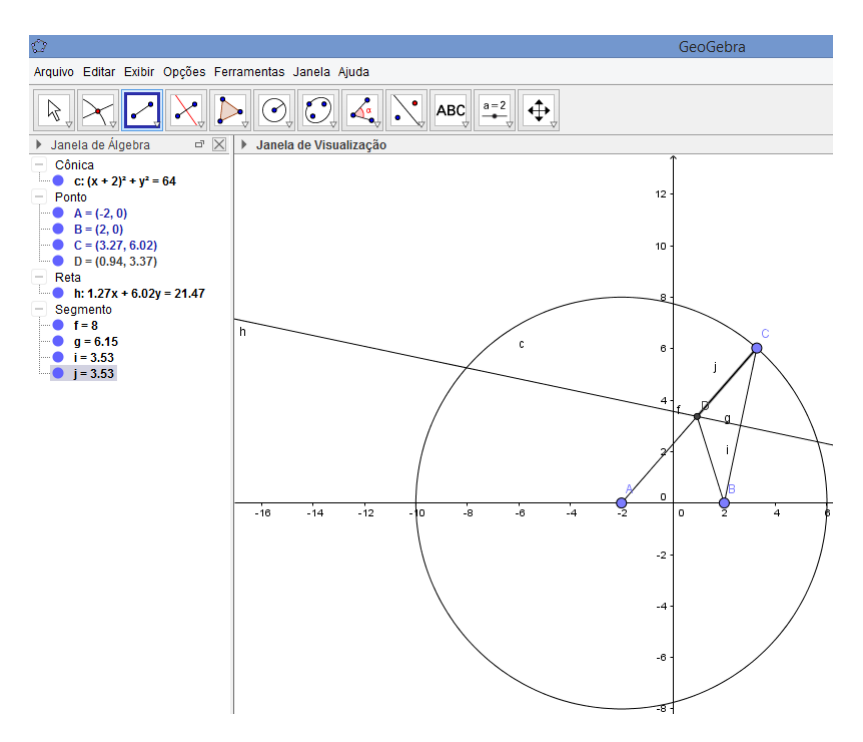

Figura 40 – Segmentos i e j criados no GeoGebra

• Passo 8) Clique com o botão direito do mouse no ponto D e selecione a opção Habilitar Rastro-Figura 41-, depois mova o ponto C para os lados.

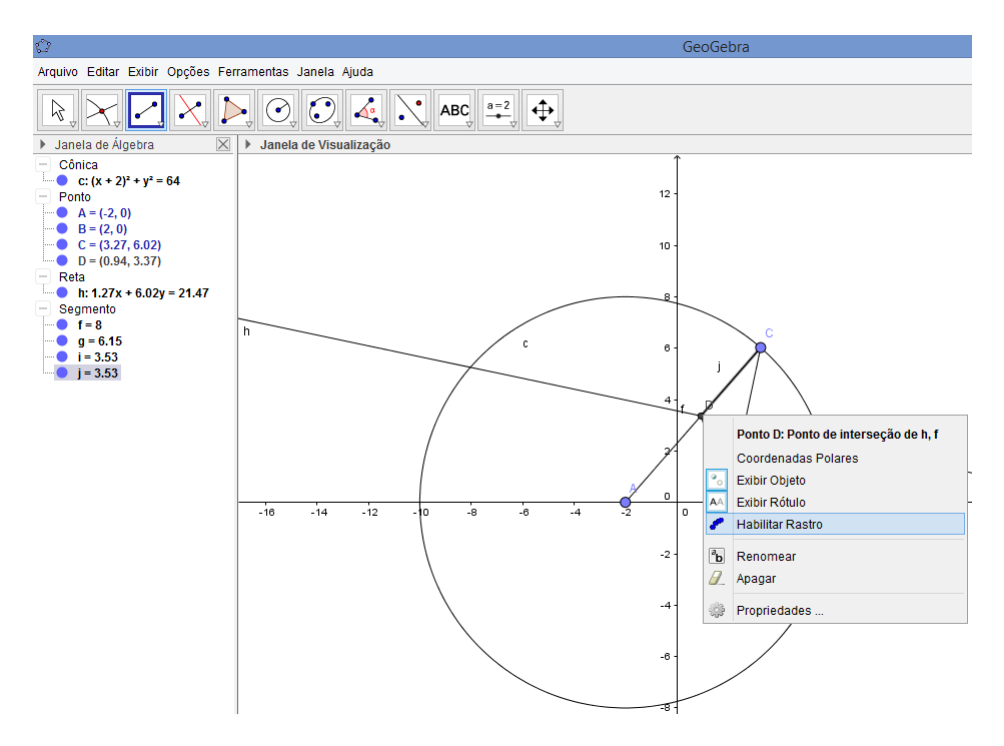

Figura 41 – Habilitar rastro de D

Feito estes 8 passos encontra-se na janela de visualização 2D a Figura 42 que representa uma elipse, de centro na origem, de um sistema de coordenadas cartesianas com c = 2, a = 4. Matematicamente, isto se justifica, pois a mediatriz do segmento *CB*, garante que  $\overline{BD} = \overline{DC}$ . Logo,  $\overline{AD} + \overline{BD} = \overline{AD} + \overline{DC} = 2a$ .

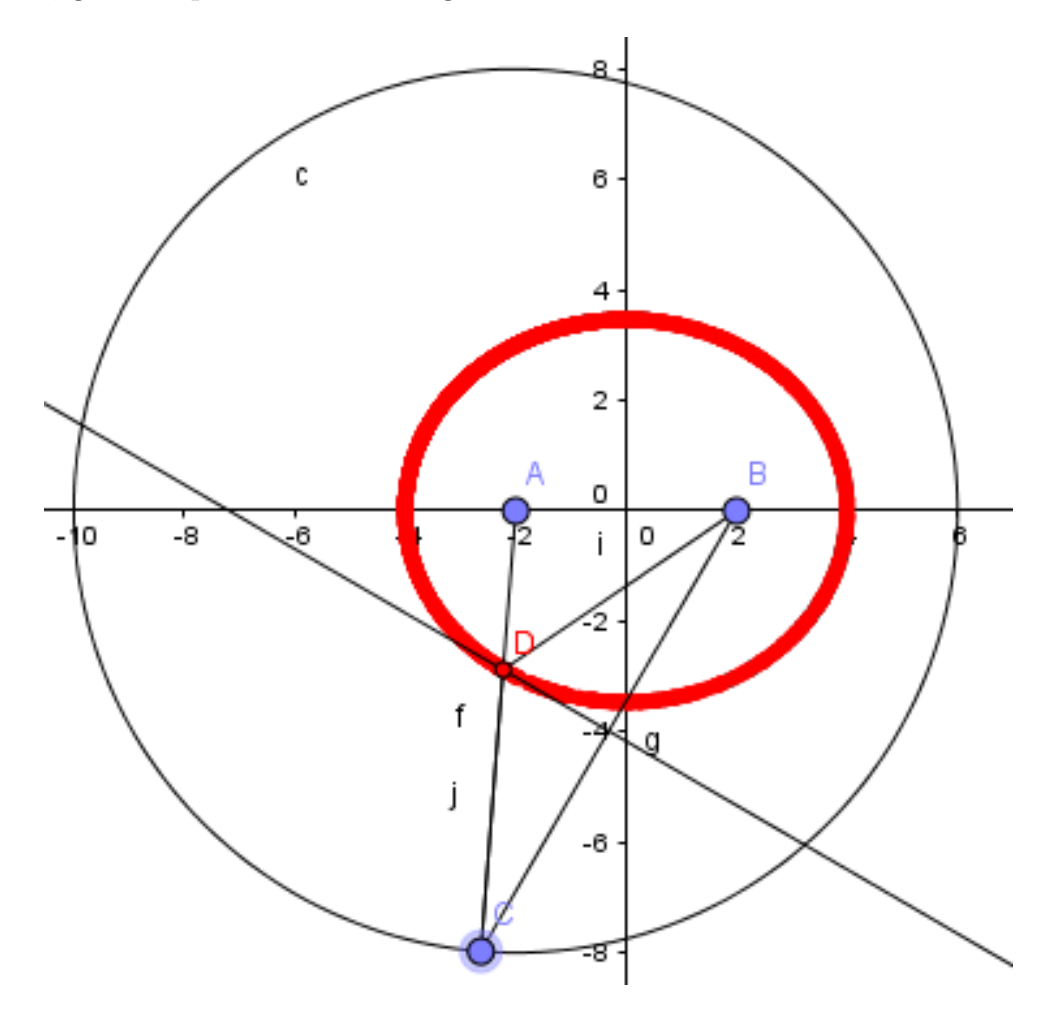

Figura 42 – Elipse no GeoGebra

Note, ainda, que na construção da Figura 42 sempre tem-se 0 *< AB < AC*, ou seja,  $0 < \frac{AB}{AC} < 1$ . Logo, satisfaz que  $0 < \frac{c}{a} = \frac{2c}{2a} = \frac{AB}{AC} = \frac{4}{8} < 1$ .

#### 5.3 Hipérbole no GeoGebra

Pelos mesmos argumentos do início da seção 5.2 (Elipse no GeoGebra), mas adaptando para a definição de hipérbole, pode-se construir a mesma com o software GeoGebra utilizando-se, novamente, do conceito de círculo diretor, e com as mesmas opções de ferramentas da seção 5.2.

Seguindo os nove passos descritos abaixo, encontra-se o gráfico de uma hipérbole com 2c = 9 e 2a = 8, conforme [10]. Ao final, justifica-se, matematicamente, que o gráfico verifica a definição de hipérbole. Além, de uma análise da sua excentricidade.

• Passo 1) Selecione a opção Ponto e crie os pontos  $A=(-1,0)$  e  $B=(8,0)$ .-Figura 43-

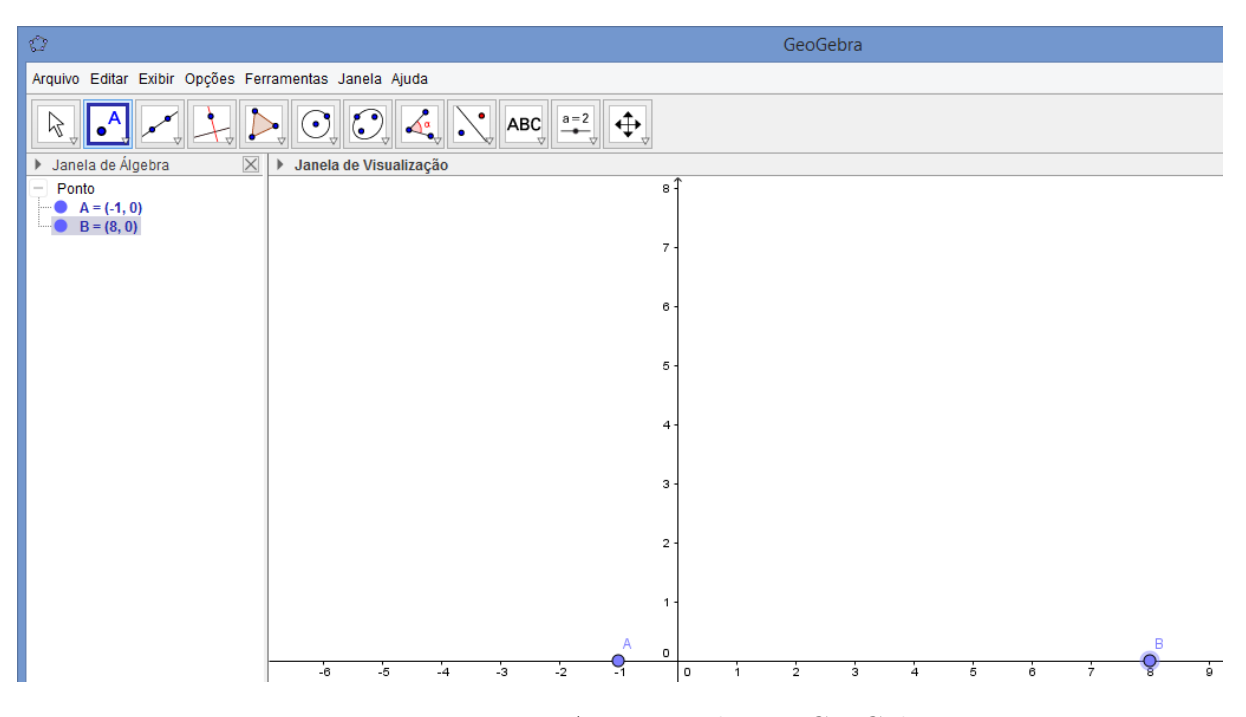

Figura 43 – Pontos A e B criados no GeoGebra

• Passo 2) Selecione a opção Círculo dados Centro e Raio e crie o círculo diretor de raio 8 com centro em A;-Figura 44-

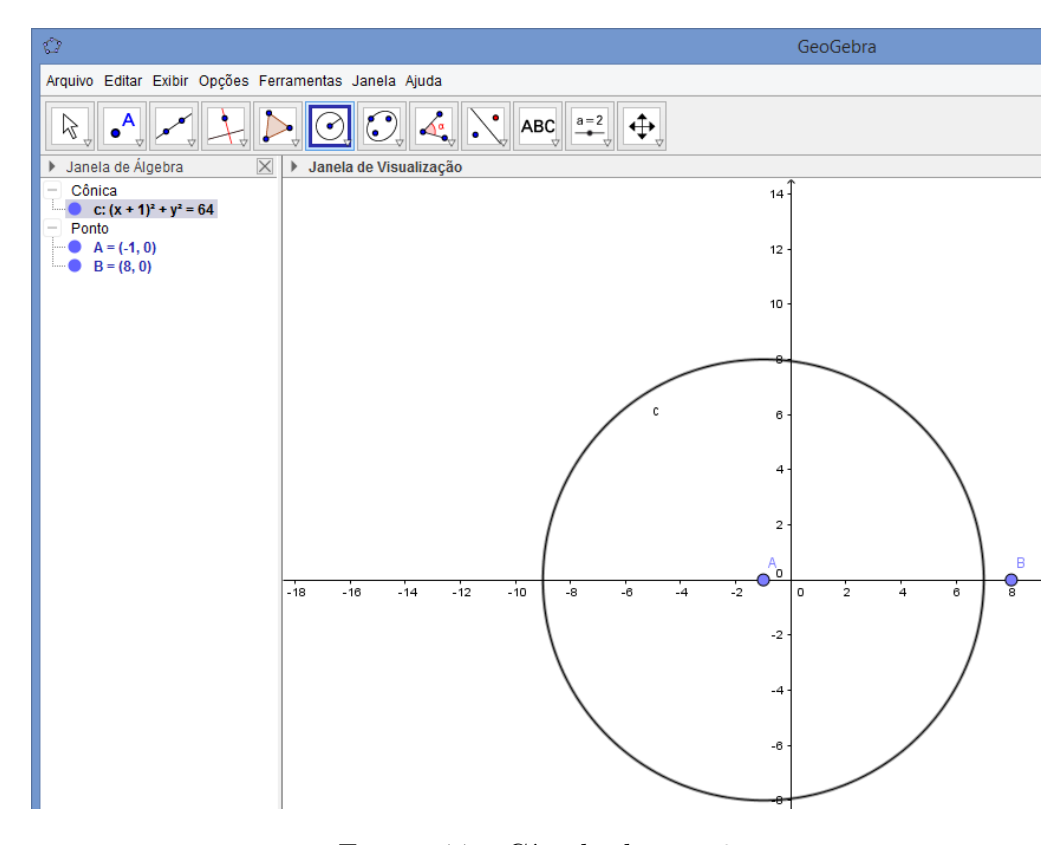

Figura 44 – Círculo de raio 8

• Passo 3) Selecione a opção Ponto e crie um ponto C sobre o círculo diretor;-Figura 45-

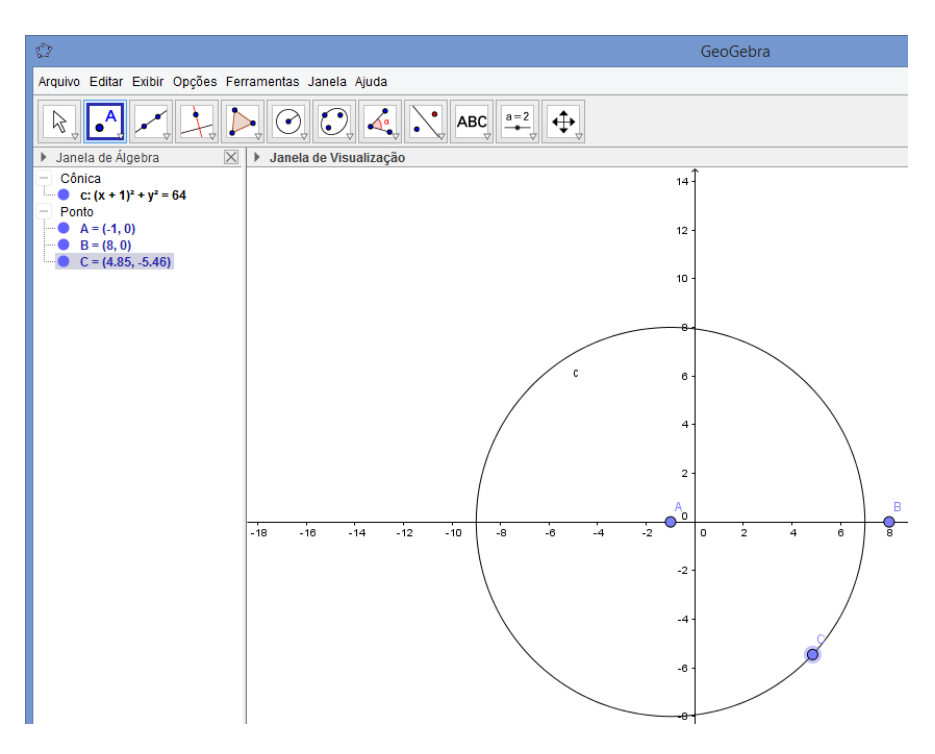

Figura 45 – Ponto C criado no GeoGebra

• Passo 4) Selecione a opção Reta e crie a reta f que passa pelos pontos A e C;-Figura 46-

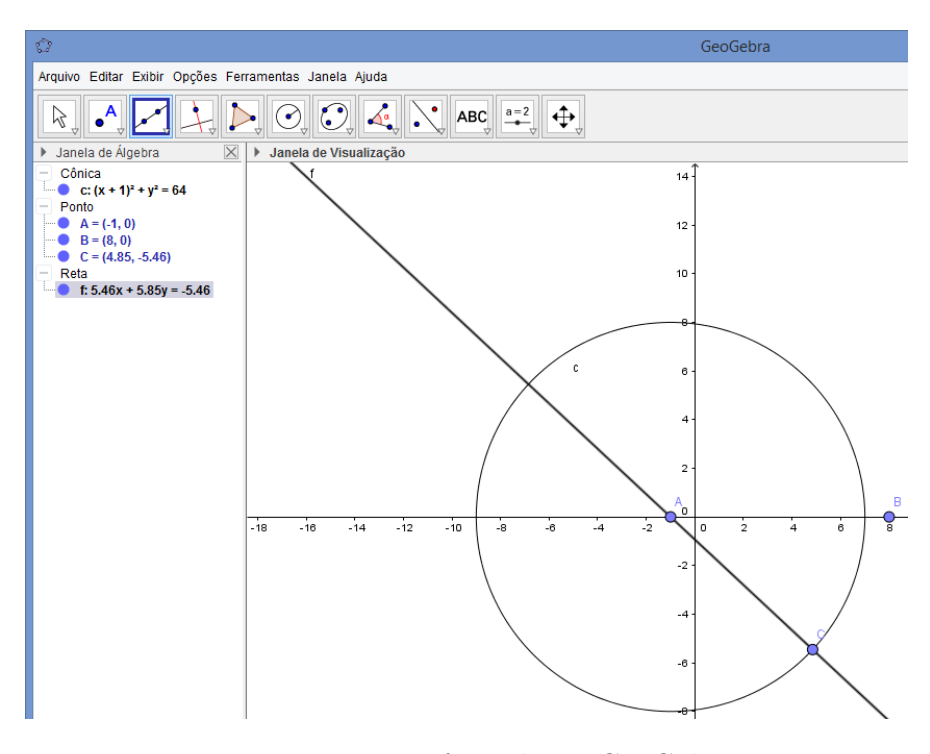

Figura 46 – Reta f criada no GeoGebra

• Passo 5) Selecione a opção Segmento e crie o segmento *BC*;-Figura 47-

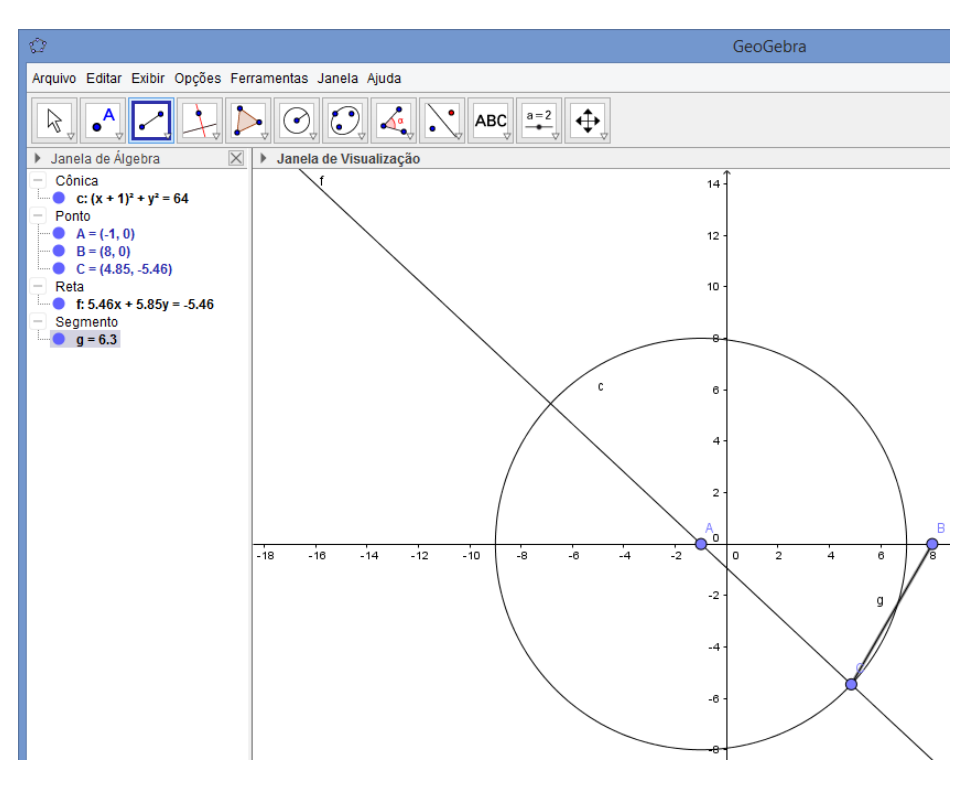

Figura 47 – Segmento *BC* criado no GeoGebra

• Passo 6) Selecione a opção Mediatriz e crie a mediatriz do segmento *BC*;-Figura 48-

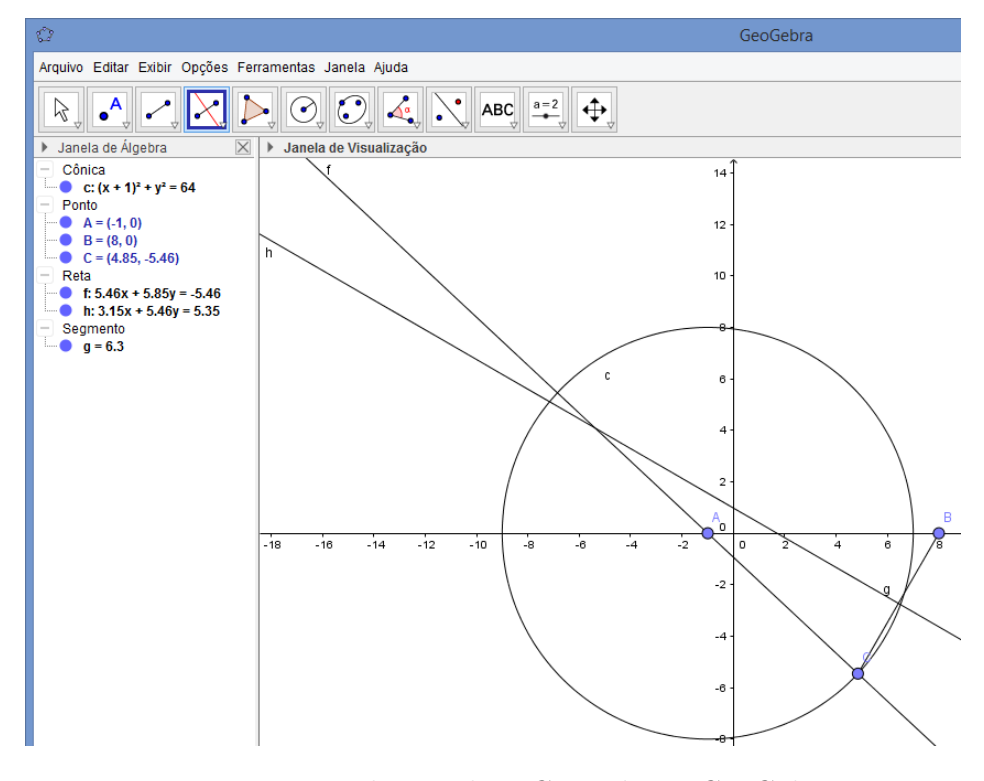

Figura 48 – Mediatriz de *BC* criada no GeoGebra

• Passo 7) Selecione a opção Interseção de Dois Objetos e crie o ponto D de interseção entre a reta que passa por A e C e a mediatriz do segmento *BC*;-Figura 49-

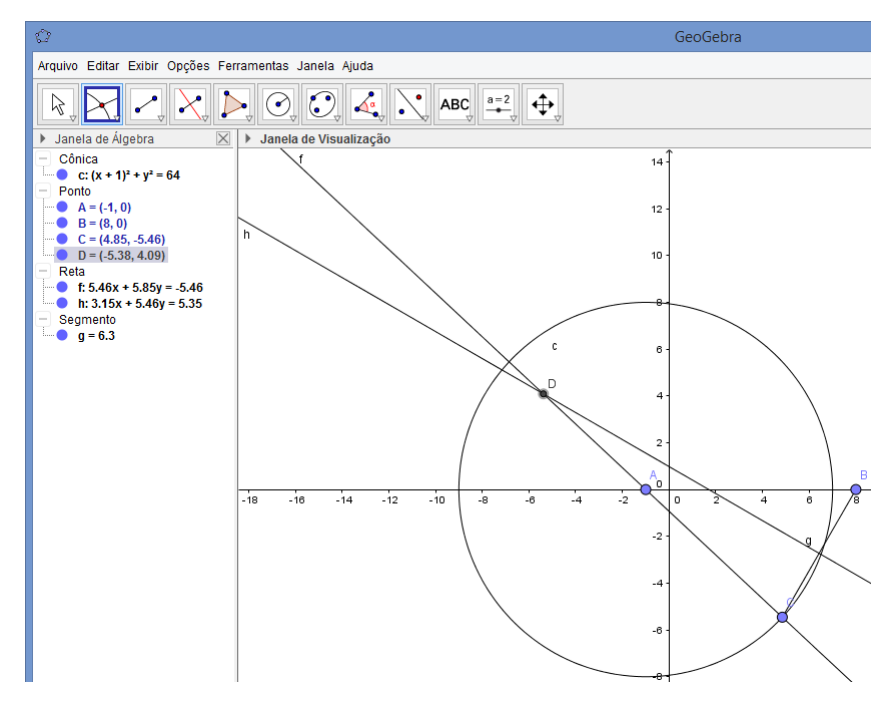

Figura 49 – Ponto D criado no GeoGebra

- GeoGebra O Arquivo Editar Exibir Opções Ferramentas Janela Ajuda  $ABC$   $a=2$  $\sum_{\sigma}$   $\odot$   $\odot$   $\sim$  $\propto$ ↔ ß > Janela de Visualização Janela de Álgebra  $\mathbf{u}$   $\mathbf{X}$ Cônica  $14$ • C:  $(x + 1)^2 + y^2 = 64$ Ponto A = (-1, 0)<br>
B = (8, 0)<br>
C = (4.85, -5.46)<br>
D = (-5.38, 4.09)  $12$ 10 Reta **f:**  $5.46x + 5.85y = -5.46$  $\bullet$  h: 3.15x + 5.46y = 5.35 Segmento Segmento<br>● g = 6.3<br>● j = 13.99<br>● j = 13.99  $\mathbf c$  $\theta$ h  $\overline{2}$ P ď  $-18$  $-16$  $-14$  $-12$  $-10$  $-8$  $-6$ -4 -2  $\circ$ <sup>'4</sup>  $\dot{\mathbf{e}}$  $\overline{2}$ .
- Passo 8) Selecione a opção Segmento e crie os segmentos *BD* e *DC*;-Figura 50-

Figura 50 – Segmentos *BD* e *DC* criados no GeoGebra

• Passo 9) Clique com o botão direito do mouse no ponto D e selecione a opção Habilitar Rastro, depois movimente o ponto C.-Figura 51-

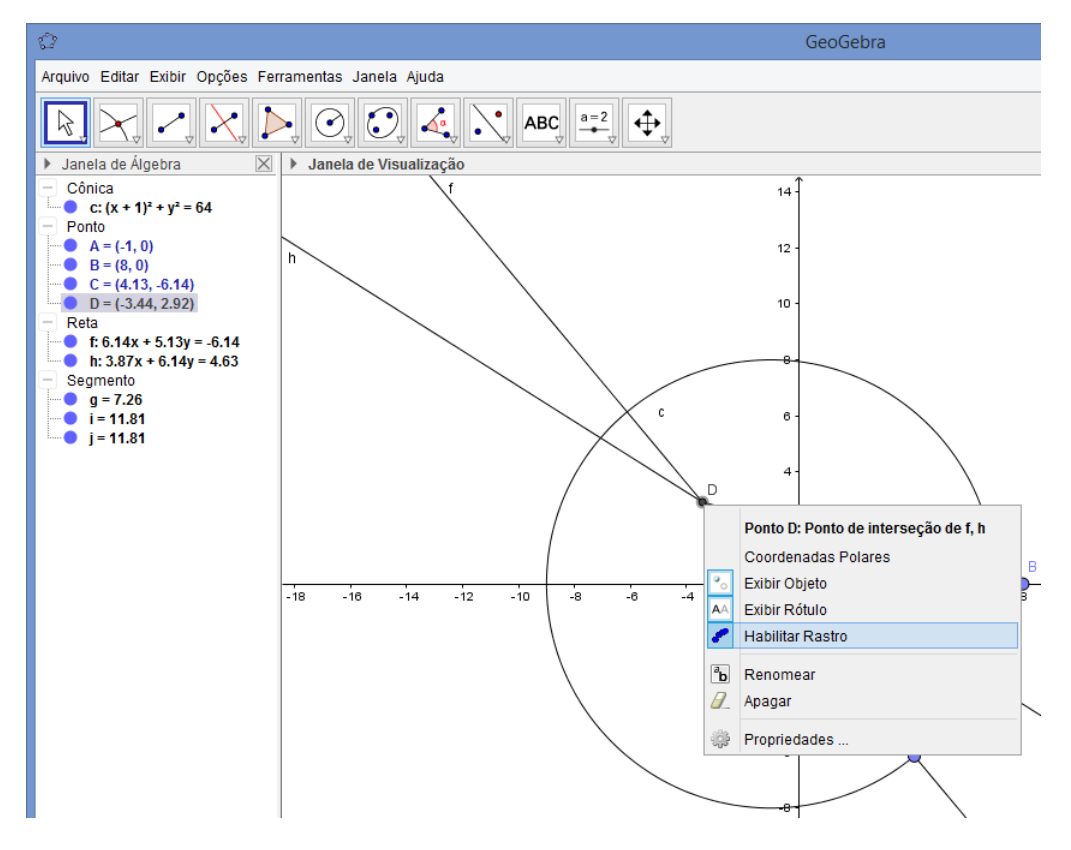

Figura 51 – Habilitar Rastro de D

Com estes 9 passos obtêm-se uma hipérbole conforme a Figura 52.

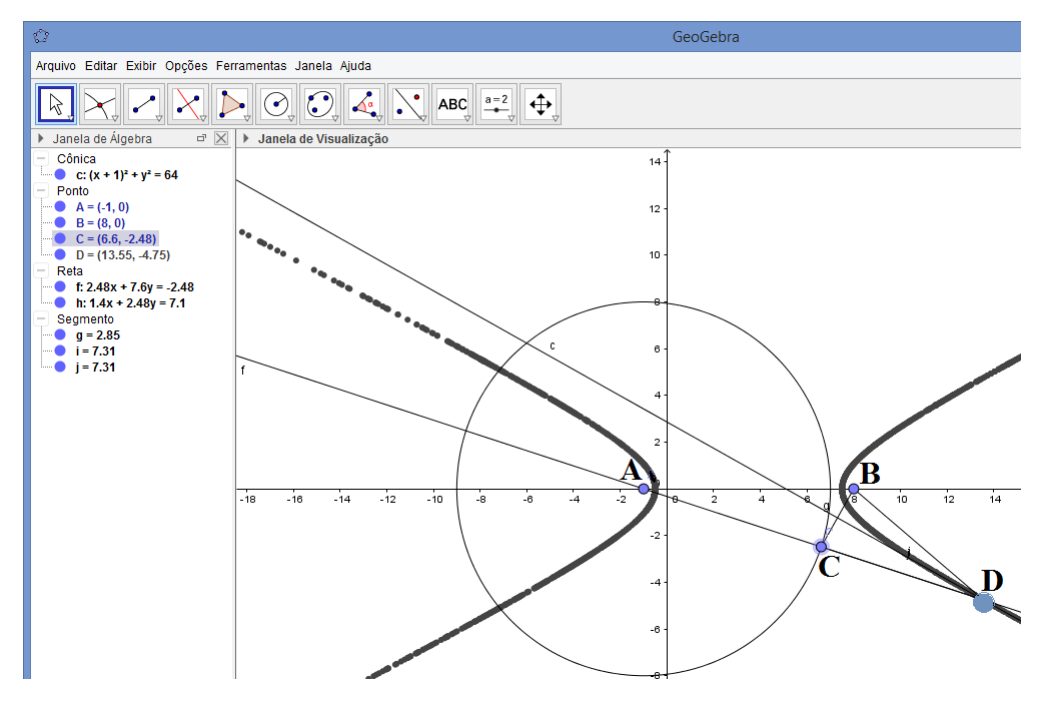

Figura 52 – Hipérbole no GeoGebra

Considere que o comprimento do segmento AB seja $\overline{AB} = 9 = 2c$  e  $8 = 2a$ , ou seja,  $\frac{c}{a}$  > 1. Agora, observe, na Figura 52, que a mediatriz de *CB* garante que  $\overline{BD} = \overline{CD}$ , e por consequência tem-se  $|\overline{AD} - \overline{BD}| = |\overline{AD} - \overline{CD}| = 2a = 8$ . Logo,  $\frac{AB}{2a} = \frac{2c}{2a} = \frac{9}{8} > 1$ .

## 6 Construções das Quádricas no GeoGebra

Neste capítulo, com o auxílio do software GeoGebra, constroem-se exemplos de elipsoide, hiperboloide (de uma e duas folhas) e paraboloides (elíptico e hiperbólico) através das ferramentas *"Entrada:"* e *"Controle Deslizante"* para visualizar na janela 3D os gráficos das equações polinomiais destas quádricas.

O objetivo desta seção é propor aos discentes e docentes que o assunto quádricas é um tópico viável para ser trabalhado no Ensino Médio. Pois fornece uma visão espacial da geometria analítica. E, através do software GeoGebra interdisciplina a matemática com a informática.

Utilizando-se de um datashow, este tópico pode ser implementado em sala de aula através de uma explanação das ferramentas do GeoGebra a serem usadas para a construção, definindo e explicando as equações gerais de cada quádrica. Por fim, seguir os passos descritos neste capítulo.

#### 6.1 Elipsoide, Hiperboloide de uma e duas folhas no GeoGebra

Neste tópico usa-se as opções *"Entrada:"* e *"Controle Deslizante'*'-Figura 53 disponíveis no GeoGebra. Segue-se uma sequência de dois passos para construir um exemplo de elipsoide e analisa o que ocorre caso mude os sinais dos termos da equação  $((x+d)^2)/a^2 + ((y+e)^2)/b^2 + ((z+f)^2)/c^2 = 1$  inserida na opção Entrada.

|                         | <b>Fntrada</b>      |
|-------------------------|---------------------|
| <br>$a = 1$<br><b>F</b> | Controle Deslizante |

Figura 53 – Entrada e Controle Deslizante

Observação: Existem várias maneiras de se construir as quádricas no GeoGebra. Mas esta maneira, em questão, foi escolhida pela simplicidade e praticidade de entendimento das equações cartesianas, além de visualizar os gráficos das quádricas quando mudam-se seus coeficientes.

Para melhor compreensão siga os passos abaixo:

• Passo 1) Selecione a opção Controle Deslizante e crie os deslizantes a, b e c com intervalos de 0 à 6 e incremento 0.1, crie, também, os deslizantes d, e, f com intervalo de - 6 à 6 e incremento 0.1, por fim, posicione seus valores sendo a = 5, b = 4, c = 3, d = 0, e = 0 e f = 0;-Figura 54-

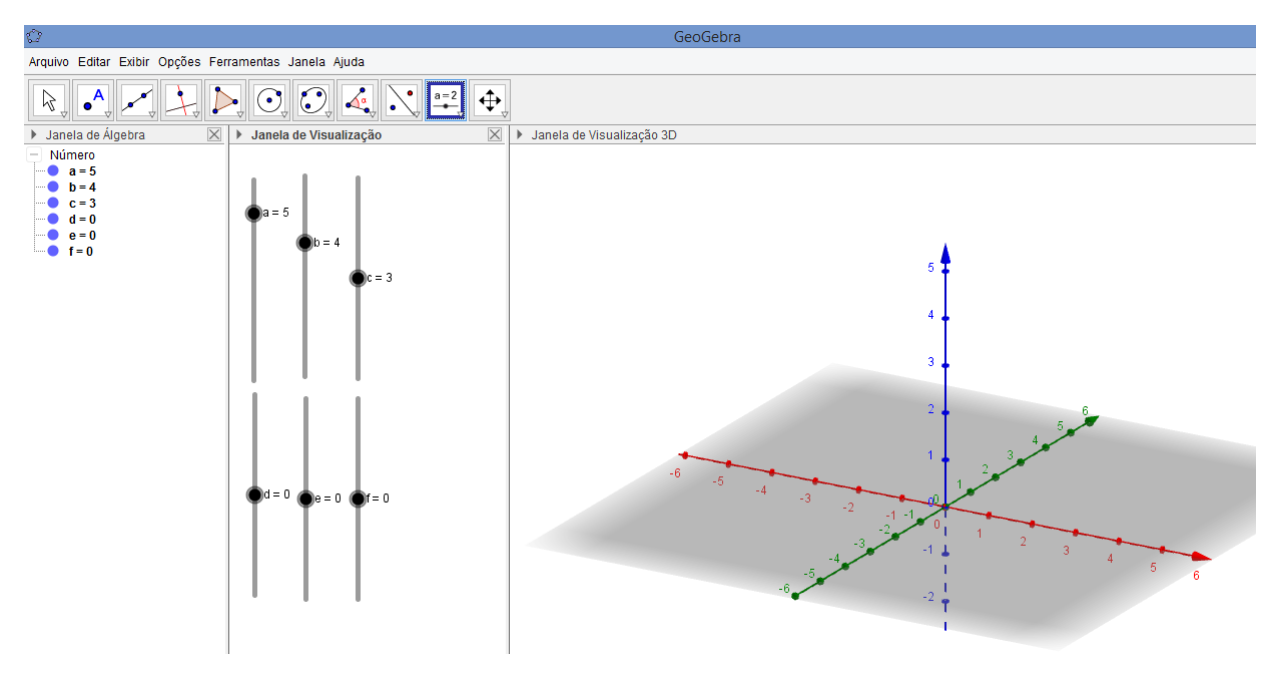

Figura 54 – Deslizantes:a, b, c, d, e, f

• Passo 2) Escreva na caixa de entrada:  $((x+d)^2)/a^2 + ((y+e)^2)/b^2 + ((z+f)^2)/c^2 = 1$ ; Figura 55-

$$
Entrada: |(x+d)^n2 / a^n2 + (y+e)^n2 / b^n2 + (z+f)^n2 / c^n2 = 1
$$

Figura 55 – Equação de elipsoide

Feito estes 2 passos encontra-se um elipsoide centrado na origem - veja Figura 56 -., porém dependendo dos valores dos deslizantes ele se movimentará sobre os eixos.

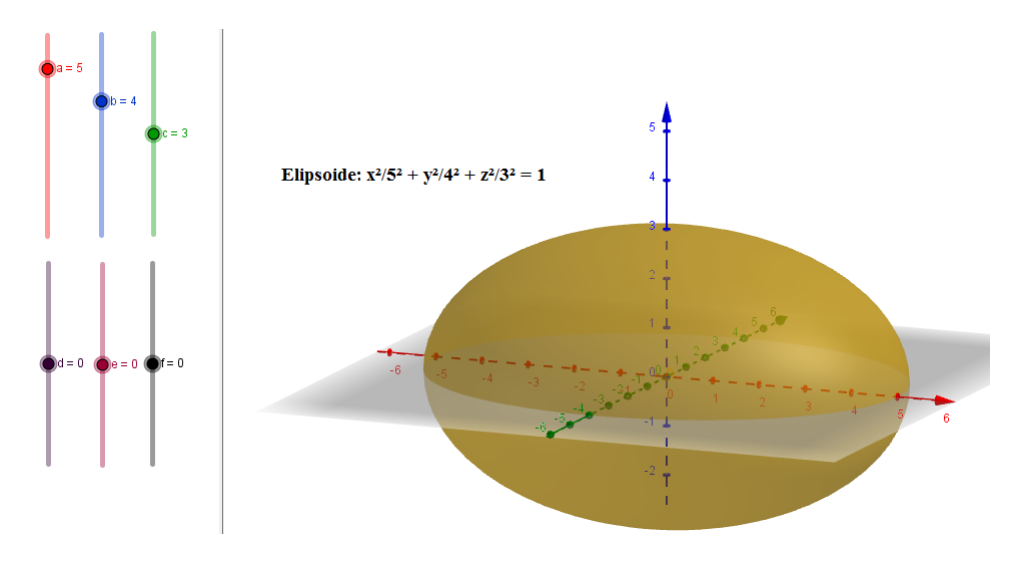

Figura 56 – Elipsoide no GeoGebra

Agora, trocando um sinal de + por um sinal de - no primeiro membro na equação escrita na caixa de entrada, por exemplo,  $((x+d)^2)/a^2 - ((y+e)^2)/b^2 + ((z+f)^2)/c^2 = 1$ , encontra-se um hiperboloide de uma folha. - veja Figura 57.

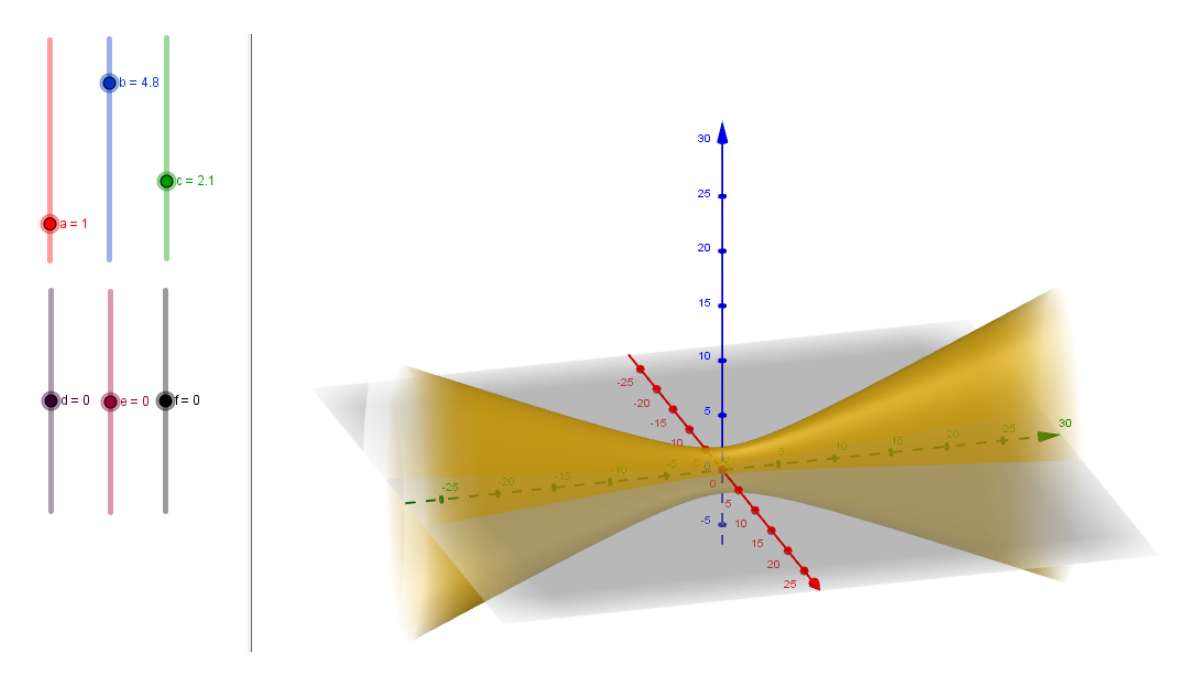

Figura 57 – Hiperboloide de uma folha no GeoGebra

Caso fosse trocado dois sinais de + por dois sinais de -, no primeiro membro da mesma equação. Por exemplo,  $((x+d)^2)/a^2 - ((y+e)^2)/b^2 - ((z+f)^2)/c^2 = 1$ , encontra-se um hiperboloide de duas folhas. - veja Figura 58.

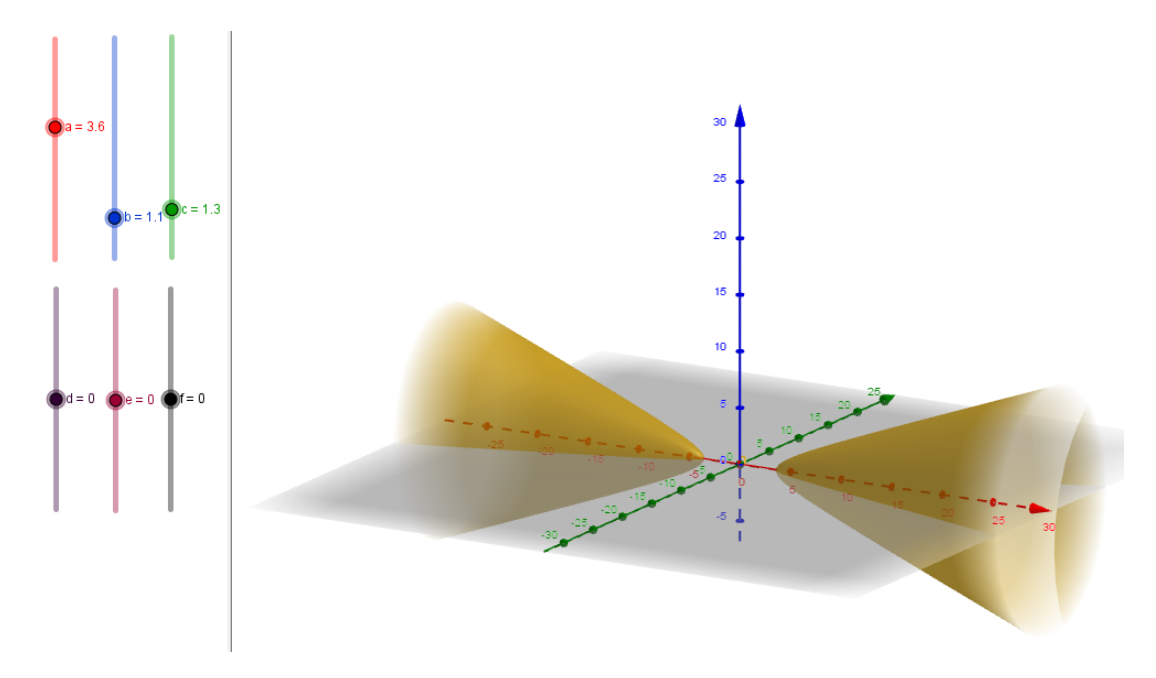

Figura 58 – Hiperboloide de duas folha no GeoGebra

## 6.2 Paraboloide Elíptico e Paraboloide Hiperbólico (sela) no Geo-Gebra

Nesta seção utiliza-se das ferramentas *"Entrada:"* e *"Controle Deslizante"* do GeoGebra em uma sequência de dois passos para encontrar os gráficos dos paraboloides elíptico e hiperbólico (sela).

Para melhor compreensão siga os passos abaixo:

- Passo 1) Selecione a opção Controle Deslizante e construa os deslizantes a, b com intervalos de 0 à 6 e incremento 0.1; crie, também, os deslizantes c, d e k com intervalo de - 6 à 6 e incremento 0.1; Por fim, coloque os deslizadores nos seguintes valores:  $a = 3$ ,  $b = 3$ ,  $c = 0$ ,  $d = 0$  e  $k = 0.1$ ;
- Passo 2) Escreva na caixa de entrada:  $((x + c)^2)/a^2 + ((y + d)^2)/b^2 = kz;$

Feito estes 2 passos encontra-se um paraboloide elíptico, conforme Figura 59, com eixo z sendo a reta de simetria. Porém, dependendo dos valores dos deslizantes, ele se movimentará sobre os eixos.

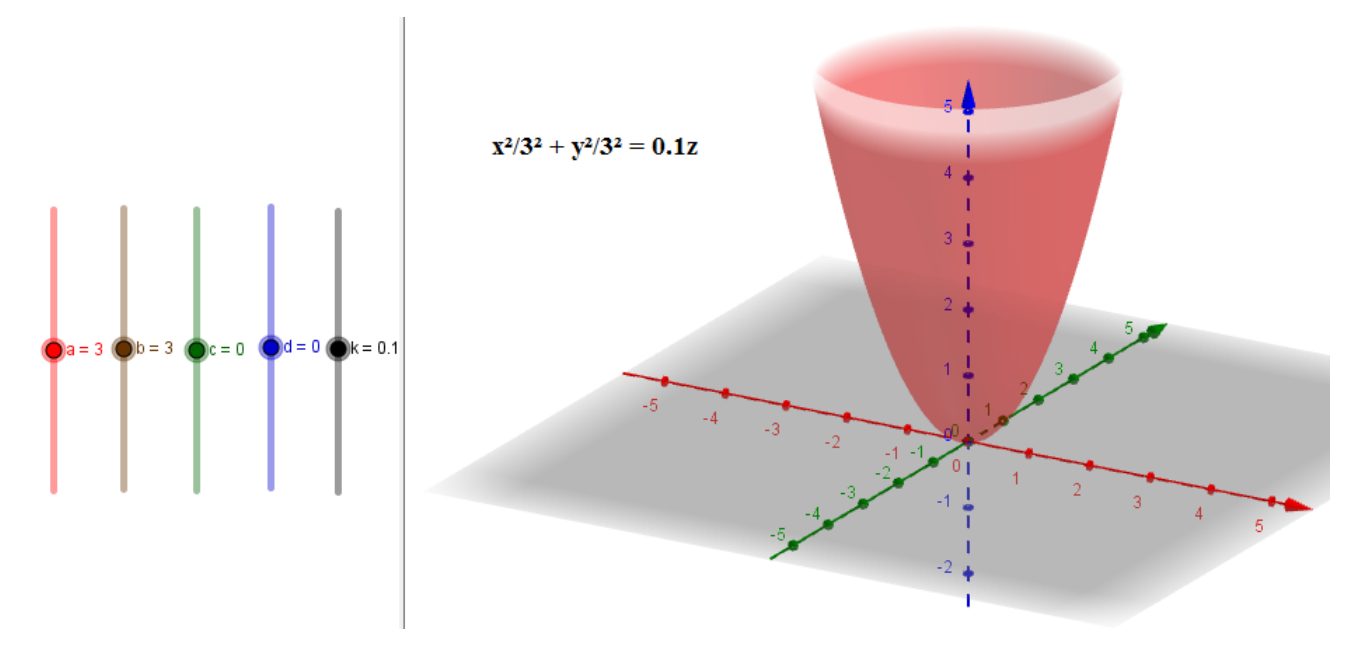

Figura 59 – Paraboloide Elíptico no GeoGebra

Para encontrar outros paraboloides, basta trocar, na fórmula inserida na caixa de entrada, o x pelo y, y pelo z, z pelo x, etc.

Por exemplo,

$$
((x + c)^2)/a^2 + ((z + d)^2)/b^2 = ky
$$
 ou  $((y + c)^2)/a^2 + ((z + d)^2)/b^2 = kx$  etc,...

Mas, caso algum sinal de +, no primeiro membro, for trocado por um sinal de -, por exemplo,  $((x + c)^2)/a^2 - ((y + d)^2)/b^2 = kz$ ; encontra-se, assim, um Paraboloide Hiperbólico (sela). - veja Figura 60.

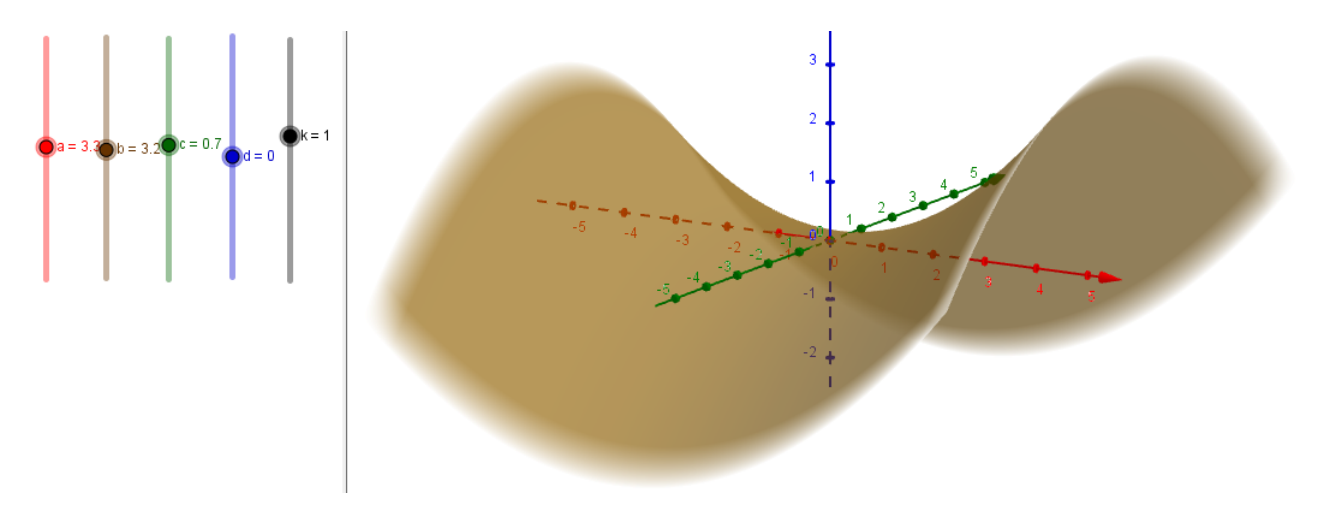

Figura 60 – Paraboloide Hiperbólico (sela) no GeoGebra

## 7 Modelagem física das Cônicas

Em algumas situações pode-se construir fisicamente as cônicas (elipse, parábola e hipérbole) de uma forma bem simples e com isto materializar o que foi obtido nas definições das cônicas como lugares geométricos.

#### 7.1 Modelagem física da Elipse

Para modelar, fisicamente a elipse, conhecidos seus parâmetros geométricos eixo maior = 2a e distância focal =2c (**a** > 0 e **c** > 0), utiliza-se uma superfície plana (por exemplo: tábua, prancheta, etc) que possa ser riscada, dois pregos, barbante e um lápis, conforme [2].

Agora,

- 1. Fixe dois pregos na superfície plana (considere os lugares onde os pregos estão como os focos *F*<sup>1</sup> e *F*2) e a distância entre eles igual a 2c;
- 2. Tome um pedaço de barbante cujo comprimento seja maior que a distância entre os pregos (  $2c = d(F_1, F_2)$  );
- 3. Amarre suas pontas em ambos os pregos  $(F_1, F_2)$  de modo que a parte livre do barbante que ligam-os tenha comprimento 2a. (note que  $2a > 2c$ );
- 4. Trace uma curva com o lápis ao redor dos dois pregos mantendo o barbante esticado.

Seguindo os itens 1, 2, 3, e 4 encontra-se a elipse de parâmetros geométricos  $a > 0$  $e \mathbf{c} > 0$ .

A justificativa deste método baseia-se na definição de elipse: se P é a posição da ponta do lápis (quando o barbante estiver esticado), então a soma das distâncias da ponta do lápis a ambos os prego é igual ao comprimento do barbante 2a que é constante.

Quando escolhidos diferentes valores de **a** > 0 e **c** > 0 obtêm-se elipses de excentricidades variadas.

Este método é bastante conhecido na literatura clássica, em vários materiais, apostilas e sites. A referência bibliográfica pesquisada neste tópico foi a de número [2] na lista de referências.

O objeto construído é conhecido como *elipsógrafo* (maquina de desenhar elipses) veja Figura 61 -.

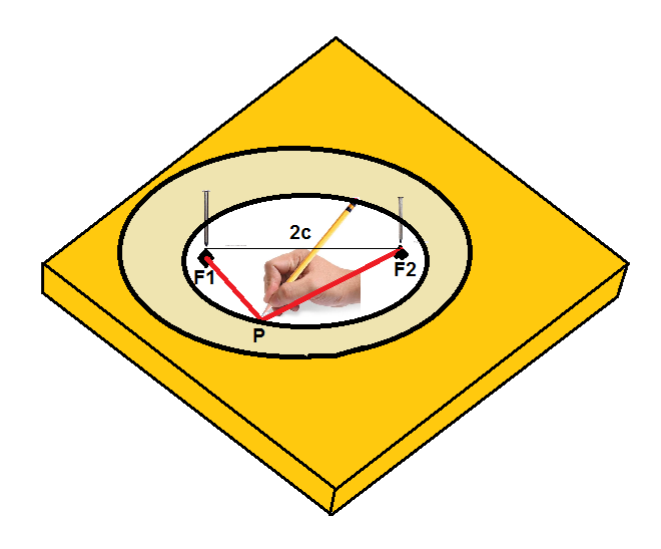

Figura 61 – Elipsógrafo

#### 7.2 Modelagem física da Hipérbole

Para modelar, fisicamente a hipérbole, conhecidos seus parâmetros geométricos **a** > 0 e **c** > 0, utiliza-se uma superfície plana (por exemplo: tábua, prancheta, etc), dois pregos, régua simples de madeira, barbante e um lápis, conforme [2].

Agora,

- 1. Prenda uma extremidade da régua simples de madeira sobre a superfície plana com um prego no ponto *F*1, de modo a permitir que ela gire em torno do prego;
- 2. Fixe um segundo prego na superfície plana no ponto  $F_2$  de modo que  $\overline{F_1F_2} = 2c$ ;
- 3. Tome um pedaço de barbante com comprimento tal que 0 < comprimento da régua comprimento do barbante = 2a < 2c;
- 4. Amarre uma das extremidades do barbante na extremidade não pregada da régua, e a outra extremidade do barbante no prego do ponto *F*2;
- 5. Mantenha o lápis em contato com a régua de modo a deixar o barbante esticado. Ao mesmo tempo gire a régua em torno de *F*1;
- 6. Faça este mesmo procedimento, usando os mesmos materiais, só que com a extremidade da régua pregada no ponto *F*<sup>2</sup> , o segundo prego no ponto *F*1, com uma das extremidades do barbante amarrada na extremidade não pregada da régua, e a outra extremidade do barbante no prego do ponto *F*1, girando a régua em torno de *F*2.

Seguindo os itens 1, 2, 3, 4, 5 e 6 encontra-se a hipérbole de parâmetros geométricos  $a > 0 e c > 0.$ 

A justificativa deste método baseia-se na definição de hipérbole: se P é a posição da ponta do lápis (quando o barbante estiver esticado), então o módulo da diferença das distâncias da ponta do lápis a ambos os prego é igual a  $|\overline{F_1P} - \overline{F_2P}| = 2a$  que é constante. De fato, note que, na Figura 62, considerando  $\overline{F_1X}$  e  $d(F_2, P) + d(P, X) = \overline{F_2P} + \overline{PX}$ , respectivamente, os comprimentos da régua e do barbante, tem-se

$$
\overline{F_1P} - \overline{F_2P} = (\overline{F_1X} - \overline{PX}) - (\overline{F_2P} + \overline{PX} - \overline{PX}) = \overline{F_1X} - (\overline{F_2P} + \overline{PX}) = 2a.
$$

Quando escolhidos diferentes valores de **a** > 0 e **c** > 0 obtêm-se hipérboles de excentricidades variadas. O objeto construído é conhecido como *Hiperbológrafo* (maquina de desenhar hipérboles) - Figura 62 -.

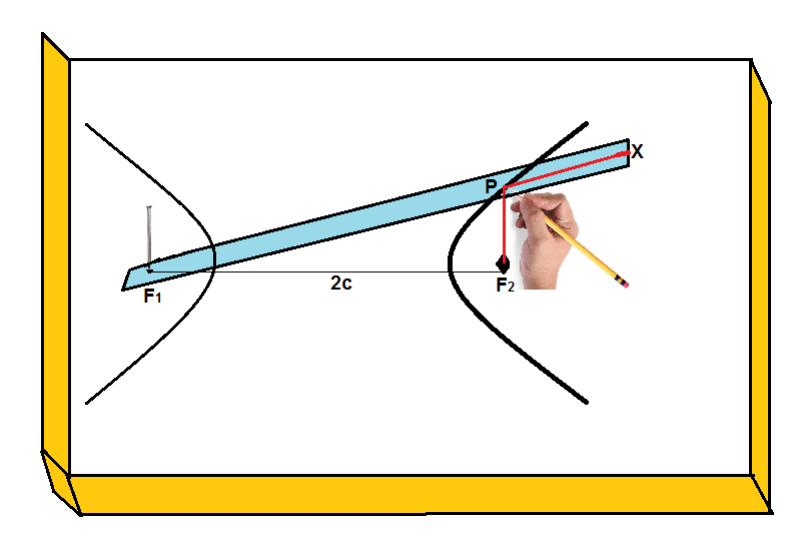

Figura 62 – Hiperbológrafo

#### 7.3 Modelagem física da Parábola

Para modelar, fisicamente, a parábola utiliza-se uma superfície plana (por exemplo: tábua, prancheta, etc), prego, barbante, régua T e lápis; conforme [2].

Agora,

- 1. Fixe um prego num ponto F (foco da parábola) na superfície plana;
- 2. Considere a lateral da superfície como a diretriz d da parábola; .
- 3. Corte um pedaço de barbante pouco maior que o comprimento da régua T;
- 4. Prenda uma extremidade do barbante na extremidade do tronco da régua T e a outra no foco F, de modo que a parte livre do barbante tenha exatamente o comprimento da régua;

5. Trace uma curva deslizando a régua T ao longo da diretriz, enquanto mantém o barbante esticado com seu lápis e em contato com o tronco da régua T. A curva é parte de uma parábola com foco F e diretriz d.

Seguindo os itens 1, 2, 3, 4 e 5 encontra-se a parábola.

A justificativa deste método baseia-se na definição de parábola: se P é a posição da ponta do lápis (quando o barbante estiver esticado), então a distância da ponta do lápis ao prego e à d são iguais. De fato, note, na Figura 63, que

 $d(F, P) + d(P, X) = d(P, d) + \overline{PX} = d(d, X) \Leftrightarrow \overline{FP} + \overline{PX} = d(d, P) + \overline{PX} \Leftrightarrow$  $\overline{FP} = d(d, P).$ 

Onde d(d,P) = distância da diretriz d ao ponto P e *d*(*F, P*)+*d*(*P, X*) = comprimento do barbante.

O objeto construído é conhecido como *Parabológrafo* (máquina de desenhar parábolas)- Figura 63 -.

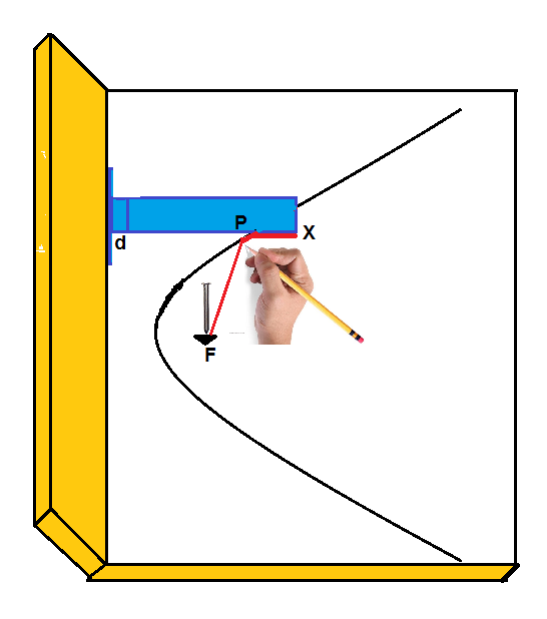

Figura 63 – Parabológrafo

## 8 Quizzes

Nesta seção são apresentados os *"Quizzes-Cônicas e Quádricas"* desenvolvidos em parceria com os alunos do Ensino Médio integrado de Informática do Ifma-campus Caxias (MA). A aplicação deu-se em forma de pesquisa extra classe. Na seção 8.1 o Quiz-Cônicas e Quádricas foi programado pelos alunos, onde uniram seus conhecimentos de programação computacional aos assuntos cônicas e quádricas. Na seção 8.2 os alunos desenvolveram os Quizzes- Cônicas e Quádricas nº:1 e 2 no programa PowerPoint. Os Quizzes baseiam-se em perguntas e respostas de múltiplas escolhas sobre tópicos relevantes do tema em estudo.

### 8.1 Quiz-Cônicas e Quádricas

Desenvolvido para mostrar o assunto por meios computacionais o Quiz: Cônicas e Quádricas - veja Figura 64 - alia programações computacionais básicas, que foram desenvolvidas em parceria com alunos, junto com o assunto cônicas e quádricas. Fazendo assim uma interdisciplinaridade com temas de matemática e informática.

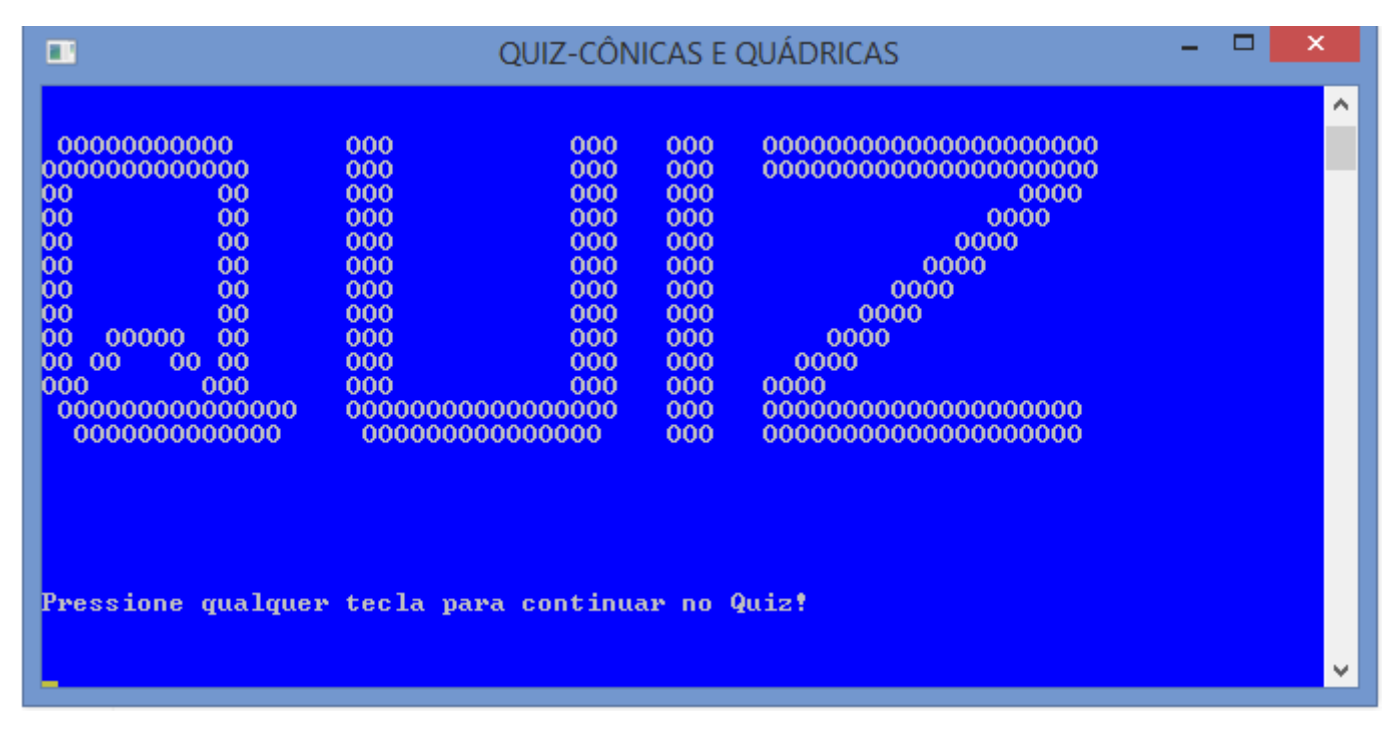

Figura 64 – Quiz-Cônicas e Quádricas

O jogo baseia-se em perguntas e respostas relevantes sobre as cônicas e as quádricas, como definições, propriedades, formas gerais, etc.

Por exemplo, a PERGUNTA de n<sup>o</sup>2 aparece no quiz da seguinte forma:

*PERGUNTA de n<sup>o</sup>2: QUAL É O LUGAR GEOMÉTRICO DOS PONTOS P DO PLANO TAIS QUE O VALOR ABSOLUTO DA DIFERENÇA DAS DISTÂNCIAS DE P A DOIS PONTOS FIXOS <FOCOS> É CONSTANTE E MENOR QUE A DISTÂNCIA ENTRE OS FOCOS?*

*A) Parábola*

- *B) Elipse*
- *C) Hipérbole*

Veja Figura 65.

| ш                                              | QUIZ-Pergunta 2                                                                                                    |  |
|------------------------------------------------|----------------------------------------------------------------------------------------------------|--|
| PERGUNTA nº2<br>TENTATIVAS:2 ACERTOS:1 ERROS:1 |                                                                                                    |  |
| A)Parábola<br><b>B</b> )Elipse<br>C)Hipérbole  | 2)QUAL É O LUGAR GEOMÉTRICO DOS PONTOS P DO PLANO TAIS QUE O VALOR ABSOLUTO<br>DA DIFERENÇA DAS DISTANCIAS DE P A DOIS PONTOS FIXOS(FOCOS) |  |
|                                                |                                                                                                    |  |
|                                                |                                                                                                    |  |

Figura  $65$  – Pergunta n<sup>o</sup>2 do Quiz-Cônicas e Quádricas

Para responder a pergunta basta digitar a letra da alternativa desejada e depois apertar o enter.

Mas caso o jogador erre aparecerá uma janela com a seguinte informação: Você errou!-veja Figura 66-

Clicando em qualquer caractere o jogo volta a pergunta que foi errada.

Agora, acertando a pergunta aparecerá uma janela com a seguinte informação:

Você acertou!

Você agora pode ir para a próxima pergunta! - veja Figura 67-

| п                                | QUIZ-Pergunta 2 | $\sim$ 10 $\,$ | ▭ | $\pmb{\times}$   |
|----------------------------------|-----------------|----------------|---|------------------|
| <b><i><u>Uocê errou!</u></i></b> |                 |                |   | $\blacktriangle$ |
|                                  |                 |                |   |                  |
|                                  |                 |                |   |                  |
|                                  |                 |                |   |                  |
|                                  |                 |                |   |                  |
|                                  |                 |                |   |                  |
|                                  |                 |                |   |                  |
|                                  |                 |                |   |                  |
|                                  |                 |                |   |                  |
|                                  |                 |                |   | $\mathbf{v}$     |

Figura 66 – Você errou!

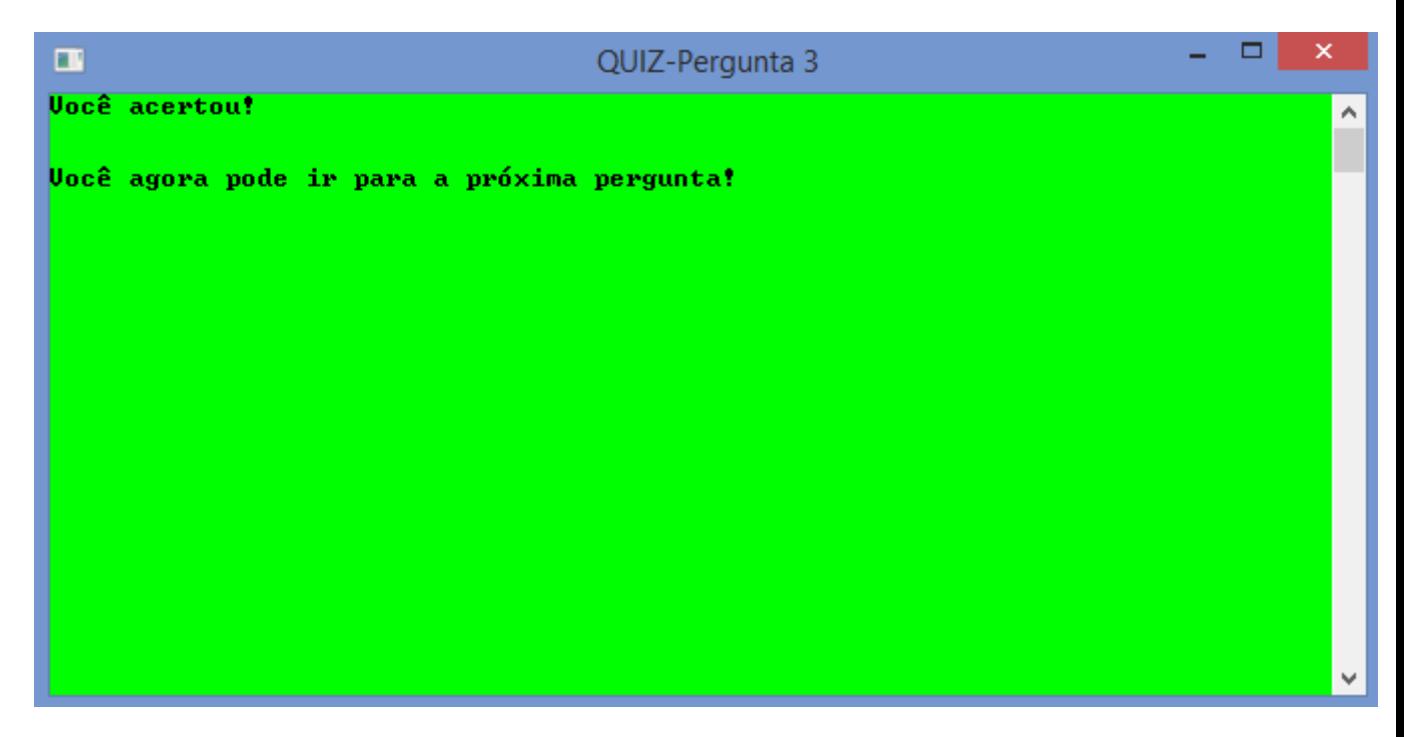

Figura 67 – Você acertou!

O Quiz possui 17 perguntas, após acertar todas elas, o jogo finaliza e são mostradas as quantidades de acertos, de erros e a porcentagem de acertos em relação à quantidade total de perguntas. Além, é claro, dos **Parabéns!!!** - veja Figura 68 -

O funcionamento do software está descrito pelos diagramas *"Caso de Uso"* - veja Figura 69 - e o diagrama de *"atividade"* - veja Figura 70 - que se encontram em linguagem

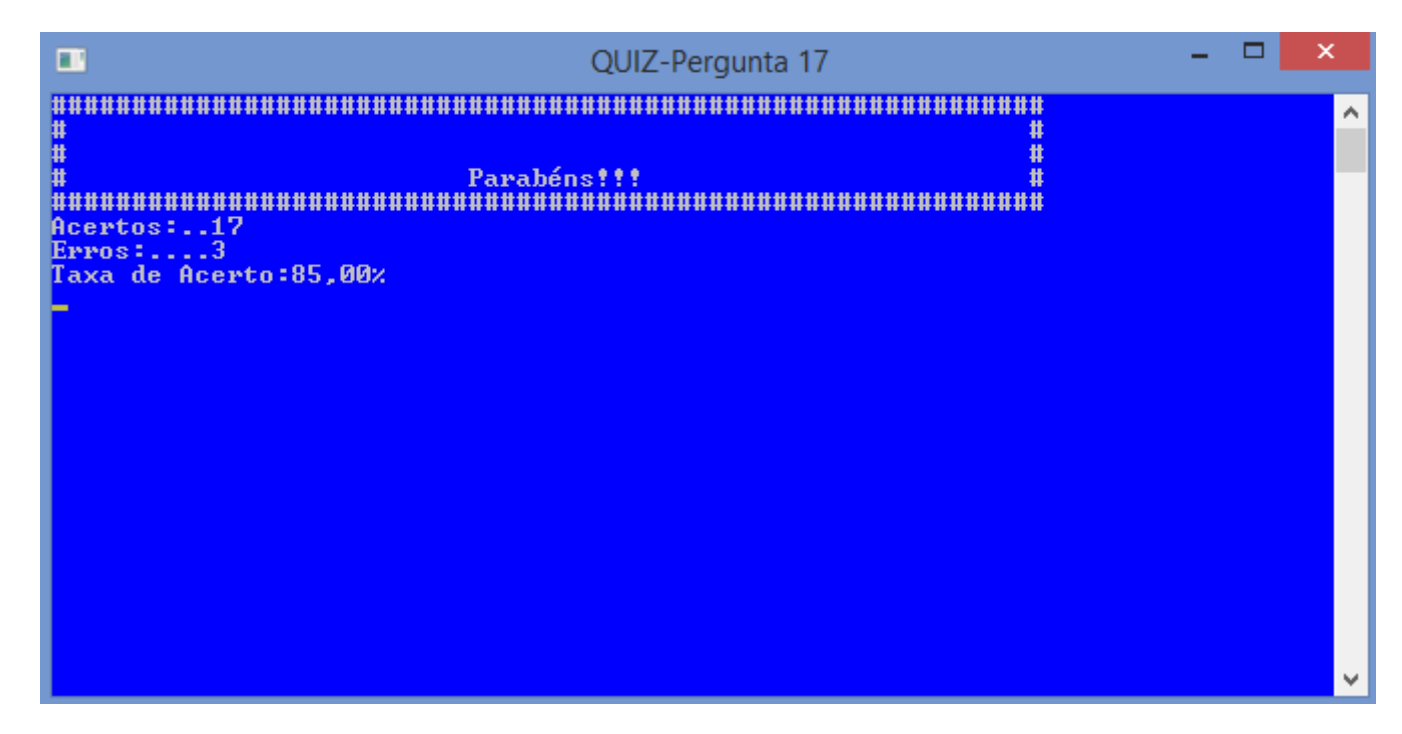

Figura 68 – Parabéns!

UML. Estes diagramas representação um *"mapa"* de todo o funcionamento do jogo. Isto é, uma visão geral de todas as ferramentas disponíveis do Quiz-Cônicas e Quádricas.

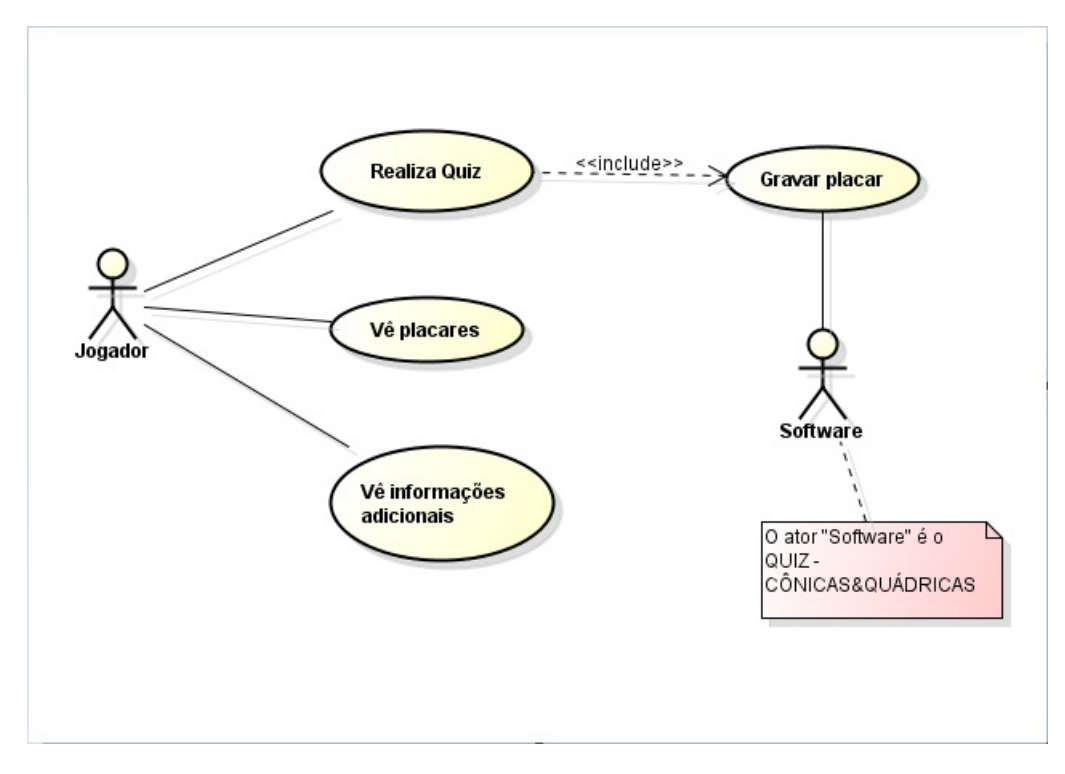

Figura 69 – Diagrama Caso De Uso

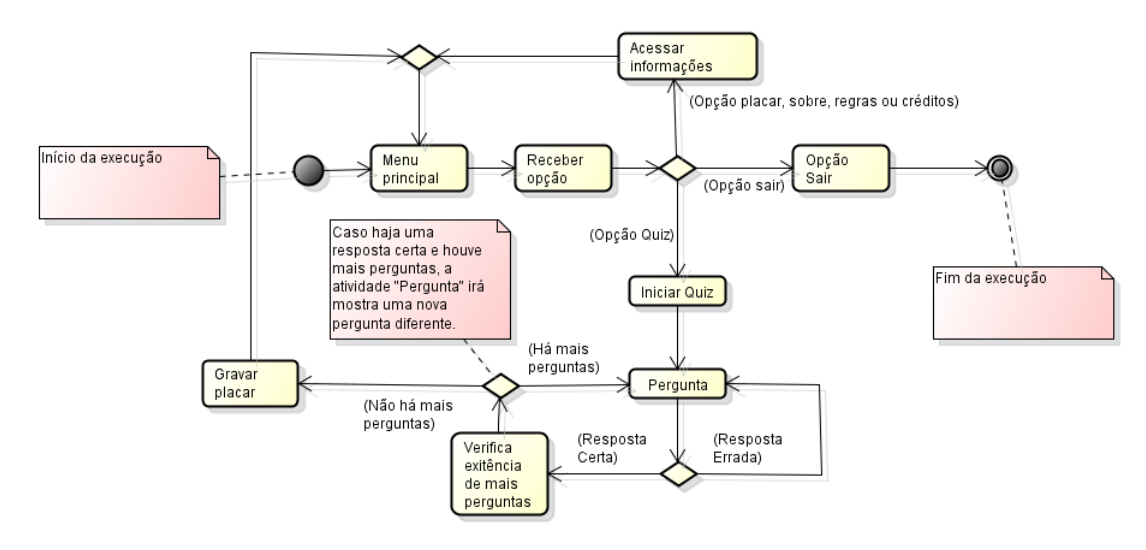

Figura 70 – Diagrama de Atividade

### 8.2 Quiz-Cônicas e Quádricas no PowerPoint

Neste capítulo, também, estão desenvolvidos dois jogos de quiz-Cônicas e Quádricas, porém no programa PowerPoint - veja Figura 71 - , que fazem com que os alunos interajam os assuntos cônicas e quádricas com a informática.

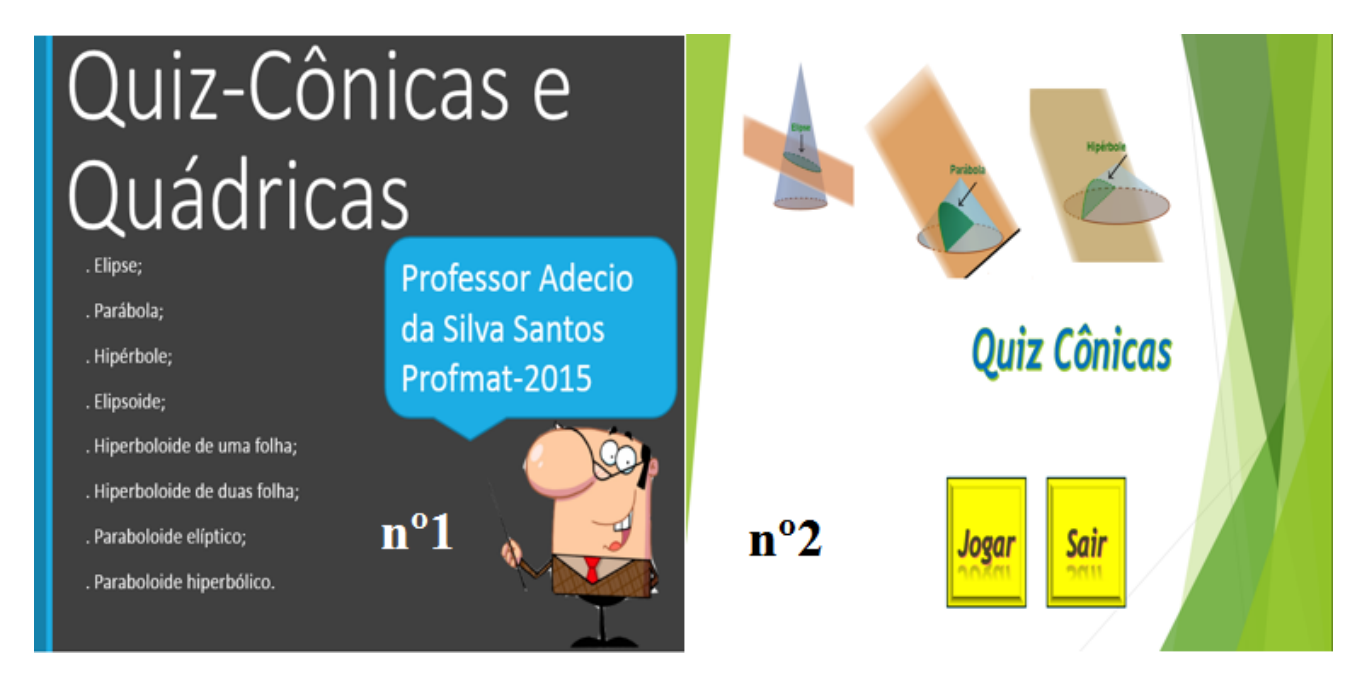

Figura 71 – Quiz-Cônicas e Quádricas no PowerPoint n<sup>o</sup>1 e 2

O Quiz-Cônicas e Quádricas nº 1 é composto por 53 slides, dentre estes há a capa, as perguntas, tente novamente!, continuar e parabéns!. Este jogo possou a mesma estrutura e perguntas do Quiz da seção 8.1 e sua maneira de jogar é a mesma também.

A Figura 72 expõe um resumo de como são seus slides por *"dentro"* do Quiz-Cônicas e Quádricas nº1.

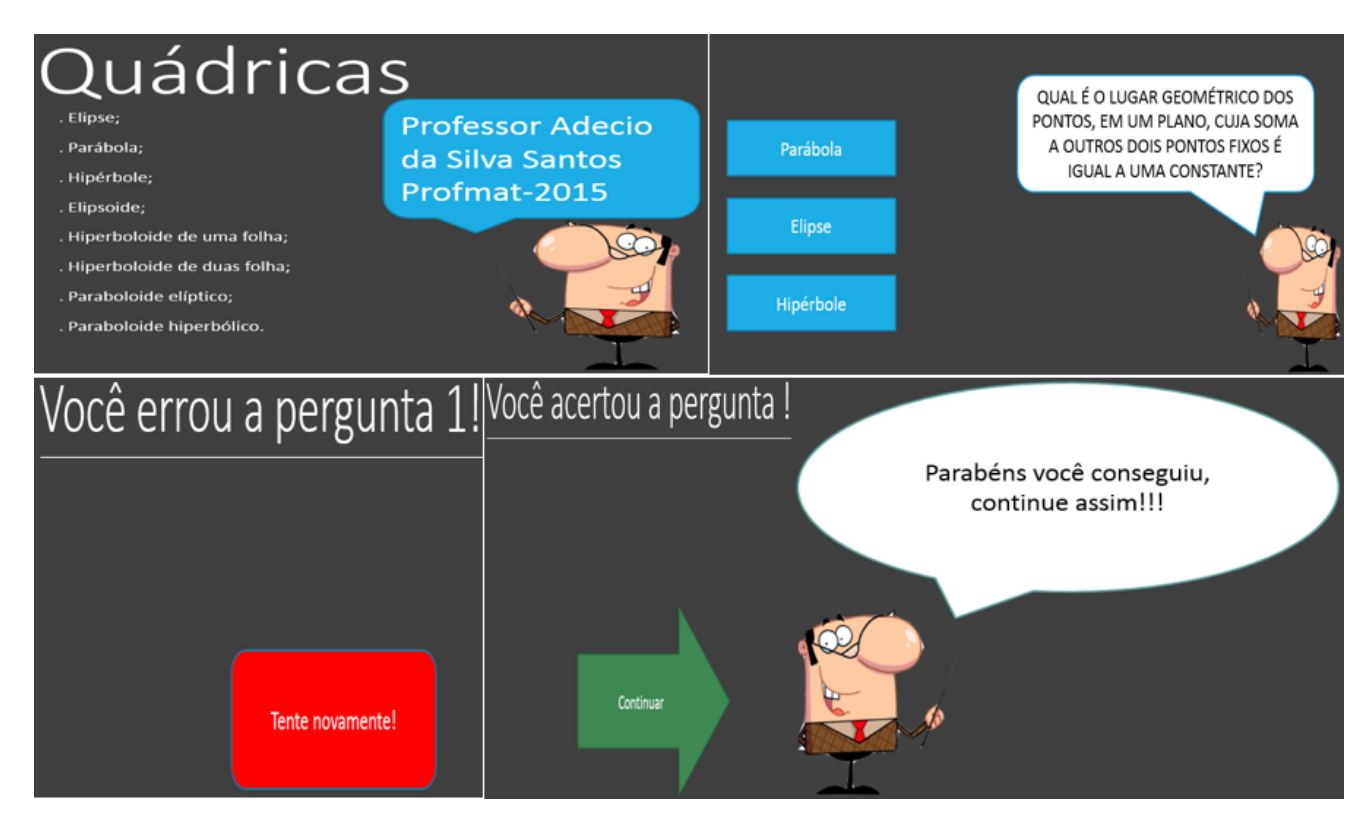

Figura 72 – "Dentro" do Quiz-Cônicas e Quádricas no PowerPoint n<sup>o</sup>1

O Quiz-Cônicas e Quádricas n<sup>o</sup> 2 é composto por 35 slides, dentre estes há a capa, as perguntas, você errou!, você acertou!, labirinto das cônicas, adivinhe as cônicas e parabéns! O seu esquema é, também, de perguntas e respostas, porém este já mostra figuras, além de ser dividido em três fases, sendo a 1<sup>a</sup> fase *as perguntas e respostas*, a 2<sup>a</sup> fase o *labirinto das cônicas* e a 3<sup>a</sup> fase o *adivinhe as cônicas*.

A Figura 73 mostra um resumo das partes dos Quizzes-Cônicas e Quádricas no PowerPoint nº 2.

Os jogos, tanto do capítulo 8.1 como do 8.2, estão disponíveis na internet para que professores e alunos acessem gratuitamente o seu material.

Para baixá-los basta seguir a dica abaixo:

Explicações como encontrar o material na internet pelo google drive:

- Click no link google drive
- $\bullet$  < https://drive.google.com/open?id=0B45gg2Pm5Cb2TzJkeFRnZ0RmTzQ >
- Opção baixar

Ou na plataforma 4shared clique no link:

https://www.4shared.com/zip/t6NT1C4uba/Quiz-\_Cnicas\_e\_Qudricas.html

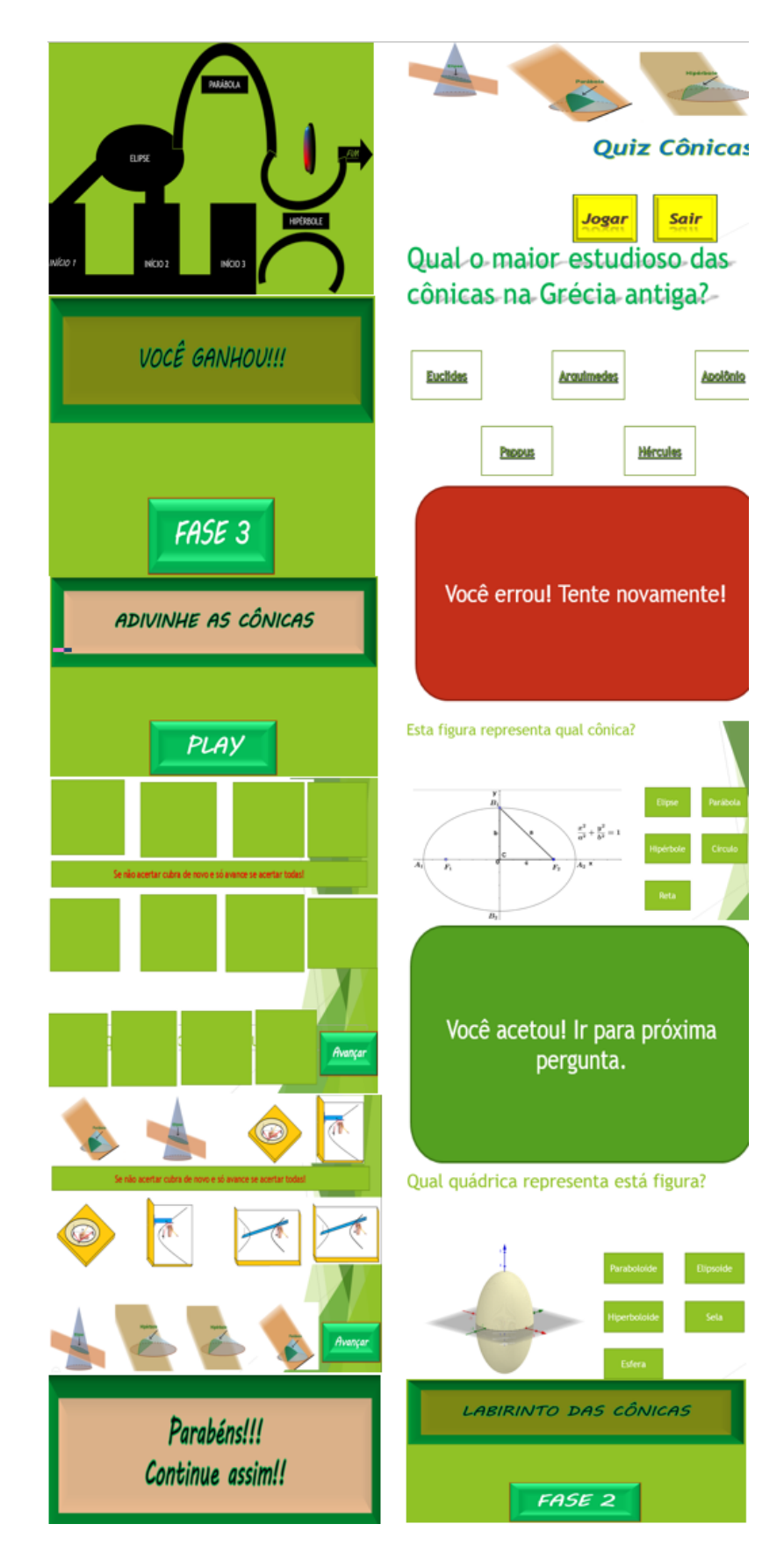

Figura 73 – "Dentro" do Quiz-Cônicas e Quádricas no PowerPoint $\rm n^o2$ 

A *participação* dos alunos envolvidos foi muito proveitosa, pois mostraram eximias habilidades em computação e informática, assim como, também, nos assuntos matemáticos propostos. Eles gostaram do material e dispuseram do tempo extra classe para se dedicarem na produção dos Quizzes. O tema cônicas e quádricas ficou mais familiar para eles e se sentiram mais motivados para os estudos depois que obtiveram êxito na construção dos Quizzes.

Gabriel, um dos alunos envolvidos mais diretamente no desenvolvimento dos jogos fez o seguinte comentário:

"*Para mim a experiência de participar dos testes do Game foi muito interessante, pois mostra uma alternativa para o aluno do ensino médio que pode achar monótona as aulas dependendo do assunto trabalhado (falo por experiência própria ) e um game que busca a interação e propõe o desafio ao aluno torna o aprendizado mais estimulante.*

*A muito tempo os games demonstram atrair a atenção, e pode surgir a pergunta "por que não usar isso para os estudos?". Então a minha opinião é que não somente a matemática, mas todas as áreas do conhecimento devem se reinventarem para tornarem o aprendizado algo mais legal, interessante e que atraia o aluno.*"

# 9 CONCLUSÃO

Esta dissertação teve como objetivo geral mostrar métodos não tradicionais de se estudar as cônicas (elipses, parábolas e hipérboles) e as superfícies quádricas (paraboloides, elipsoides e hiperboloides) através das *definições pela excentricidade*, as quais são raras de se encontrar na literatura clássica. Estimular a pesquisa e o lado científico dos alunos e professores do Ensino Médio com o tema *"Cônicas com pesos"* gerando situações curiosas como as *"curvas quárticas"*. Interdisciplinar o tema com a informática estudando as construções das cônicas e quádricas pelo software *GeoGebra*. Fazer um resumo de todas as formas possíveis de se estudar as cônicas, desde as definições mais clássicas até as construções físicas das mesmas com o *"parabológrafo"*, *"elipsógrafo"* e o *"hiperbológrafo"*. E propor o tema quádricas como um assunto viável a ser abordado no Ensino Médio. Além de fornecer um material didático e pedagógico com os *"Quizzes Cônicas e Quádricas"*.

A grande conclusão tirada deste trabalho foi que existem várias maneiras de se buscar o conhecimento matemático, seja ele de qual campo específico for. Esta dissertação focou no tema Cônicas e Quádricas para o Ensino Médio e notou-se a variedade de *"caminhos"* para seu estudo. Pôde-se abordar o assunto em questão pelas definições tradicionais da elipse, parábola e hipérbole, pesquisar o que ocorre quando inseridos *"pesos"* nestas definições, estudar os lugares geométricos tanto das cônicas como das quádricas por outras definições envolvendo a fixação de um ponto e uma reta, ou um ponto e um plano; explorar recursos computacionais como material de apoio, estudar as cônicas e as quádricas pela excentricidade, unir entretenimento com estudos através dos quizzes e por fim ver que é possível renovar a matemática no Ensino Médio com o assunto Quádricas.

Atualmente, o tema cônicas e quádricas não é muito explorado na matemática do Ensino Médio. Mas este trabalho fornece uma gama de ferramentas possíveis para sua abordagem e diretrizes para avançar e melhorar o conteúdo em questão. A maioria dos objetivos desta dissertação foram alcançados, principalmente nas construções das cônicas e das quádricas no GeoGebra. Porém, o tópico Cônicas com pesos pode ser explorado ainda mais, como, também, a proposta de implementar o assunto quádricas no Ensino Médio pode ser discutido mais a fundo.

Esta dissertação enriqueceu muito os conhecimentos acadêmicos do autor, aumentando consideravelmente a lateralidade e aprofundando no assunto trabalhado.

Enfim, esta dissertação serve como material de apoio, pesquisa e extensão dos assuntos cônicas e quádricas para alunos e professores do Ensino Médio.

# 10 REFERÊNCIAS

- **[1** ] CLAUDIO, Luís; CÁSSIO, Jorge. *Aprendendo matemática com o geogebra*, São Paulo: Editora Exato(2010).
- **[2** ] DE CAMARGO, Ivan; BOULOS, Paulo. *Geometria Analítica um tratamento vetorial*. 3. ed. São Paulo: Prendice Hall, 2005.
- **[3** ] DELGADO, Jorge; FRENSEL, Katia; CRISSAFF, Lhaylla. *GEOMETRIA ANALÍ-TICA Coleção PROFMAT*. 1<sup>a</sup> EDd. Rio de janeiro:SBM, 2013.
- **[4** ] IEZZI, Gelson. *FUNDAMENTOS DE MATEMÁTICA ELEMENTRAR Geometria analítica*. Vol.7-6.ed.-São Paulo:Atual,2013.
- **[5** ] JUNIOR, Enio Marques Muniz, et al. "O geogebra como ferramenta para o estudo das cônicas."XI ENEM-Encontro Nacional de Educação Matemática-Retrospectivas e Perspectivas-SBEM-Sociedade Brasileira de Educação Matemática 25: 42.
- **[6** ] PERES, Eduardo dos Santos. Classificação de Cônicas e Quádricas em Função da Equação Algébrica. Dissertação na área de Ensino da Matemática, UNIRIO, Rio de Janeiro (RJ), 2014.
- **[7** ] Portal do GeoGebra. Disponível em: https://www.geogebra.org/. Acessado em 27 de dezembro de 2016
- **[8** ] Portal da UFRJ. Disponível em: http://www.dmm.im.ufrj.br/projeto/rived/modulo \_excentricidade/excen\_teoria.html. Acesso em 3 de dezembro de 2016.
- **[9** ] Portal da UFU. Disponível em: http://www.sato.prof.ufu.br/Conicas/node14.html. Acesso em 3 de dezembro de 2016.
- **[10** ] Portal do YOUTUBE. Disponível em: https://www.youtube.com/watch?v=9-orPBR1TXo&list= . Acessado em 7 de novembro de 2016.
- **[11** ] STEINBRUCH, Alfredo; WINTERLE, Paulo. *Geometria analítica*. McGraw-Hill, 1987
- **[12** ] VENTURI. Jacir J . *Cônicas e quádricas*. Disponível no link:www.geometriaanalitica.com.br. Livraria Curitiba (2003)